# TMS320C3x DSP Starter Kit User's Guide

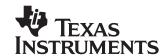

### **IMPORTANT NOTICE**

Texas Instruments (TI) reserves the right to make changes to its products or to discontinue any semiconductor product or service without notice, and advises its customers to obtain the latest version of relevant information to verify, before placing orders, that the information being relied on is current.

TI warrants performance of its semiconductor products and related software to the specifications applicable at the time of sale in accordance with TI's standard warranty. Testing and other quality control techniques are utilized to the extent TI deems necessary to support this warranty. Specific testing of all parameters of each device is not necessarily performed, except those mandated by government requirements.

Certain applications using semiconductor products may involve potential risks of death, personal injury, or severe property or environmental damage ("Critical Applications").

TI SEMICONDUCTOR PRODUCTS ARE NOT DESIGNED, INTENDED, AUTHORIZED, OR WARRANTED TO BE SUITABLE FOR USE IN LIFE-SUPPORT APPLICATIONS, DEVICES OR SYSTEMS OR OTHER CRITICAL APPLICATIONS.

Inclusion of TI products in such applications is understood to be fully at the risk of the customer. Use of TI products in such applications requires the written approval of an appropriate TI officer. Questions concerning potential risk applications should be directed to TI through a local SC sales office.

In order to minimize risks associated with the customer's applications, adequate design and operating safeguards should be provided by the customer to minimize inherent or procedural hazards.

TI assumes no liability for applications assistance, customer product design, software performance, or infringement of patents or services described herein. Nor does TI warrant or represent that any license, either express or implied, is granted under any patent right, copyright, mask work right, or other intellectual property right of TI covering or relating to any combination, machine, or process in which such semiconductor products or services might be or are used.

### **Preface**

# **Read This First**

### About This Manual

This book describes the DSP (digital signal processing) Starter Kit (DSK) and how to use the DSK with these tools:

The DSK assembler

The DSK debugger

### How to Use This Manual

The goal of this book is to help you learn how to use the DSK assembler and debugger. This book is divided into four distinct parts:

- ☐ Part I: Hands-On Information is presented first so that you can start using your DSK the same day you receive it.
  - Chapter 1 describes the features and provides an overview of the TMS320C3x DSP Starter Kit.
  - Chapter 2 contains installation instructions for your assembler and debugger. It lists the hardware and software tools you'll need to use the DSK and tells you how to set up its environment.
  - Chapter 3 lists the key features of the assembler and debugger and tells you the steps you need to take to assemble and debug your program.
- ☐ Part II: Functional Description contains a functional overview of the DSK, which includes the TMS320C3x DSK functional diagram, a description of the DSK hardware components and software operation.
- □ Part III: Assembler Description contains detailed information about using the assembler.
  - Chapter 5 explains how to create DSK assembler source files and invoke the assembler.
  - Chapter 6 discusses the valid directives and gives you an alphabetical reference to these directives.

- Part IV: Debugger Description contains detailed information about using the debugger. Chapter 7 explains how to invoke the DSK debugger, and use its function keys, and debugger commands.
- □ Part V: Appendices contains a description of the communications kernel source code, the DSK circuit board dimensions and schematic diagrams, the data sheet of the TLC32040 that provides all specifications of the analog interface circuit, and a glossary.

### **Notational Conventions**

This document uses the following conventions.

Program listings, program examples, and interactive displays are shown in a special typeface similar to a typewriter's. Examples use a bold version of the special typeface for emphasis; interactive displays use a bold version of the special typeface to distinguish commands that you enter from items that the system displays (such as prompts, command output, error messages, etc.).

Here is a sample program listing of a bit file generated by the accumulator:

```
0x00809800 directive .word 1,2,3
0x00809800 0x00000001 <word>
0x00809801 0x00000002 <word>
0x00809802 0x00000003 <word>
```

Here is an example of a system prompt and a command that you might enter:

C:\dsk3a testa

☐ In syntax descriptions, the instruction, command, or directive is in a **bold typeface** font and parameters are in an *italic typeface*. Portions of a syntax that are in **bold** should be entered as shown; portions of a syntax that are in *italics* describe the type of information that should be entered. Syntax that is entered on a command line is centered in a bounded box. Syntax that is used in a text file is left-justified in an unbounded box. Here is an example of command-line syntax:

### dsk3a filename

**dsk3a** is a command. The command invokes the assembler and has one parameter, *filename*, which is required. When you invoke the assembler, you supply the name of the file that the assembler uses as input.

☐ In assembler syntax statements, column 1 is reserved for the first character of a label or symbol. If the label or symbol is *optional*, it is usually not shown. If it is a *required* parameter, it is shown starting against the left margin of the shaded box, as in the example below. No instruction, command, directive, or parameter, other than a symbol or label, should begin in column 1.

### symbol .set value

The *symbol* is required for the .set directive and must begin in column 1. The *value* is also required.

Square brackets ([ and ] ) identify an optional parameter. If you use an optional parameter, you specify the information within the brackets; you don't enter the brackets themselves. Here's an example of a directive that has an optional parameter:

### .entry [value]

The .entry directive has one parameter, which is optional.

Some directives can have a varying number of parameters. For example, the .int directive can have up to 100 parameters. The syntax for this directive is:

.int 
$$value_1$$
 [, ...,  $value_n$ ]

Note that **.int** does not begin in column 1.

This syntax shows that .int must have at least one value parameter, but you have the option of supplying additional value parameters, each separated from the previous one by a comma.

### Information About Warnings

This book contains warnings.

This is an example of a warning statement.

A warning statement describes a situation that could potentially cause harm to <u>you</u>.

### Related Documentation From Texas Instruments

The following books describe the TMS320C3x and related support tools. To obtain a copy of any of these TI documents, call the Texas Instruments Literature Response Center at (800) 477–8924. When ordering, please identify the book by its title and literature number.

- **TMS320C3x User's Guide** (literature number SPRU031) describes the 'C3x 32-bit floating-point microprocessor (developed for digital signal processing as well as general applications), its architecture, internal register structure, instruction set, pipeline, specifications, and DMA and serial port operation. Software and hardware applications are included.
- TMS320C32 Addendum to the TMS320C3x User's Guide (literature number SPRU132) describes the TMS320C32 floating-point microprocessor (developed for digital signal processing as well as general applications). Discusses its architecture, internal register structure, specifications, and DMA and serial port operation. Hardware applications are also included.
- TMS320 Floating-Point DSP Assembly Language Tools User's Guide (literature number SPRU035) describes the assembly language tools (assembler, linker, and other tools used to develop assembly language code), assembler directives, macros, common object file format, and symbolic debugging directives for the 'C3x and 'C4x generations of devices.
- TMS320 Floating-Point DSP Optimizing C Compiler User's Guide (literature number SPRU034) describes the TMS320 floating-point C compiler. This C compiler accepts ANSI standard C source code and produces TMS320 assembly language source code for the 'C3x and 'C4x generations of devices.
- TMS320C3x C Source Debugger User's Guide (literature number SPRU053) tells you how to invoke the 'C3x emulator, evaluation module, and simulator versions of the C source debugger interface. This book discusses various aspects of the debugger interface, including window management, command entry, code execution, data management, and breakpoints. It also includes a tutorial that introduces basic debugger functionality.
- **TMS320C30 Evaluation Module Technical Reference** (literature number SPRU069) describes board-level operation of the TMS320C30 EVM.
- **TMS320 DSP Designer's Notebook Volume 1** (literature number SPRT125) collection of designer's notebook pages.
- **TMS320C40 Data Sheet** (literature number SLAS014) describes the analog interface circuit device and gives its electrical specifications.

### If You Need Assistance . . .

| If you want to                                                                                             | Contact Texas Instruments at .                                                         | ••                                                                                                    |
|----------------------------------------------------------------------------------------------------|----------------------------------------------------------------------------------------|----------------------------------------------------------------------------------------------------|
| Visit TI online                                                                                            | World Wide Web:                                                                        | http://www.ti.com                                                                                                    |
| Receive general information                                                                                | World Wide Web:                                                                        | http://www.ti.com/sc/docs/pic/home.htm                                                                                                  |
| or assistance                                                                                              | North America, South America:                                                          | (214) 644–5580                                                                                                    |
|                                                                                                    | Europe, Middle East, Africa<br>Dutch:<br>English:<br>French:<br>Italian:<br>German:    | 33–1–3070–1165<br>33–1–3070–1164<br>33–1–3070–1167                                                                                      |
|                                                                                                    | Japan (Japanese or English)<br>Domestic toll-free:<br>International:                   |                                                                                                    |
|                                                                                                    | Korea (Korean or English):                                                             | 82-2-551-2804                                                                                                    |
|                                                                                                    | Taiwan (Chinese or English):                                                           | 886–2–3771450                                                                                                    |
| Ask questions about Digital<br>Signal Processor (DSP)<br>product operation or report<br>suspected problems | Fax: Fax Europe: Email: World Wide Web: BBS North America: BBS Europe: 320 BBS Online: | +33–1–3070–1032<br>4389750@mcimail.com<br>http://www.ti.com/dsps<br>(713) 274–2323 8–N–1<br>+44–2–3422–3248                             |
| Ask questions about micro-<br>controller product operation<br>or report suspected prob-<br>lems            | Fax:<br>Email:<br>World Wide Web:<br>BBS:                                              | *H370@msg.ti.com                                                                                                    |
| Request tool updates                                                                                       | Software:<br>Software fax:<br>Hardware:                                                | (214) 638–0333<br>(214) 638–7742<br>(713) 274–2285                                                                                      |
| Order Texas Instruments documentation (see Note 1)                                                         | Literature Response Center:                                                            | (800) 477–8924                                                                                                    |
| Make suggestions about or report errors in documentation (see Note 2)                                      | Email:<br>Mail:                                                                        | comments@books.sc.ti.com  Texas Instruments Incorporated Technical Publications Manager, MS 702 P.O. Box 1443 Houston, Texas 77251–1443 |

Notes: 1) The literature number for the book is required; see the lower-right corner on the back cover.

2) Please mention the full title of the book, the literature number from the lower-right corner of the back cover, and the publication date from the spine or front cover.

### **Trademarks**

AT is a trademark of International Business Machines Corp.

IBM, PC, and PC-DOS are trademarks of International Business Machines Corp.

MS-DOS is a registered trademark of Microsoft Corporation.

Windows is a trademark of Microsoft Corporation.

OS/2 is a trademark of International Business Machines Corp.

# **Contents**

| 1 | Introduction |                                                                                                    |            |
|---|--------------|----------------------------------------------------------------------------------------------------|------------|
|   | 1.1<br>1.2   | Key Features of the DSK                                                                                                    |            |
| 2 | Lists        | lling the DSK Assembler and Debugger the hardware and software you'll need to install the DSK assembler and debugger; pro- installation instructions for PC systems running DOS. |            |
|   | 2.1          | What You Need Hardware checklist Software checklist DSK module connections                                                                                                    | 2-2<br>2-3 |
|   | 2.2<br>2.3   | Step 1: Connecting the DSK to Your PC Step 2: Installing the DSK Software                                                                                                    | 2-4        |
|   | 2.4<br>2.5   | Step 3: Modifying Your config.sys File                                                                                                    | 2-5        |
|   | 2.6          | Step 5: Verifying the Installation                                                                                                    | 2-7        |
| 3 | Provi        | view of a Code Development and Debugging System                                                                                                    |            |
|   | 3.1          | Description of the DSK Assembler                                                                                                    | 3-2        |
|   | 3.2          | Description of the DSK Debugger  Key features of the debugger  Developing Code for the DSK                                                                                       | 3-3        |
|   | 3.4          | Getting Started                                                                                                    | 3-5        |
| 4 |              | tional Overview                                                                                                    | 4-1        |
|   | 4.1          | DSK Hardware Interface  Host hardware interface  Host communications  TLC32040 AIC hardware interface                                                                            | 4-2<br>4-2 |

|   |            | DSK memory map                                                                    | 4-7         |
|---|------------|-----------------------------------------------------------------------------------|-------------|
|   | 4.2        | DSK Communications Kernel                                                         |             |
|   |            | Data packets                                                                      | 4-8         |
|   |            | Commands                                                                          | 4-9         |
|   |            | Debugging functions                                                               |             |
|   |            | Interrupts                                                                        |             |
|   | 4.3        | TLC32040 AIC Initialization                                                       |             |
|   |            | Resetting the AIC                                                                 |             |
|   |            | Initializing the 'C31 timer                                                       |             |
|   |            | Initializing the 'C31 serial port                                                 |             |
|   |            | Initializing the AIC                                                              |             |
|   |            | Primary communications                                                            |             |
|   |            | Secondary communications                                                          |             |
|   | 4.4        | Host Software                                                                     |             |
|   |            | Host communications target routines                                               |             |
|   |            | Host communications driver routines                                               |             |
|   |            | Host communications object routines                                               | . 4-29      |
| 5 | Usino      | g the DSK Assembler                                                               | 5-1         |
|   | _          | you how to invoke and use the DSK assembler; describes valid source file formats. |             |
|   | 5.1        | Creating DSK Assembler Source Files                                               | 5-2         |
|   | 5.1        | Using valid labels                                                                |             |
|   |            | Using the mnemonic field                                                          |             |
|   |            | Using the operand field                                                           |             |
|   |            | Commenting your source file                                                       |             |
|   | 5.2        | Constants                                                                         |             |
|   |            | Binary integers                                                                   |             |
|   |            | Decimal integers                                                                  |             |
|   |            | Hexadecimal integers                                                              |             |
|   |            | Floating-point constants                                                          | 5-9         |
|   |            | Character constants                                                               | 5-9         |
|   | 5.3        | Character Strings                                                                 | . 5-10      |
|   | 5.4        | Symbols                                                                           | . 5-11      |
|   |            | Labels                                                                            | . 5-11      |
|   |            | Constants                                                                         |             |
|   |            | Predefined symbolic constants                                                     |             |
|   | 5.5        | Expression Analyzer                                                               |             |
|   | 5.6        | Assembling Your Program                                                           |             |
|   | 5.7        | Placing Code Sections in Memory Locations                                         | . 5-16      |
| 6 | ΔςςΔι      | mbler Directives                                                                  | 6-1         |
| • |            | you how to use assembler directives and describes the available DSK directive.    | 0-1         |
|   | •          |                                                                                   | ^ ^         |
|   | 6.1<br>6.2 | Using the DSK Assembler Directives                                                | 6-2         |
|   | n /        | LIBERTIVES THAT LIGHTE SECTIONS                                                   | <b>り-</b> り |

|   | 6.3  | Directives That Initialize Constants                                                                            | 6-8         |
|---|------|----------------------------------------------------------------------------------------------------|-------------|
|   | 6.4  | Directives That Reference Other Files                                                                           | 6-9         |
|   | 6.5  | Directives That Enable Conditional Assembly                                                                     | . 6-10      |
|   | 6.6  | Directives That Align the Section Program Counter                                                               | . 6-11      |
|   | 6.7  | Directives That Define Symbols at Assembly Time                                                                 | . 6-11      |
|   | 6.8  | Miscellaneous Directives                                                                                        | . 6-12      |
|   | 6.9  | Directives Reference                                                                                            | . 6-13      |
| 7 | Usin | g the DSK Debugger                                                                                              | 7-1         |
|   |      | you how to invoke and use the debugger and describes the debugger environment. E<br>es valid debugger commands. | Dis-        |
|   | 7.1  | Invoking the Debugger                                                                                           | 7-2         |
|   |      | Displaying a list of available options (? or Help option)                                                       | 7-2         |
|   |      | Selecting the parallel printer port (LPT = 3 or LPT# option)                                                    |             |
|   |      | Select the parallel printer port at a particular address (PORT option)                                          | 7-3         |
|   |      | Automatically search for a printer port (TEST option)                                                           | 7-3         |
|   | 7.2  | Understanding the Debugger Windows                                                                              | 7-4         |
|   |      | DISASSEMBLY window                                                                                              | 7-4         |
|   |      | CPU REGISTER window                                                                                             |             |
|   |      | MEMORY window                                                                                                   |             |
|   |      | COMMAND window                                                                                                  |             |
|   | 7.3  | Using the Help Menu                                                                                             |             |
|   | 7.4  | Using Software Breakpoints                                                                                      |             |
|   |      | Setting a software breakpoint                                                                                   |             |
|   |      | Clearing a software breakpoint                                                                                  |             |
|   |      | Finding the software breakpoints that are set                                                                   |             |
|   | 7.5  | Debugger Commands                                                                                               |             |
|   | 7.6  | Quick Reference Guide                                                                                           | . 7-13      |
| Α | Com  | munications Kernel Source Code                                                                                  | <b>A-</b> 1 |
|   | Cont | ains the source code for the TMS320C3x DSK communications kernel.                                               |             |
| В | DSK  | Circuit Board Dimensions and Schematic Diagrams                                                                 | B-1         |
|   | Cont | ains the circuit board dimensions and the schematic diagrams for the DSP Starter Ki                             | t.          |
|   | B.1  | Hardware Component Overview                                                                                     | B-3         |
|   | B.2  | Schematics                                                                                                    |             |
|   |      | Host Interface Control Design Notes                                                                             |             |
| С | Glos | sary                                                                                                    | <b>C</b> -1 |
|   |      | nes acronyms and key terms used in this book.                                                                   |             |

# **Figures**

| 1–1 | TMS320C3x DSK Block Diagram                                                     | 1-3  |
|-----|---------------------------------------------------------------------------------|------|
| 2–1 | Connecting Your Parallel Printer Port Cable and Transformer Into Your DSK Board |      |
| 2–2 | DOS Command Setup for the DSK Environment (Sample autoexec.bat File)            | 2-6  |
| 2–3 | Basic Debugger Display                                                          | 2-7  |
| 3–1 | Basic Debugger Display                                                          | 3-3  |
| 3–2 | DSK Software Development Flow                                                   | 3-4  |
| 4–1 | TMS320C3x DSK Functional Circuit Diagram                                        | 4-3  |
| 4–2 | Parallel Port Control Register (0x37A)                                          |      |
| 4–3 | Parallel Port Status Register (0x379)                                           | 4-4  |
| 4–4 | DSK Memory Map                                                                  |      |
| 4–5 | Data-Packet Structure                                                           | 4-8  |
| 4–6 | Single-Step Flow Diagram                                                        | 4-12 |
| 4–7 | Primary Communication Data Format                                               | 4-17 |
| 4–8 | Secondary Communication Data Format                                             | 4-18 |
| 4–9 | Control Register Bit Fields                                                     | 4-19 |
| 7–1 | DISASSEMBLY Window                                                              |      |
| 7–2 | CPU REGISTER Window                                                             | 7-5  |
| 7–3 | MEMORY Window                                                                   | 7-6  |
| 7–4 | COMMAND Window                                                                  | 7-7  |
| 7–5 | Monitor Information Screen                                                      | 7-8  |
| B-1 | TMS320C3x DSP Starter Kit (DSK) Circuit Board Dimensions                        | B-2  |

# **Tables**

| 4–1  | Single-Step Pipeline Flow                                    | 4-13 |
|------|--------------------------------------------------------------|------|
| 4–2  | Primary Communications Mode Selection                        | 4-18 |
| 5–1  | Indirect Addressing                                          | 5-6  |
| 5–2  | ANSI C Math Library Functions Supported by the DSK Assembler |      |
| 5–3  | Operators Used in Expressions                                | 5-14 |
| 5–4  | Summary of Assembler Options                                 |      |
| 6–1  | Assembler Directives Summary                                 |      |
| 7–1  | Summary of Debugger Options                                  |      |
| 7–2  | Editing Command Keys                                         |      |
| 7–3  | Command-Line Editing                                         |      |
| 7–4  | Command-Line Buffer Manipulation                             |      |
| 7–5  | Running Programs                                             |      |
| 7–6  | Displaying and Changing Data                                 |      |
| 7–7  | Managing Breakpoints                                         |      |
| 7–8  | Loading Programs                                             |      |
| 7–9  | Performing System Tasks                                      |      |
| 7–10 | Function Key Shortcuts for DISASSEMBLY Window Active         |      |
| 7–11 | Function Key Shortcuts for CPU Window Active                 |      |
| 7–12 | Function Key Shortcuts for MEMORY Window Active              |      |
| 7–13 | Function Key Shortcuts for COMMAND Window Active             |      |

# **Examples**

| 2–1 | Port Selection Display                             | 2-9  |
|-----|----------------------------------------------------|------|
|     | File rand.asm                                      |      |
| 4–1 | Initialize the Serial Port Global Control Register | 4-16 |
| 4–2 | Setting the TA and TB Registers                    | 4-20 |
| 6–1 | Sections Directives                                | 6-6  |

# **Chapter 1**

# Introduction

This chapter provides an overview of the TMS320C3x DSP Starter Kit (DSK). The 'C3x DSK is a low-cost, simple, high-performance stand-alone application development board that lets you experiment with and use TMS320C3x DSPs for real-time signal processing. The DSK has a TMS320C31 on board to allow full-speed verification of the TMS320C3x code. The DSK also gives you the freedom to build new boards, create your own software on a host PC, download the software to the DSK, and run the software on the DSK board. The supplied debugger is windows-oriented, simplifying code development and debugging capabilities.

| Торіс |                         |
|-------|-------------------------|
| 1.1   | Key Features of the DSK |
| 1.2   | DSK Overview            |

## 1.1 Key Features of the DSK

| Thi | s section details the key features of the TMS320C3x DSP Starter Kit.                                                                                   |
|-----|----------------------------------------------------------------------------------------------------|
|     | Industry-standard TMS320C31 floating-point DSP                                                                                                    |
|     | 40-ns instruction cycle time, 50 MFLOPS, 25 MIPS                                                                                                    |
|     | Standard or enhanced parallel printer port interface which connects to a host PC <sup>™</sup> and allows the TMS320C31 to communicate with PC programs |
|     | Analog data acquisition via the TLC32040 analog interface circuit (AIC)                                                                                |
|     | ■ Variable rate analog-to-digital converter (ADC) and digital-to-analog converter (DAC) with 14-bit dynamic range at 20 000 samples per second         |
|     | <ul> <li>Output reconstruction filter and bypassable, switched-capacitor anti-<br/>alias input filter</li> </ul>                                       |
|     | Standard RCA plug connectors for analog input and output that provide a direct connection to microphone and speaker                                    |
|     | XDS510 emulator connector                                                                                                    |
| No  | ote:                                                                                                    |
| Ju  | mper and header are not installed.                                                                                                    |
|     | Expansion connectors, which route all the TMS320C31 pins for use with DSK daughterboards                                                               |

### 1.2 DSK Overview

Figure 1–1 depicts the block diagram of the TMS320C3x DSK hardware. The basic components are the TMS320C31 DSP, the TLC32040 AIC, expansion connectors, system clock, parallel printer port interface, and tri-color LED. The parallel printer port connects the DSK to a host PC and allows the TMS320C31 to communicate with PC programs.

All of the signals for the 'C3x are routed to expansion connectors. The expansion connectors include four 32-pin headers, an 11-pin jumper block, and a 12-pin XDS510 header.

The TLC32040 AIC interfaces to the TMS320C3x serial port. A jumper block allows removal of this connection to route the serial port to a DSK daughter-card that you supply. Two RCA connectors provide analog input and output on the board.

Figure 1–1. TMS320C3x DSK Block Diagram

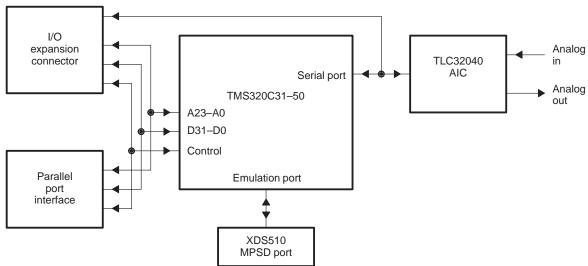

See Appendix B, *DSK Circuit Board Dimensions and Schematic Diagrams*, for an explanation of the basic DSK components.

# **Chapter 2**

# Installing the DSK Assembler and Debugger

This chapter describes how to install the DSP Starter Kit (DSK) on a PC system running under  $DOS^{TM}$ .

# Topic Page 2.1 What You Need 2-2 2.2 Step 1: Connecting the DSK to Your PC 2-4 2.3 Step 2: Installing the DSK Software 2-5 2.4 Step 3: Modifying Your config.sys File 2-5 2.5 Step 4: Modifying the PATH Statement 2-6 2.6 Step 5: Verifying the Installation 2-7

### 2.1 What You Need

The following checklists detail items that are shipped with the DSK assembler and debugger and any additional items you'll need to use this tool. The DSK module connections with a parallel printer port are also discussed in this section.

| Hardw | are checklist |     |                                                                                                    |
|-------|---------------|-----|----------------------------------------------------------------------------------------------------|
|       | Host          |     | An IBM™ PC/AT™ or 100%-compatible PC with a hard disk system and a 1.2 megabyte floppy-disk drive and parallel printer port communication link                                                                                                    |
|       | Memory        |     | Minimum of 640K bytes                                                                                                    |
|       | Display       |     | Monochrome or color (color recommended)                                                                                                    |
|       | Power require | men | A UL Class II power supply with a 2.1-mm power jack connector that provides 7–12 Vdc or 6–9 Vac and at least 400–1500 mA, which is common to most wall-mounted DC transformers. For isolated wall mount supplies, the polarity of the 2.1 mm power jack does not matter. Laboratory-type power supplies with case grounds are not recommended since they can create ground loops and possibly create a short circuit through the DSK full-wave rectifier. |
|       |               | Not | te:                                                                                                    |
|       |               |     | You may want to use the DSK's on-board power supply and regulators for external circuits. If so, do not overload the circuit. External loads will cause the regulators to operate at a higher temperature. Loads >50 mA are not recommended.                                                                                                    |
|       |               |     | If you make modifications or you are using an external laboratory power supply, be sure you connect it to the DSK correctly; the DSK is not warranted after you make modifications to it.                                                                                                    |

To minimize risk of electric shock and fire hazard, the power supply adapter should be rated UL class 2. The adapter and personal computer providing energy to this product should be certified by one or more of the following: UL, CSA, VDE, TUV.

|        | Board                      | DSK circuit board                                                                                                    |
|--------|----------------------------|----------------------------------------------------------------------------------------------------|
|        | Cable                      | Pass-through parallel printer port cable                                                                                                    |
|        | Optional hardware          | An EGA- or VGA-compatible graphics display card and monitor.                                                                                                    |
|        | Miscellaneous<br>materials | Blank, formatted disks                                                                                                    |
| Softwa | nre checklist              |                                                                                                    |
|        | Operating system           | MS-DOSTM or PC-DOSTM (version 5.0 or later), Windows $^{\text{\tiny TM}}$ or OS/2 $^{\text{\tiny TM}}$                                                                                                    |
|        | Files                      | dsk3a.exe is an executable file for the DSK assembler. Executing dsk3a.exe produces all the files needed to use the DSK.                                                                                                    |
|        |                            | dsk3d.exe is an executable file needed for running the DSK debugger interface.                                                                                                    |
|        | Miscellaneous files        | Other files are included in your DSK package, such as sample source files and additional documentation. You can find a brief description of these files in the Readme file included on your disk. Be sure to check the Readme file for the latest information on software changes and DSK operation. |
|        | Note:                      |                                                                                                    |

Other applications for the DSK can also be downloaded from the TMS320 BBS or Internet FTP site. See the *If You Need Assistance* subsection on page vii, for the Internet address.

### DSK module connections

You need a parallel printer port cable to connect your PC to your DSK board. The DSK board is designed with a DB25 parallel printer port connection mounted on the board.

### 2.2 Step 1: Connecting the DSK to Your PC

Follow these steps to connect your DSK board to your PC:

- 1) Turn off your PC's power.
- 2) Connect your parallel printer port cable to the parallel communication port (LPT) on your PC. This port can be identified by its size and pin type, which should be the female matching equivalent to the DSK. (RS232 ports which use DB25 connectors use the opposite pin configuration).
- 3) Plug the parallel printer port cable into the DSK DB25 connector.
- 4) Plug 7–12 Vdc or 6–9 Vac power supply into the DSK power supply connector. See Figure 2–1 for details.

Figure 2–1. Connecting Your Parallel Printer Port Cable and Transformer Into Your DSK Board

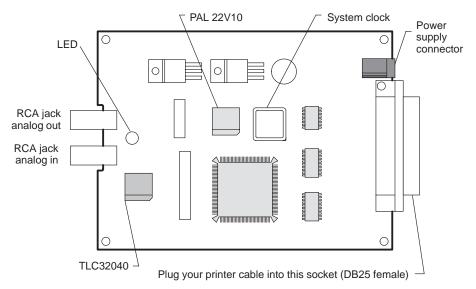

- 5) Plug the transformer into a wall socket.
- 6) Turn on your PC's power.
- 7) The LED will illuminate either red or green.

### Note:

Some manufacturers of plug-in cards may also use DB25 connectors that appear to be of the same type. If this is the case, be sure to check the PC configuration thoroughly before continuing.

### 2.3 Step 2: Installing the DSK Software

This section explains how to install the debugger software on a hard disk system.

- 1) Make a backup copy of the product disk. (If necessary, refer to the DOS manual that came with your computer).
- 2) On your hard disk or system disk, create a directory named dsktools. This directory will contain the DSK assembler and debugger software. To create this directory, enter:

```
md c:\dsktools 🗈
```

3) Insert your product disk into drive A. Copy the contents of the disk using the following command:

```
copy a:\*.*c:\dsktools\*.*/v ②
```

### 2.4 Step 3: Modifying Your config.sys File

When using the debugger and assembler, you can open multiple files. To allow enough environment room, it is recommended that the following line be added to the config.sys file:

```
FILES=20
```

Once you edit your config.sys file and add the line, invoke the file by rebooting the PC (press the reset switch, or turn off the PC's power and turn it on again).

### 2.5 Step 4: Modifying the PATH Statement

To ensure that your debugger and assembler are invoked from any directory in your PC, you must modify the PATH statement to identify the dsktools directory. Not only must you do this before you invoke the debugger for the first time, you must do it any time you power up or reboot your PC.

You can accomplish this by entering individual DOS commands, but it's simpler to put the commands in your system's autoexec.bat file. The general format for doing this is:

### **PATH=C:\dsktools**; pathname2; pathname3

This allows you to invoke the debugger without specifying the name of the directory that contains the debugger executable file.

If you are modifying your autoexec.bat file and it already contains the PATH statement, simply include ;*C*:\dsktools at the end of the statement as shown in Figure 2–2.

Figure 2–2. DOS Command Setup for the DSK Environment (Sample autoexec.bat File)

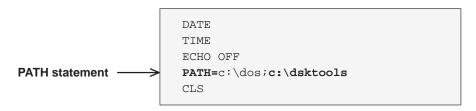

If you modify the autoexec.bat file, be sure to invoke it before invoking the debugger for the first time. To invoke this file, enter:

autoexec 🗷

### 2.6 Step 5: Verifying the Installation

To ensure that you have correctly installed your DSK board, assembler, and debugger, enter the following command at the system prompt to start the DSK debugger:

dsk3d 🔊

After entering the dsk3d command, you should see a display similar to the one shown in Figure 2–3.

Figure 2–3. Basic Debugger Display

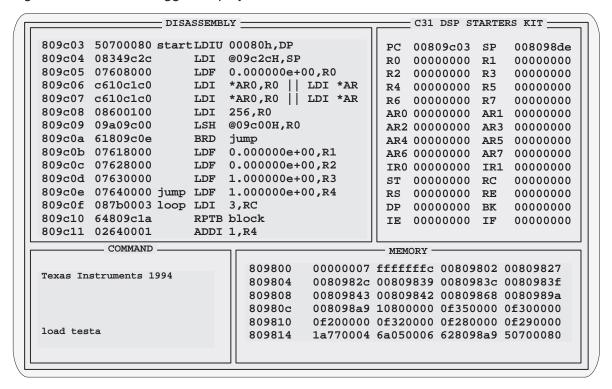

### Note:

When the communications kernel is first loaded, the on-chip timers are initialized causing the LED to cycle through several colors. The sequence is redyellow–green–yellow–red, etc.

If you see a display similar the one shown in Figure 2–3, you have correctly installed your DSK board, assembler, and debugger. If you see the display shown in Example 2–1, then your software or cable may not be installed properly. Go through the installation instructions again and make sure that you have followed each step correctly; then reenter the dsk3d command above.

### Installation errors

Tou may be the cause:
You may have used an incorrect communication port (LPT1 versus LPT2).
A printer driver or other software may be using the same communication

If you still do not see the debugger display, one or more of the following condi-

port that you are attempting to use with the DSK. If so, try another communication port for the DSK.

☐ Your printer port cable and connectors may not be connected snugly.

Your power transformer may not be plugged in on both ends. If the DSK is receiving power, then the LED will illuminate either red or green.

Some operating systems do not use conventional AT I/O port addresses when mapping port names to addresses. For example, an EISA PC or IBM PS/2 might assign port 0x3BC as LPT1 instead of LPT3. If this is the case, you should use LPT3 to start the DSK, since the DSK works from a physical address instead of the port name LPTx. The last three lines of Example 2–1 show the operating system's lookup table (located at RAM address 0000 0040) that maps physical addresses to port names. This may help you to determine which ports are in use and which name is associated with each port for a particular address. The information in the lookup table in Example 2–1 may not be accurate since network and operating system software also uses this table for redirecting printer output.

### Example 2-1. Port Selection Display

```
TESTING TMS320C3x DSK RESET AT PORT 0x378 (LPT1)
  >>>> HPACK (ERROR pin) did not go high during reset
  SELECT: 1) LPT1 0x378 (alternate LPT2)
          2) LPT2 0x278 (alternate LPT3)
          3) LPT3 0x3BC (alternate LPT1)
          H) Additional online help
          CHECK: TARGET POWER (LED IS RED OR GREEN)
                 PORT SELECTION
                 I/O CONNECTIONS AND CABLES
                 POWER CONSERVATION SOFTWARE (LAPTOPS!)
                 AUTOEXEC.BAT, CONFIG.SYS AND BIOS
                 DAUGHTER CARDS
                 VERY OLD PRINTER PORTS WITHOUT PULLUPS (PRE 1986)
                 IF THE LED IS CYCLING R-Y-G THE KERNEL HAS LOADED
 The LPTx name or handle for a port address depends on the operating
system and installed drivers. The DSK uses standard port conventions so
you might need to use a different port name to get the correct port address.
For reference, the systems LPT cross reference table is given below
      SYSTEM TABLE LOCATED AT LPT1 @0x378
      RAM ADDRESS 0000:0400 LPT2 @0x278
                               LPT3 @0x002
```

# Overview of a Code Development and Debugging System

The DSP Starter Kit (DSK) lets you experiment with, and use a DSP for realtime signal processing. The DSK gives you the freedom to create your own software to run on the board as is, or to build new boards and expand the system in any number of ways.

The DSK assembler and debugger are software interfaces that help you to develop, test, and refine DSK assembly language programs.

This chapter provides an overview of the assembler and debugger and describes the overall code development process.

# Topic Page

| 3.1 | Description of the DSK Assembler |
|-----|----------------------------------|
| 3.2 | Description of the DSK Debugger  |
| 3.3 | Developing Code for the DSK      |
| 3.4 | Getting Started                  |

### 3.1 Description of the DSK Assembler

The DSK assembler is a simple and easy to use tool. Only the most significant features of an assembler have been incorporated. However, if you want, you can create and load COFF files by using the TMS320 floating-point DSP assembly language tools that will also load and run on the DSK.

### Key features of the assembler

| Quick. The DSK assembler differs from many other assemblers because          |
|------------------------------------------------------------------------------|
| it does not go through a linker phase to create an output file. Instead, the |
| DSK uses special directives to assemble code at an absolute address          |
| during the assembly phase. As a result, you can create small programs        |
| quickly and easily.                                                          |

■ Easy-to-use. If you want to create larger programs, you can do this by chaining files together with the .include directive.

### 3.2 Description of the DSK Debugger

The debugger is easy to learn and use. Its friendly, window-oriented interface reduces learning time and eliminates the need to memorize complex commands. The debugger can load and execute code with single-step, breakpoint, and run-time halt capabilities.

The debugger can run and debug your code on an actual 'C3x DSP (as opposed to a simulator, which uses a PC to only simulate a DSP).

Figure 3–1 identifies several debugger display features. When you invoke the debugger by typing in dsk3d, you should see a display similar to this one (it may not be exactly the same, but it should be close).

Figure 3–1. Basic Debugger Display

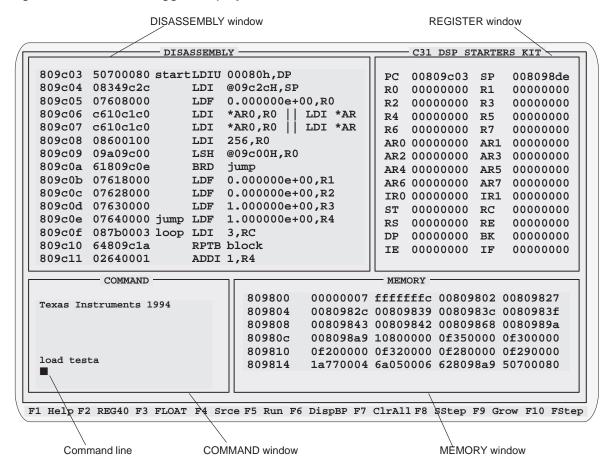

### Key features of the debugger

- ☐ Easy-to-use, window-oriented interface. The DSK debugger separates code, data, and commands into manageable portions.
- Powerful command set. Unlike many other debugging systems, this debugger doesn't force you to learn a large, intricate command set. The DSK debugger supports a small, but powerful, command set.
- ☐ Flexible command entry. There are two main ways to enter commands. You can enter commands at the command line or use the function keys; choose the method that you like better.

### 3.3 Developing Code for the DSK

Figure 3-2 illustrates the DSK code development flow.

Figure 3–2. DSK Software Development Flow

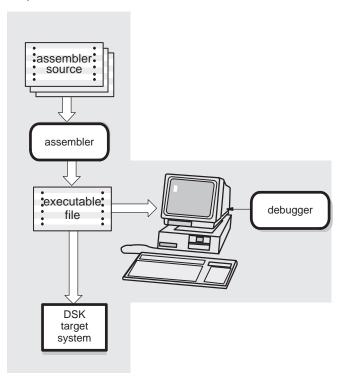

The following list describes the tools shown in Figure 3–2.

assembler

The **assembler** translates DSK assembly language source files into machine language object files for the TMS320C3x family of processors. Only the most essential assembler features are incorporated. This is *not* a COFF assembler, although executable object files created by the TI TMS320 floating-point DSP assembly language tools will also load and run on the DSK.

debugger

The main purpose of the development process is to produce a module that can be executed in a **DSK target system.** You can use the debugger to refine and correct your code.

### 3.4 Getting Started

This section provides a quick walkthrough so that you can get started without reading the entire user's guide. These examples show the most common methods for invoking the assembler and debugger.

 Create a source file to use for the walkthrough; call it rand.asm. You do not need to enter the information following a semicolon; such information is comments to help you understand what the program is doing.

Example 3-1. File rand.asm

```
; RAND.ASM
; This example shows nested loops with a call to a random number
; within the inner loop.
; NOTE: This file can be loaded either by using the debugger or a
; bootloader. This example does not use 0x809800 and 0x809801 since ;
; the bootloader uses these locations for stack space.
         .start "CODE", 0x809802 ; Start assembling CODE section here
         .sect "CODE" ;
         .entry SAMPLE ; Debugger entry point
SAMPLE ldp @stack ; Load a data page ldi @stack,SP ; Load a stack pointer
         ;-----
        ldi 0,R0 ; Start with SEED = 0
ldi 0,R1 ; Inner loop counter
ldi 0,R2 ; Outer loop counter
         ;-----
       ldi 3,RC ; Start 'OUTER' loop
rptb INNER ; Repeat block 'INNER
call RAND ; Call function
OUTER
                                ; Repeat block 'INNER' (RC+1) times
        call RAND addi 1,R1 addi 1,R2 b OUTER
                                ; Count 'INNER' loops
                          ; Count 'OUTER' loops ; Do it again!
INNER
; Fast 32 bit random number generator
;-----
RANDX: ldi @SEED,R0 ; Calculate RAND(SEED)
RAND: mpyi @A,R0 ; Calculate RAND(R0)
addi @C,R0 ;
sti R0,@SEED ; Result is returned in R0
        rets
       .word 0107465h ; Constants needed for RAND
.word 0234567h ;
SEED
        .word 0
;-----
        .word $+1
stack
                                ; Begin stack here
      .end
```

2) Enter the following command to assemble rand.asm:

dsk3a rand 🗷

This command invokes the TMS320C3x DSK assembler. If the input file extension is .asm (for example, rand.asm), you don't have to specify the extension; the assembler uses .asm as the default. For more information about invoking the assembler, refer to Section 5.6, *Assembling Your Program*, on page 5-15.

When you enter this command, the assembler creates an executable file called rand.dsk. This file is used for directly loading executable code into the DSK.

The executable file includes a listing of all errors and warnings that may have occurred during assembly of your program. This listing is helpful because it contains a list of all unresolved symbols and opcodes.

3) Now you are ready to debug your program. Enter the following command to invoke the debugger:

dsk3d 🗷

4) This command brings up the TMS320C3x DSK debugger on your screen. From here, you can load your rand.dsk sample program by using the LOAD command. For more information on using the debugger, refer to Chapter 7.

# Chapter 4

# **Functional Overview**

The TMS320C3x DSK hardware and software work together to create a low-cost development platform that lets you develop real-time signal processing applications. In addition to performing full-speed verification of your TMS320C3x code, the DSK has expansion headers that allow you to build new daughterboards to expand your system.

This chapter details the functionality of the hardware and the software.

| Topic |                               |
|-------|-------------------------------|
| 4.1   | DSK Hardware Interface 4-2    |
| 4.2   | DSK Communications Kernel 4-8 |
| 4.3   | TLC32040 AIC Initialization   |
| 4.4   | Host Software                 |

### 4.1 DSK Hardware Interface

The 'C3x DSK starts up by responding to a host reset command and bootloading a communications kernel or a program that you supply. The communications kernel provides the necessary I/O for interfacing the DSK board and the host system. Host communications occur through the parallel bus of the 'C31, while analog I/O is handled by the TLC32040 analog interface circuit (AIC) and sent to the 'C31's serial port.

See Appendix A, Communications Kernel Source Code, for more information.

### Host hardware interface

| port. It consists of three devices:                                                                                                    |  |  |
|----------------------------------------------------------------------------------------------------|--|--|
| <ul> <li>A programmable array logic (TICPAL22V10Z)</li> <li>Two high-speed octal bus transceivers with tri-state outputs (74ACT245)</li> </ul>                                                                                                    |  |  |
| The programmable array logic (PAL) determines when the 'C31 is accessing the host interface by using the STROBE A23, A22, A21, and A20 signals to decode the address of the 'C31.                                                                                                    |  |  |
| The PAL provides one input (TRI) that disconnects the host interface by tristating the PAL INT2 and READY signals. The PAL provides five address decode outputs: USER_IOR, USER_IOW, USER_IO, USER_RAM, USER_BOOT; and three outputs: READY, INT2, and EN signals. When the DEMO signal is pulled high, two of the address decode outputs, USER_IO and USER_BOOT, drive the tri-color LED. |  |  |
| The bus transceivers buffer data between the PC parallel printer port and the 'C31 parallel bus. The host interface supports two types of transfers:                                                                                                    |  |  |
| ☐ The 8-bit bidirectional mode allows faster transfers on parallel printer ports that support bidirectional transfers.                                                                                                    |  |  |
| Unidirectional printer ports support an 8-bit transfer from the host to the 'C31 while supporting 4-bit transfers from the 'C31 to the host.                                                                                                    |  |  |
| Figure 4–1 shows a high-level circuit diagram of the 'C3x DSK.                                                                                                    |  |  |

↓ vcc RESET INIT (RESET) LTICPAL22V10Z-25 HINT<sub>2</sub> H1 NC **PSTROBE** D Q<sub>0</sub> (HPSTB) READY  $\mathcal{H}$ **HPIA** TRI USER\_IOR 
USER\_IOW A20 A21 Address USER\_RAM ◀ A23 decode A23 **STROBE** TRI TCLK1 USER\_BOOT vcc<sup>√</sup> **DEMO** EN<sub>DIR</sub> R/W D7-D0 PD7-PD0 74HCT245 **ERROR** (HPACK) EN DIR **SELECT** H**PAPER ACK** BUSY 74HCT245 AIN -IN+ **TCLKO MCLK** IN- RESET XFO DR \<u>\</u> DR DX DX **FSX FSX** A OUT ◀ **FSR** OUT- FSR OUT+ SCLK CLKX TLC32040 **CLKR** 

Figure 4-1. TMS320C3x DSK Functional Circuit Diagram

### Host communications

The host communicates with the 'C31 through the parallel printer port. The PC manipulates the parallel port's signals by writing to and reading from the host's parallel port control and status registers. Figure 4–2 and Figure 4–3 show the parallel port control and status register bit fields used by the DSK host software. (The labels below the printer port signal names refer to signal names as used by the DSK board as shown in Figure 4–1.)

Figure 4–2. Parallel Port Control Register (0x37A)

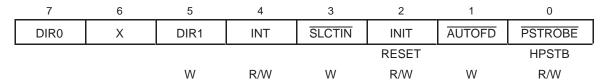

Figure 4–3. Parallel Port Status Register (0x379)

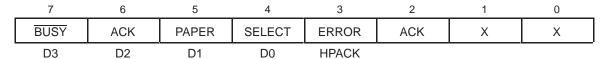

The host initializes the 'C31 by pulsing the INIT signal (writes a 0 followed by a 1 to the INIT bit field of the parallel port control register). This signal resets the 'C31 and activates the bootload mode. The host then downloads your program or the communications kernel to the 'C31. The parallel port is mapped into the 'C31 memory to the address range 0xFFF000–0xFFFFFF, as shown in Figure 4–4, page 4-7.

The host sends data to the 'C31 in the following way:

- 1) The host writes the byte to be transmitted to the I/O-mapped area of the host's parallel port data lines (I/O address 0x378 for LPT 1).
- 2) The host drives the HPSTB signal low and waits for an acknowledgement. The HPSTB signal interrupts the 'C31 by pulsing the INT2 signal, indicating that the host is requesting the transfer of a packet. The INT2 signal is needed only for the initial packet transfer request and is ignored during subsequent packet requests.
- 3) The 'C31 starts a one-wait-state read access to location 0xFFF000. The PAL decodes this address as the host interface active (HPACK) signal, drives the host's ERROR signal low, and drives the 'C31's READY signal high. This prevents the 'C31 from completing its read access. The host uses the ERROR (HPACK) signal to acknowledge that the 'C31 is "locked" and waiting to receive the data.

- 4) The host drives the HPSTB signal high, indicating to the 'C31 that the data is ready. The PAL detects the rising edge of HPSTB and drives the 'C31's READY signal low, unlocking (freeing) the locked-bus access, and concluding the 'C31 read cycle.
- 5) This process is repeated until all four bytes are transferred (least significant byte first). At each transfer, the 'C31 pieces the bytes together to form a 32-bit word.

The host receives data in a similar manner:

- 1) The host waits for the HPACK signal, indicating that the 'C31 understands the host request for a packet transfer.
- 2) The 'C31 starts a one-wait-state write access to location 0xFFF000. The PAL decodes this address as the HPACK signal, drives the host's ERROR signal low, and drives the 'C31's READY signal high. This prevents the 'C31 from completing its write access. The host uses the ERROR signal to acknowledge that the 'C31 is already sending data.
- 3) When the host receives the HPIA signal, it drives PSTROBE low and the host reads a byte or 4-bit nibble, depending on whether a bidirectional parallel printer is present in the host.
- 4) The host drives the HPSTB signal high, indicating to the 'C31 that the data was read. The PAL detects the rising edge of HPSTB and drives the 'C31's READY signal low, concluding the 'C31 write cycle. This completes the 'C31 read cycle.
- 5) This process is repeated until all four bytes or eight nibbles are transferred (least significant byte first). During each transfer, the host pieces the bytes together to form a 32-bit word.

#### Note:

During the bootload process, the 'C31 does not read the third and fourth bytes of the first 32-bit word. The bootloader acts as if it is reading from an EPROM and skips these bytes.

#### TLC32040 AIC hardware interface

The TLC32040 analog interface circuit (AIC) on the DSK provides: A single-channel, input/output, analog interface with 14-bit dynamic range ADC and DAC ☐ Variable ADC and DAC sampling rate with 14-bit precision at 20 000 samples per second Output reconstruction filter Bypassable, switched-capacitor, antialiasing input filter Selectable auxiliary analog input channel The DSK connects the TLC32040 AIC to the 'C31 serial port through a header and 100  $\Omega$  isolation resistors. The header lets you disconnect the AIC and use the 'C31's serial port in the daughterboard. Two additional pins from the 'C31 control resetting and clocking signals to the AIC: ☐ The 'C31's TIMER0 pin drives the master input clock to the AIC. The 'C31's XF0 signal resets the AIC. The AIC's analog input and output are connected to RCA plugs. These signals are line-level compatible (+/-3 V peak) and can be connected to audio line-level inputs and outputs. The output can also be connected directly to a speaker, but it does not have a significant output level as the output drive is limited by the AIC output driver and a series isolation resistor. For best results, use an external amplifier or high impedance speaker, such as a headphone.

#### Note:

If the AIC is used with parameters outside the tested range, the AIC performance may be degraded from that specified in the data sheet. See the *TLC32040 Data Sheet* (SLAS014) for more information.

## DSK memory map

Because host communications occur through the 'C31 parallel bus, the PAL decodes the address of the 'C31 to determine when it is accessing the host interface according to the memory map shown in Figure 4–4.

Figure 4-4. DSK Memory Map

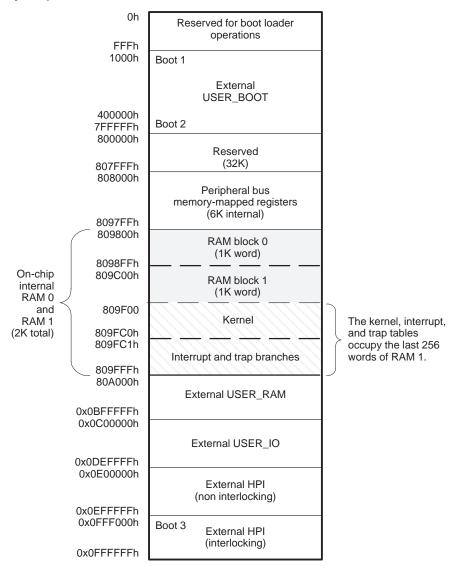

#### 4.2 DSK Communications Kernel

Upon reset, the host downloads a communications kernel to the 'C31 using the bootloader. This communications kernel provides a set of low-level routines that allow the host and the 'C31 to exchange information and perform debugging functions.

## Data packets

The host and the 'C31 communicate by exchanging packets of data. Figure 4–5 shows the structure for data packets. The data-packet headers (shaded section) typically consist of four fields: command, data-stream length, target address, and target index. This header is followed by the data stream as shown in Figure 4–5. The header fields are described as follows:

- ☐ Command directs the handling of the packets. See the Commands section, page 4-9, for more information.
- Data-stream length indicates the length of data in the data stream.
- Target address points to the memory location where data is read from or written to.
- ☐ Target index post-increments the value of the target address after a read or write of a single data item.

Figure 4-5. Data-Packet Structure

| Command            |
|--------------------|
| Data-stream length |
| Target address     |
| Target index       |
| Data stream        |

#### **Commands**

When the 'C31 receives an interrupt from the host (INT2), the 'C31 saves the current state of the CPU and then receives a packet. Once the 'C31 receives the packet, the communications kernel analyzes the command entry in the header to direct the handling of the packet. The command entry provides the low-level routines necessary to communicate with the host and debug the system. The communications kernel supports these commands:

- XWRIT Write a block of data from the host to the DSK. This command takes data-stream-length items from the host and writes them into the 'C31's memory location pointed to by the target address. The target address is incremented by the target index after each write operation.
- **XREAD** Read a block of data from the DSK to the host. This command reads data-stream-length items from the 'C31's memory location pointed at by the target address and sends them to the host. The target index increments the target address after each read operation.
- **XCTXT** Get the 'C31 context save buffer address.
- **XRUNF** Restore the context of the CPU and execute code until a breakpoint is encountered or a halt command is issued. This command is used for debugging.
- **XSTEP** Restore the context of the CPU, execute a single instruction, and then save the context of the CPU. This command is used for debugging.
- **XHALT** Save the context of the CPU and wait for a new command. This command is used for debugging.

## **Debugging functions**

Several debugging functions are implemented within the communications kernel by building upon the low-level communications commands. The kernel's debugging functions can execute as a background task that is integrated into the system. Debugging does not halt the system, but allows concurrent execution of other tasks. Debugging is fast and efficient and requires only a host interface, although it does consume some amount of processor memory and bandwidth.

In contrast, scan-based emulation, which is another popular debugging methodology, is extremely helpful since it does not consume system memory and it provides a snapshot in time of the processor(s) in the system. The DSK board has an MPSD header that allows the use of the XDS510 scan-based emulator. However, scan-based emulation is a non real-time emulation that requires the complete system to halt. Due to the low data-transfer rates, it is often inadequate for application data transfers. Also, external interrupts are often masked, and can effectively freeze communications and other interrupt-driven tasks. Halting and restarting the processor causes many breaks in the CPU pipeline, which defeats the purpose of real-time operation.

Debugging functions provided in the communications kernel operate as a background task, and they never disable the CPU or force a pipeline flush. For example, single-stepping an opcode in scan-based emulation executes the opcode, flushes the pipeline, and freezes the timers and DMA. On the other hand, real-time debugging follows standard interrupt service routine rules for context switching.

Due to the real-time nature of the debugging session, debugging functions save and restore the context of the CPU before and after executing the debugging function. The kernel implements this *context save* similar to a typical interrupt service routine that saves and restores all CPU registers (28 registers). Peripheral control registers are not preserved, because the communications kernel does not modify them. Note that the extended-precision CPU registers require two memory locations to store the most significant 8 bits and the least significant 32 bits. After saving the context, the CPU enters a spin mode, where it waits for additional commands. During this time, the context area can be downloaded, displayed, or modified, usually under the supervision of a host debugger routine. An XRUNF or XSTEP command indicates to the CPU that it needs to restore the context area to its correct running state and then continue execution. The host accesses the 'C31's context-save area by looking up the pointer to the context through the XCTXT command.

#### Interrupts

The communications kernel implements breakpoints by replacing the code at the desired location with a TRAPn opcode. When the CPU encounters a TRAP, the context-save routine is invoked, the CPU enters spin mode, writes an acknowledge to the host, and waits for a new command. While in spin mode, the CPU can receive new interrupts.

The communications kernel implements CPU halt (XHALT) in a manner similar to breakpoint halts, but the interrupt source originates from the host, not a TRAP opcode. The main difference is that the registers used by the communications kernel are restored before invoking a full context save and falling into spin mode.

The kernel implements XRUN by restoring the context followed by a standard return from interrupt. The processor is then free to execute code.

The communications kernel implements the opcode XSTEP by using a reserved interrupt in the 'C31: Serial Port 1 transmit interrupt (XINT1). Figure 4–6, on page 4-12, shows the single-step routine flow diagram. The communications kernel:

|   | Restores the context of the CPU    |
|---|------------------------------------|
|   | Places the program counter into R5 |
|   | Clears INT2                        |
|   | Sets the XINT1 interrupt           |
|   | Restores the status register       |
| П | Sets a delayed branch on R5        |

The delayed branch executes the next three instructions:

- 1) Sets the global interrupt enable
- 2) Restores R5
- 3) Restores the data page pointer

By coordinating the setting of the XINT1 interrupt and the branch-to-the-user program, the kernel allows only a single instruction to execute before servicing the pending interrupt. When the interrupt is recognized, the kernel saves the CPU context, sends an acknowledge to the host, branches to the spin mode, and waits for a new command.

Figure 4-6. Single-Step Flow Diagram

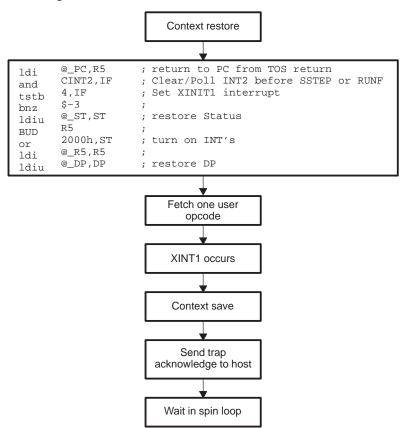

Table 4–1. Single-Step Pipeline Flow

| Cycle | Description                                                                             | Fetch           | Decode      | Read        | Execute     |
|-------|-----------------------------------------------------------------------------------------|-----------------|-------------|-------------|-------------|
| 1     |                                                                                         | BUD R5          |             |             |             |
| 2     |                                                                                         | or 2000h,ST     | BUD R5      |             |             |
| 3     |                                                                                         | ldi @_R5,<br>R5 | or 2000h,ST | BUD R5      |             |
| 4     |                                                                                         | ldp @_DP,DP     | ldi @_R5,R5 | or 2000h,ST | BUD R5      |
| 5     | Set global interrupt enable                                                             | USER1           | ldp @_DP,DP | ldi @_R5,R5 | or 2000h,ST |
| 6     | Interrupt recognized                                                                    | USER2           | USER1       | ldp @_DP,DP | ldi @_R5,R5 |
| 7     | Jam interrupt in pipeline (discard USER2 fetch)                                         |                 | XINT1       | USER1       | ldp @_DP,DP |
| 8     | Execute USER1 instruction                                                               |                 |             | XINT1       | USER1       |
| 9     | Clear interrupt flag; clear<br>GIE; store return address on<br>stack; read vector table |                 |             |             | XINT1       |
| 10    | Pipeline begins to fill with interrupt service routine                                  | XSTEP ISR       |             |             |             |
| 11    | Pipeline continues to fill with ISR                                                     | ISR2            | XSTEP ISR   |             |             |
| 12    | Pipeline continues to fill with ISR                                                     | ISR3            | ISR2        | XSTEP ISR   |             |
| 13    | Execute first instruction of ISR                                                        | ISR4            | ISR3        | ISR2        | XSTEP ISR   |

Table 4–1 describes the pipeline flow that sets the XINT1 interrupt and branches to your code. This table shows that the activities in the pipeline are coordinated so that the code is fetched at the same time global interrupts are enabled. In this way, the interrupt is placed in the pipeline right after fetching the second instruction. This instruction is discarded and the pipeline is filled with the interrupt service routine (ISR).

#### Note:

Another way of interpreting CPU interrupts is to treat them as a special kind of opcode that is inserted into the pipeline. Instructions that are in the pipeline before the interrupt occurs must complete execution.

#### 4.3 TLC32040 AIC Initialization

To use the TLC32040 analog interface circuit (AIC), you must follow a sequence of steps to initialize and set up the 'C31's timer and serial port, and to reset and program the AIC. The following subsections describe this process.

## Resetting the AIC

As shown in Figure 4–1, page 4-3, the 'C31's XF0 signal is connected to the  $\overline{\text{RESET}}$  signal of the AIC. By toggling the  $\overline{\text{RESET}}$  signal, the 'C31 can reset the AIC. This is achieved by executing the following instructions:

## Initializing the 'C31 timer

As shown in Figure 4–1, page 4-3, the 'C31's timer (TCLKO) signal is connected to the AIC's master clock (MCLK) signal. The MCLK signal drives all the key logic signals of the AIC, such as the shift clock, the switched-capacitor filter clocks, and the A/D and D/A timing signals. The timer pulses the TCLK0 signal whenever the 'C31 timer counter register (memory mapped to 0x0080 8024h) counts up to the timer period register (memory mapped to 0x0080 8028h) value. Then, the timer counter registers reset to zero and repeat. (For a detailed description of the 'C31 timer, refer to the *TMS320C3x User's Guide*). Because of differences between the maximum frequency of the 'C31's timer and the maximum and minimum frequencies of the AIC, the following constraints should be observed:

■ Minimum Timer Period Register Value. The 'C31 50 MHz can generate a maximum timer frequency of 12.5 MHz (CLKIN/4), which is above the AIC's tested master clock frequency maximum of 10 MHz. If you use frequencies beyond those listed in the TLC32040 data sheet the resulting performance may not be predictable. If the timer is run in pulse mode (control value is 0x2C1) the minimum period of 1 results in 12.5-MHz master pulse rate and 2 results in 6.25 MHz. See the TLC32040 Data Sheet (SLAS014) for more information.

- Maximum Timer Period Register Value. The AIC's minimum master clock frequency is 75 kHz. Taking into account the 'C31 maximum timer frequency of 12.5 MHz and the AIC's minimum master clock frequency, the 'C31's timer counter register maximum value should be 165 (12.5 MHz/75 kHz = 166.7). The 'C31's timer counts down to 0, therefore, you need to subtract 1 from this number (166 1 = 165). Note that the TLC32040 specification describes a minimum clock frequency since the internal signals of the AIC are stored in capacitors that must be periodically updated.
- ☐ Timer Initialization. The following 'C31 assembly code initializes the timer in clock mode with a timer period of 1. The following code initializes timer 0 to generate a square wave (clock mode) on the TCLK0 pin at a frequency of 6.25 MHz (timer period = 1):

```
TGCR0 .set 808020h ; Timer 0 global control register
            808024h ; Timer 0 counter register
TCNT0 .set
      .set 808028h
                           ; Timer 0 period register
TPR0
TIMVAL .word 3clh ; Timer global control register value ldp @TGCR0 ; Set Data Page
            0h,R4
1h,R0
       ldi
                        ; Initialize R4 to zero
       ldi
                        ; Initialize R0 to 1
       sti
            R4,@TGCR0 ; Reset timer0
       sti
            R0,@TPR0 ; Store timer0 period
            R4,@TCNT0 ; Reset timer0 counter
       sti
       ldi
             @TIMVAL.R7 ; Load timer control value
       sti
            R7,@TGCR0 ; Start timer 0
```

A period of zero is not allowed in pulse mode. If the timer is run in clock mode, the resulting output is a square wave with a frequency of half that of pulse mode. A period of zero is allowed in this mode resulting in a 12.5-MHz clock.

## Initializing the 'C31 serial port

This subsection explains how to initialize the following:

'C31 serial port
 'C31 serial-port control register (memory-mapped to 0x0080 8040h)
 FSX/DX/CLKX control register (memory-mapped to 0x0080 8042h)
 FSR/DR/CLKR control register (memory-mapped to 0x0080 8043h)

For a detailed description of the 'C31 serial port, see the *TMS320C3x User's Guide*.

The 'C31 assembly code in Example 4–1 initializes the serial port global control register (SGCR0) in the following manner:

Issuing transmit and receive resets
Enabling receive and transmit interrupts
Setting 16-bit receive and transmit transfers
Setting FSX and FSR, CLKX and CLKR active low

# Setting variable data rate transfers: Example 4–1. Initialize the Serial Port Global Control Register

Setting continuous mode

```
SGCR0 .set 808040h ; Serial port 0 global control register ;
SPCX0 .set 808042h ; Serial port 0 FSX/DX/CLKX control reg.;
SPCR0 .set 808043h ; Serial port 0 FSR/DR/CLKR control reg.;
SINITO .word 0e973300h ; Enable RINT & 16-bit transfers
SINIT1 .word 111h ; Configure as serial port pins
ldp @SGCR0 ; Set Data Page
ldi 0h,R4 ; Initialize R4 to zero
sti R4,@SGCR0
ldi @SINIT1,R7 ; Reset and
sti R7,@SPCX0 ; initialize serial port
ldi @SINIT0,R7 ; Reset and
sti R7,@SPCR0 ; initialize serial port
ldi @SINIT0,R7 ; Reset and
sti R7,@SGCR0 ; initialize serial port
```

Refer to the example code supplied with the DSK for help on setting up the AIC.

## Initializing the AIC

Once the 'C31 supplies MCLK, initializes its serial port, and resets the AIC, you can initialize the AIC to a specified sample rate. The AIC sampling rate is determined by the values of two registers called A and B in the AIC's transmit and receive sections. These values are loaded into the respective counter whenever the counter counts down to 0. Tx counter A and B determine the D/A conversion timing, Rx counter A and B determine the A/D conversion timing. For more information, refer to the *TLC32040 AIC Data Sheet* (Literature number SLAS014). The formula for the conversion frequency is given in Equation 4–1.

## Equation 4–1. Conversion Frequency

$$Conversion\_frequency = \frac{MCLK}{2 \times A \times B}$$

To ensure that the switched-capacitor lowpass and bandpass filters meet their transfer function characteristics, the frequency of the clock inputs of the switched-capacitor filter must be 288 kHz; otherwise, the upper and lower cut-off frequencies of the low-pass and band-pass are scaled accordingly. Equation 4–2 shows the switched capacitor filter frequency,

## Equation 4–2. Switched Capacitor Filter Frequency

$$SCF\_Clock\_frequency = \frac{MCLK}{2 \times A}$$

For example, using this equation for an 8-kHz sampling rate with a MCLK of 6.25 MHz, results in a Tx counter A of 11 [A = MCLK/(2  $\times$  SCF)]. Using Equation 4–2, Tx counter B results in 36 [B = MCLK/(2  $\times$  A  $\times$  Conversion\_Frequency)].

To initialize the AIC's Tx counter A and B registers, you must send a primary communication followed by a secondary communication (explained in the *Primary communications* subsection below, and *Secondary communications* subsection, on page 4-18.) Primary communications load values into the D/A while secondary communications load A/D internal registers, such as the control register, Tx counters A and B, and Rx counters A and B.

## **Primary communications**

Primary communications have a data value in the 14 MSBs (D15–D2) of data and a mode selection in the two LSBs (D1–D0). This format is shown in Figure 4–7.

Figure 4-7. Primary Communication Data Format

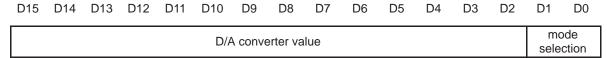

The AIC sends the data value to the D/A converter and enables one of the modes shown in Table 4–2 depending on the two LSBs.

Table 4–2. Primary Communications Mode Selection

| LSBs | Mode                                                                                                    |
|------|----------------------------------------------------------------------------------------------------|
| 00   | Tx Counter A $\leftarrow$ TA, Rx Counter A $\leftarrow$ RA<br>Tx Counter B $\leftarrow$ TB, Rx Counter B $\leftarrow$ $\times$ RB    |
| 01   | Tx Counter A $\leftarrow$ TA + TA', Rx Counter A $\leftarrow$ RA + RA'<br>Tx Counter B $\leftarrow$ TB, Rx Counter B $\leftarrow$ RB |
| 10   | Tx Counter A $\leftarrow$ TA - TA', Rx Counter A $\leftarrow$ RA + RA'<br>Tx Counter B $\leftarrow$ TB, Rx Counter B $\leftarrow$ RB |
| 11   | Tx Counter A $\leftarrow$ TA, Rx Counter A $\leftarrow$ RA<br>Tx Counter B $\leftarrow$ TB, Rx Counter B $\leftarrow$ RB             |

The second and third modes use the TA' and RA' registers to advance or slow down the sampling frequency by shortening or lengthening the sample period. This is particularly useful in modem applications. It can also enhance the signal-to-noise performance, perform frequency-tracking functions, and generate nonstandard modem frequencies.

## Secondary communications

Secondary communication follows a primary communication that has the two LSBs set to 11. This secondary communication programs the AIC by loading the A, A', B, or control registers. Figure 4–8 shows the secondary communication data format. The TA, RA, TB, and RB values are unsigned. The TA' and RA' values are in signed 2s-complement format. The control register enables and disables auxiliary inputs, bandpass filters, and so forth.

Figure 4-8. Secondary Communication Data Format

| D15 | D14                                       | D13  | D12     | D11   | D10     | D9   | D8     | D7       | D6       | D5                 | D4      | D3     | D2   | D1 | D0 |
|-----|-------------------------------------------|------|---------|-------|---------|------|--------|----------|----------|--------------------|---------|--------|------|----|----|
| Х   | Х                                         | TA r | egister | value | (unsigr | ned) | Х      | Χ        | RA       | registe            | r value | (unsig | ned) | 0  | 0  |
| Х   | TA' register value (signed 2s complement) |      |         |       |         | Х    | F      | RA' reg  |          | alue (si<br>ement) | -       | S      | 0    | 1  |    |
| Х   | TB register value (unsigned)              |      |         |       | Х       | F    | RB reg | ister va | ılue (un | signed             | )       | 1      | 0    |    |    |
| Х   | Х                                         | Х    | Х       | Х     | Х       | Х    | Х      |          | (        | Control            | registe | r      |      | 1  | 1  |

Figure 4–9 describes the control register bit fields.

Figure 4–9. Control Register Bit Fields

|         | )7 D                            | 6         | D5            | D4           | D3                   | D2                 |
|---------|---------------------------------|-----------|---------------|--------------|----------------------|--------------------|
| Input 0 | ain                             | Tra       | nsmit/Receive | AUX IN Pins  | Loopback<br>Function | Bandpass<br>Filter |
| 0 0 = 1 | X for $\pm$ 6V analog           | input 0 = | asynchronous  | 0 = disables | 0 = disables         | 0 = deletes        |
| 0 1 = 2 | $X$ for $\pm$ 3V analog         | input 1 = | enables       | 1 = enables  | 1 = enables          | 1 = inserts        |
| 1 0 = 4 | $X$ for $\pm$ 1.5 $V$ analogous | og input  |               |              |                      |                    |
| 1 1 = 1 | X for $\pm$ 6V analog           | input     |               |              |                      |                    |

The assembly code in Example 4–2 sets the TA and TB registers of the AIC. This code transmits a 16-bit word to the AIC and then waits until the transmit interrupt is generated by the serial port. Four commands are transmitted starting with a 0, then the TB and RB values, followed by the TA and RA values, and finally the control word. TA and RA values should be the last values transmitted, since they change the AIC sample rate. By transmitting these values last, the sample rate is not changed until the AIC receives the last program word. In this way, very high sample rates can be achieved. Each command transmits three 16-bit words: a primary communication, a secondary communication, and a 0-data word.

## Example 4-2. Setting the TA and TB Registers

```
;______
; LOOPAIC.ASM is an example program which shows how to initialize and use
; the TLC32040. The analog output (DAC output) is either a ramp signal
; (RAMPEN=1) or a loopback of the analog input (RAMPEN=0).
;-----
          .start "AICTEST", 0x809802 ; Start assembling here
          .sect "AICTEST" ;
;-----
; Define constants used by program
;-----
; Set to 1 to generate ramp at AOUT
                                      ; TIMO gl control
                                      ; TIMO count
su_gctrl .set 0x808040 ; SP 0 global control
S0_xctrl .set 0x808042 ; SP 0 FSX/DX/CLKX port ctl
S0_rctrl .set 0x808043 ; SP 0 FSR/DR/CLKR port ctl
S0_xdata .set 0x808048 ; SP 0 Data transmit
S0_rdata .set 0x80804C ; SP 0 Data receive
TA .set 12 ; AIC timing register 12
TB .set 15
                                      ; TIMO prd
                                      ; AIC timing register values
TB
         .set 15
RA
         .set 12
RB
         .set 15
          .set 0x2000
GIE
                               ; This bit in ST turns on interrupts
; Define some constant storage data
;-----
A_REG .word (TA<<9)+(RA<<2)+0 ; A registers
B_REG .word (TB<<9)+(RB<<2)+2 ; B registers
C_REG .word 10000011b ; control
S0_gctrl_val .word 0x0E970300 ; Serial port
                                                 ; Serial port control register
                                                  ; values

        S0_xctrl_val
        .word
        0x00000111

        S0_rctrl_val
        .word
        0x00000111

RAMP
                           0
                                                 ; RAMP count value
                 .word
ADC_last .word 0
                                         ; Last received ADC value
```

## Example 4-2. Setting the TA and TB Registers (Continued)

```
; Begin main code loop here
; ***************
                       ; Turn on INTS
main
       or
           GIE,ST
       ldi 0x34,IE
                       ; Enable XINT/RINT/INT2
           main
                      ; Do it again!
                   ; DAC Interrupt service routine
DAC2
       push ST
       push R3
       .if RAMPEN
                      ; If RAMPEN=1 assemble this code
       ldi
           @RAMP,R3
       addi 256,R3
                       ; Add a value to RAMP
       sti
           R3,@RAMP
       .else
                       ; Else assemble this
       ldi
           @ADC_last,R3
       .endif
       andn 3,R3
          R3,@S0_xdata ; Output the new DAC value
       sti
          R3
       qoq
           ST
       pop
       reti
       push ST
ADC2
       push R3
       ldi @SO_rdata,R3 ;
       sti R3,@ADC_last
           R3
       pop
           ST
       qoq
       reti
; The startup stub is used during initialization only ;
; and can be safely overwritten by the stack or data ;
ST_STUB
       ldi
           0,R0
                       ; Halt TIMO & TIM1
       sti
          R0,@T0_ctrl
       sti R0,@T0_count ; Set counts to 0
       ldi
                       ; Set periods to 1
           1,R0
       sti
           R0,@T0_prd
       ldi 0x2C1,R0; Restart both timers in pulse mode sti R0,@T0\_ctrl;
       ;-----
       ldi
           @S0_xctrl_val,R0;
       sti
           R0,@S0_xctrl
                      ; transmit control
           @S0_rctrl_val,R0;
       ldi
           R0,@S0_rctrl ; receive control
       sti
       ldi
           0,R0
           R0,@S0_xdata ; DXR data value
       sti
       ldi
           @S0 gctrl val,R0; Setup serial port
       sti
           R0,@S0_gctrl ; global control
```

#### Example 4–2. Setting the TA and TB Registers (Continued)

```
;===========;;
; This section of code initializes the AIC
;===========;;
AIC_INIT LDI 0x10,IE ; Enable only XINT interrupt
       andn 0x34,IF
       ldi
           0,R0
       sti R0,@S0_xdata
       RPTS 0x040
       LDI 2,IOF
                         ; XF0=0 resets AIC
       rpts 0x40
       LDI 6, IOF ; XF0=1 runs AIC
        ;-----
       ldi @C_REG,R0
                          ; Setup control register
       call prog_AIC
       ldi
            0xfffc ,R0
                         ; Program the AIC to be real slow
       call prog_AIC
       ldi 0xfffc|2,R0
       call prog AIC
       ldi
           @B_REG,R0
                         ; Bump up the Fs to final rate
       call prog_AIC
                         ; (smallest divisor should be last)
       ldi @A_REG,R0
       call prog_AIC
            main
;-----
prog_AIC ldi @S0_xdata,R1 ; Use original DXR data during 2 ndy
           R1,@S0_xdata
       sti
       idle
           @SO_xdata,R1 ; Use original DXR data during 2 ndy
       ldi
       or
            3,R1
                         ; Request 2 ndy XMIT
            R1,@S0_xdata
       sti
       idle
       sti
            R0,@S0_xdata ; Send register value
       idle
       andn 3,R1
           R1,@S0_xdata ; Leave with original safe value in DXR
        ;-----
       ldi @SO_rdata,RO ; Fix the receiver underrun by reading rets main ; the DRR before going to the main loop
;************************************
; Install the XINT/RINT ISR handler directly into ;
; the vector RAM location it will be used for
.start "SPOVECTS", 0x809FC5
        .sect "SPOVECTS"
       В
            DAC2
                          ; XINTO
       В
           ADC2
                   ; RINTO
```

#### 4.4 Host Software

The DSK software includes several source-code files that manipulate the parallel printer port and perform the necessary functions to initialize and communicate with the 'C31. The commands in each of the source-code files are summarized in the following subsections. The source files that are typically linked include:

| driver.cpp   | includes driver-level routines that control the host's parallel printer port interface.                                                    |
|--------------|----------------------------------------------------------------------------------------------------|
| target.cpp   | includes the low-level routines that manipulate the data transmissions into packets that are recognized by the 'C31 communications kernel. |
| object.cpp   | uses the target- and driver-level routines to initialize and download programs to the 'C31.                                                |
| dsk_coff.cpp | includes DSK and COFF file loader and utilities.                                                                                           |
| errormsg.cpp | includes text strings associated with function returns.                                                                                    |
| symbols.cpp  | includes symbol table support routines.                                                                                                    |
| helpmsg.cpp  | includes command-line help message.                                                                                                    |

The following subsections describe the routines contained in each of these files.

DSK software also includes an assembler and a debugger. These are described in Chapter 5, *Using the DSK Assembler*, and Chapter 7, *Using the DSK Debugger*.

## Host communications target routines

The communications kernel resident in the 'C31 assumes that data transfers to and from the host are organized into packets as shown in Figure 4–5 on page 4-8. The target.cpp file includes routines that manipulate data transmissions between the host and the 'C31 into this packet structure. These routines read and write blocks of data from the 'C31 memory, send commands to the 'C31, perform context save and restores, and provide debugging commands, such as run, single-step, and halt.

#### getmem

#### Get Memory

Syntax MSGS getmem (ulong addr, ulong length, ulong \*data)

**Description** The **getmem** routine reads a block of data from the 'C31 memory.

Arguments addr Address of the data to be read length Size of memory block to read

data Pointer to host memory address in which to place data read from the

'C31

Return Value NO\_ERR Block read completed successfully

RECV\_ERR Failed reception

XMIT ERR Failed transmission

#### putmem

## Put Memory

Syntax MSGS putmem (ulong addr, ulong length, ulong \*data)

**Description** The **putmem** routine writes a block of data into 'C31 memory.

**Arguments** addr Starting address to write the data to

**length** Size of memory block to write

data Pointer to host memory address to read data from. The data is then

placed into 'C31 memory.

Return Value NO\_ERR Block write completed successfully

**XMIT\_ERR** Failed transmission

SSTEP CPU Single-Step Command

Syntax MSGS SSTEP\_CPU (void)

**Description** The **SSTEP\_CPU** routine single-steps one instruction by restoring the context

of the CPU, executing one instruction, and then saving the CPU context. This

command places the CPU in command mode.

**Arguments** None

Return Value NO\_ERR Command and data completed successfully

XMIT\_ERR Failed transmission RECV\_ERR Failed reception

RUN CPU Run Command

Syntax MSGS RUN\_CPU (void)

**Description** The **RUN CPU** routine executes instructions starting at the program counter

obtained from the CPU context save area and ending at a breakpoint, if one

has been set.

**Arguments** None

Return Value NO\_ERR Command and data completed successfully

XMIT ERR Failed transmission

HALT\_CPU Halt Command

Syntax MSGS HALT\_CPU (void)

**Description** The **HALT\_CPU** routine halts the execution of instructions. This command

places the CPU in command mode and saves the CPU context.

**Arguments** None

Return Value NO\_ERR Command completed successfully

**RECV\_ERR** Failed reception

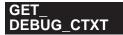

## Return CPU Context Save Address

Syntax MSGS GET\_DEBUG\_CTXT (void)

**Description** The **GET\_DEBUG\_CTXT** routine retrieves the 'C31 context save location

starting address. The context address value is placed in the global variable

DEBUG\_CTXT.

**Arguments** External unsigned long DEBUG\_CTXT.

Return Value NO\_ERR Command completed successfully

**RECV\_ERR** Failed reception **XMIT\_ERR** Failed transmission

#### Host communications driver routines

To facilitate the data transfer from the host to the 'C31, the DSK software includes several driver-level routines in the file driver.cpp. This file includes routines that manipulate the hardware interface circuitry of the host to reset, send, and receive data through unidirectional and bidirectional parallel printer ports.

DSK\_reset Reset

Syntax MSGS DSK\_reset (void)

**Description** The **reset** routine resets the DSK by toggling the INIT signal.

**Arguments** None

Return Value NO\_ERR Reset sequence completed

RESET\_ERR Reset has failed

Syntax char input\_rdy (void)

**Description** The **input\_rdy** routine indicates that the DSK is ready to receive.

**Arguments** None

**Return Value 0** DSK ready to receive data

1 DSK not responding to host command

recv\_long\_byte Receive Long Byte

Syntax MSGS recv\_long\_byte (ulong \* rcv\_data)

**Description** The **recv\_long\_byte** routine receives a 32-bit value in four 8-bit data transfers

(to be used only in bidirectional parallel printer ports).

**Arguments** rcv data Address of the value to receive

Return Value NO ERR Successful reception

**RECV\_ERR** Failed reception

recv\_long Receive Long

Syntax MSGS recv\_long (ulong \*rcv\_data)

**Description** The **recv\_long** routine receives a 32-bit value in eight 4-bit data transfers (to

be used in bidirectional and unidirectional parallel printer ports).

**Arguments** rcv\_data Address of the value to receive

Return Value NO\_ERR Successful reception

**RECV\_ERR** Failed reception

xmit\_long Transmit Long

Syntax MSGS xmit\_long (ulong snd\_data)

**Description** The **xmit long** routine transmits a 32-bit value in four 8-bit data transfers (to

be used in bidirectional and unidirectional parallel printer ports).

Arguments snd\_data Value to transmit

Return Value NO\_ERR Successful transmission

XMIT ERR Failed transmission

xmit\_byte Transmit Byte

Syntax MSGS xmit\_byte (char snd\_data)

**Description** The **xmit\_byte** routine transmits an 8-bit value in a single data transfer (to be

used in bidirectional and unidirectional parallel printer ports)

Arguments snd\_data Value to transmit

Return Value NO\_ERR Successful transmission

**XMIT\_ERR** Failed transmission

## Host communications object routines

Using the low-level driver routines, the DSK software provides several high-level routines that allow the loading of programs or data from dsk3a files or COFF (Common Object File Format), that move binary data from the host to the DSK, and that initialize the DSK system. These routines assume an active communications kernel resident on the 'C31 to send and receive packets of data. See Appendix A of the *TMS320 Floating-Point Assembly Language Tools User's Guide* for a detailed description of the COFF format.

LF

#### Load File

#### **Syntax**

#### Load\_File (char \*file, TASK task)

#### Description

The **Load\_File** function performs several tasks depending on the enumerated TASK given to it. DSK and COFF file formats are distinguished by the extension of the file. The enumerated TASK list is defined in the file DSK\_COFF.H.

An ASCII hexadecimal file format that contains the bootloader header information and raw data is also supported. Since the header information defines where and how long a section is, this file format can be used to either bootload or load files. This file format is easily converted to ROM files with a user-defined post processor.

TASK Task to perform

LOAD Loads a DSK or COFF file into the DSK target.
 BOOT Boots a DSK or COFF file into the DSK target.
 FILE2HEX Creates loadable/bootloadable ascii .HEX file.

**BOOTHEX** Bootloads FILE.HEX into the DSK.

**LOADHEX** Loads (using kernel) FILE.HEX into the DSK

**DSK2COFF** Convert DSK file to COFF file. **SLOAD** Loads symbols from the file.

#### **Arguments**

\*file Pointer to the name of the file to load

task Task to perform

#### Return Value

NO\_ERR Successful transmission

OPEN\_ERR Cannot open file
ACCESS ERR File not found

**INV COFF MGC** COFF file not created for a TMS320C31

MAX SECTN More than 64 sections

BAD OPTN HDR Incorrect optional COFF header

**COM ERR** Communication failure

#### Init Communication

#### Initialize Communication

**Syntax** 

MSGS Init\_Communication (int init\_n\_times)

Description

The Init\_Communication function first attempts to communicate with the DSK assuming that a valid communications kernel already exists. If this fails, the DSK is reset and the kernel is bootloaded up to init\_n\_times. This function also queries an existing communications kernel to determine if the kernel is configured for bytewide- or nibble-mode readback.

After initializing communications with the DSK, the **Load\_File** function then loads the desired application.

**Arguments** 

kernel before failing. Typically, this value is set to a large value to allow you to connect cables and power to the DSK.

**Return Value** 

The DSK communications link is valid. NO ERR **INIT ERR** The communications link has failed.

## **Using the DSK Assembler**

This chapter explains how to use the DSK assembler and describes valid DSK source files.

| Topi | c Page                                      |
|------|---------------------------------------------|
| 5.1  | Creating DSK Assembler Source Files 5-2     |
| 5.2  | Constants 5-8                               |
| 5.3  | Character Strings 5-10                      |
| 5.4  | Symbols 5-11                                |
| 5.5  | Expression Analyzer 5-12                    |
| 5.6  | Assembling Your Program 5-15                |
| 5.7  | Placing Code Sections Memory Locations 5-16 |
|      |                                             |

## 5.1 Creating DSK Assembler Source Files

To create a DSK assembler source file, you can use almost any ASCII program editor. Be careful using word processors; these files contain various formatting codes and special characters.

DSK assembly language source programs consist of source statements that can contain assembler directives, assembly language instructions, and comments. Source statement lines can be up to 80 characters per line.

The next several lines show examples of source statements:

```
C REG
       .set ((10100b)<<2)+3 ; Control word
       .text
                         ; Pull AIC into reset
start ldi 2h, IOF
       ldi 0h, T4
                           ; Clear R4
       di @SINIT1, R7 ; Load de de la port
       ldp SGCR0
                           ; Load initialization value 1 into R7
       sti R7, @SPCX0
                           ; Initialize FSX/DX/CLKX control reg.
       sti R7, @SPCR0
                           ; Initialize FSR/DR/CLKR control reg.
       sti R/, wsicht
ldi @SINITO, R7
                           ; Load initialization value 0 into R7
                           ; Enable RINT and 16-bit transfers
       sti R7, @SGCR0
       sti R4, @DTX0
                            ; Transmit 0
       sti R4, @TGCR0
                           ; Reset timer 0
       ldi TIMERPER, R7
       sti R7, @TPR0
                            ; Store timer 0 period
```

Your source statement can contain four ordered fields. The general syntax for source statements is as follows:

| [la | bel] [:]                                                                                                    | mnemonic | [operand list] | [;comment] |  |  |  |  |  |
|-----|----------------------------------------------------------------------------------------------------|----------|----------------|------------|--|--|--|--|--|
| Fol | Follow these guidelines:                                                                                                    |          |                |            |  |  |  |  |  |
|     | All statements must begin with a label, a blank, an asterisk, or a semicolon.                                                                                                    |          |                |            |  |  |  |  |  |
|     | Labels are optional; if you use them, they must begin in column 1.                                                                                                    |          |                |            |  |  |  |  |  |
|     | One or more blanks must separate each field. Note that tab characters are equivalent to blanks.                                                                                            |          |                |            |  |  |  |  |  |
|     | Comments are optional. Comments that begin in column 1 can begin with an asterisk or a semicolon (* or ;), but comments that begin in any other column <i>must</i> begin with a semicolon. |          |                |            |  |  |  |  |  |

## Using valid labels

Labels are optional for all assembly language instructions and for most (but not all) assembler directives. When you use them, a label *must* begin in column 1 of a source statement. A label can contain up to eight alphanumeric characters (A–Z, a–z, 0–9, and \_ ). Labels are case-sensitive, and the first character cannot be a number. For example:

```
.start ".text",0x809C00
        .entry start
CTRL
        .set
                0
                1
IN
        .set
OUT
        .set
                2
        .text
WSHIFT
                 .word
                         -8
start
        ldp
                @stack
                               ; Load data page
        ldi
                @stack,SP
                              ; Initialize the stack
        ldf
                0.0,R0
        ldi
                0x100,R0
        lsh
               @WSHIFT,R0
        BRD
               jump
        ldf
                0.0,R1
        ldf
                0.0,R2
        ldf
                1.0,R3
jump:
        ldf
                1.0,R4
        b
                start
stack
        .word
                $ + 1
        .end
```

In the preceding example, the colon appended to the jump label is optional. The DSK assembler does not require a label terminator.

When you use a label, its value is the current value of the section program counter (the label points to the statement it's associated with). If, for example, you use the .int directive to initialize several words, a label would point to the first word. In the following example, the label Begin has the value 0x00809800.

When a label appears on a line by itself, it points to the instruction on the next line:

```
0x0080981f nocode XMIT
0x0080981f 0x10760010 or 10h, IE
0x00809820 0x06000000 idle
```

When an opcode or directive references a label, the label is substituted with the address of the label's location in memory. The only exception to this is the .set directive, which assigns a value to a label. If you don't use a label, the first character position must contain a blank, a semicolon, or an asterisk.

## Using the mnemonic field

The mnemonic field follows the label field. *The mnemonic field cannot start in column 1, or it is interpreted as a label.* The mnemonic field can contain one of the following opcodes:

```
Machine-instruction mnemonic (such as ADDI, MPYF)Assembler directive (such as .data, .set, .entry)
```

If you have a label in the first column, a space, colon, or tab must separate the mnemonic field (opcode) from the label. For example:

```
.start "AICTEST", 0x809900
       .sect "AICTEST"
GIE
       .set 0x2000
.C3xMMRS.ASM
A REG
      .word (TA << 9) + (RA << 2) + 0; 0x809902
B_REG
      .word (TB<<9)+(RB<<2)+2; 0x809903</pre>
C_REG .word 10000011b ; 0x809904 +/- 1.5 V
S0_gctrl_val .word 0x0E970300
S0_xctrl_val .word 0x00000111;
S0_rctrl_val .word 0x00000111;
proq_AIC push R1
       push IE
       ldi 0x10,IE
       andn 0x30,IF
       ldi @S0_xdata,R1
       sti R1,@S0_xdata
       idle
       ldi @S0_xdata,R1
       or
           3.R1
       sti R1,@S0_xdata
       idle
       sti R0,@S0_xdata
       idle
       andn 3,R1
       sti R1,@S0_xdata
       pop
            IE
            R1
       pop
       rets
```

Refer to the *TMS320C3x User's Guide* for syntax specifications on individual opcodes.

It is necessary to resolve *all* fields in an opcode. If an opcode field (such as the section name in a .sect opcode) is omitted, the assembler generates the error statement, "Invalid, Undefined, or Missing Operand".

## Using the operand field

The operand field is a list of operands that follow the mnemonic field. An operand can be a constant (see Section 5.2, page 5-8), a symbol (see Section 5.4, page 5-11), or a combination of constants and symbols in an expression. You must separate operands with commas.

The assembler lets you specify whether to use a constant, or use a symbol as an immediate value, a direct address or an indirect address. The following rules apply to the operands of instructions.

No prefix — the operand is a well-defined immediate value. The assembler expects a well-defined immediate value, such as a register symbol or a constant. For floating-point operations, use an extended register (R0−R7). For integer operations, use any register. For example:

```
Label: ADDI 0x0, R4
```

This instruction adds the integer value 0 to the extended-precision register R4.

@ prefix — the operand is direct address. If you use the @ sign as a prefix, the assembler treats the operand as the contents of a 32-bit address, specified by @addr. The 16 MSBs of the address are specified by the DP register; the 16 LSBs are specified by the instruction word. For example:

```
Label: LDP 0x0080
ADDI @0x9800, R0
```

The first line of this code sets the DP register to 0x0080. The second line uses the concatenated value of DP and 0x9800 to form an address of 0x0080 9800. The value stored at 0x0080 9800 to is then added the value stored in R0.

□ \* prefix — the operand is a register indirect address. If you use the \*
 sign as a prefix, the assembler treats the operand as an indirect address;
 that is, it uses the operand as an address. For example:

```
Label: ADDI *AR3, R0
```

This instruction adds the integer stored in the location pointed to by AR3 to the value stored in R0.

Table 5–1 lists the various forms that indirect operands may take. The displacement can be specified as a value from 0–255 or as one of the index registers (IR0 or IR1). It is not necessary to specify the displacement if it is 1, because the assembler assumes a default displacement of 1. For example, \*++ARn is equivalent to \*++ARn(1).

Table 5-1. Indirect Addressing

| Operand                    | Description                                                           |
|----------------------------|-----------------------------------------------------------------------|
| *ARn                       | Indirect with no displacement                                         |
| *+ARn( <i>disp</i> )       | Indirect with predisplacement or preindex add                         |
| *-ARn(disp)                | Indirect with predisplacement or preindex subtract                    |
| *++ARn( <i>disp</i> )      | Indirect with predisplacement or preindex add and modification        |
| *ARn( <i>disp</i> )        | Indirect with predisplacement or preindex subtract and modification   |
| *ARn++( <i>disp</i> )[%] † | Indirect with postdisplacement or postindex add and modification      |
| *ARn( <i>disp</i> )[%] †   | Indirect with postdisplacement or postindex subtract and modification |
| *ARn++(IR0)B               | Indirect with postindex (IR0) and bit-reversed modification           |

<sup>†</sup> Optional circular modification (specified by %)

For more information on indirect addressing and bit-reversed addressing, refer to the *TMS320C3x User's Guide*.

## Commenting your source file

A comment can begin in any column and extends to the end of the source line. A comment can contain any ASCII character, including blanks. Comments are printed in the assembly source listing, but they do not affect the assembly.

You can comment your source file in one of two ways. The most common way is to place a semicolon anywhere on the line you want to comment. All text placed after the semicolon is ignored by the DSK assembler. For example:

```
* Memory map register locations
SGR0 .set 0x808040 ; Serial port 0 global control register
SPCX0 .set 0x808042 ; Serial port 0 FSX/DX/CLKX control register
SPCR0 .set 0x808043 ; Serial port 0 FSR/DR/CLKR control register
DTX0 .set 0x808048 ; Serial port 0 data transmit register
DRX0 .set 0x80804c ; Serial port 0 data receive register
TGCR0 .set 0x808020 ; Timer 0 global control register
TCNT0 .set 0x808024 ; Timer 0 counter register
TPR0 .set 0x808028 ; Timer 0 period register
```

The second way to comment your source file is to use an asterisk *in column* 1 of your code.

If the asterisk is not in column 1, the assembler assumes it is part of your code and can generate an error.

A source statement that contains only a comment is valid.

#### 5.2 Constants

The assembler supports five types of constants:

Binary integer constantsDecimal integer constantsHexadecimal integer constants

☐ Floating-point constants

Character constants

The assembler maintains each constant internally as a 32-bit quantity. Constants *are not sign extended*. For example, the constant 0FFh is equal to 00FF (base 16) or 255 (base 10); it *does not* equal –1.

## Binary integers

A binary integer constant is a string of 0s and 1s followed by the suffix B (or b). Examples of valid binary constants include:

0101b Constant equal to 510101B Constant equal to 21-0101b Constant equal to -5

## Decimal integers

A decimal integer constant is a string of decimal digits, ranging from –2 147 483 647 to 4 294 967 295. Examples of valid decimal constants include:

Constant equal to 1 000<sub>10</sub> or 3E8<sub>16</sub>
 Constant equal to -32 768<sub>10</sub> or 8000<sub>16</sub>
 Constant equal to 25<sub>10</sub> or 19<sub>16</sub>

## Hexadecimal integers

A hexadecimal integer constant is a string of up to eight hexadecimal digits followed by the suffix H (or h) or preceded by the prefix 0x. Hexadecimal digits include the decimal values 0–9 and the letters A–F or a–f. *A hexadecimal constant must begin with a decimal value (0–9).* Examples of valid hexadecimal constants include:

78H Constant equal to 120<sub>10</sub> or 0078<sub>16</sub>
 0x0f Constant equal to 15<sub>10</sub> or 000F<sub>16</sub>
 37ACh Constant equal to 14 252<sub>10</sub> or 37AC<sub>16</sub>

## Floating-point constants

A floating-point constant is a string of decimal digits, followed by an optional decimal point, fractional portion, and exponent portion. Examples of floating-point numbers include:

| 1.75e-10 | represented internally as 2202 629A <sub>16</sub> |
|----------|---------------------------------------------------|
| 4        | represented internally as 0200 0000 <sub>16</sub> |
| -3.5     | represented internally as 01A0 0000 <sub>16</sub> |
| 3.2e5    | represented internally as 12E3 C000 <sub>16</sub> |

A floating-point constant can be preceded with a + or - sign.

#### Character constants

A character constant is a single character enclosed in *single* quotes. The characters are represented as 8-bit ASCII characters. Examples of valid character constants include:

| 'ab' | represented internally as 0000 0061 $_{16}$       |
|------|---------------------------------------------------|
| 'C'  | represented internally as 0000 0043 <sub>16</sub> |

Note the difference between character *constants* and character *strings*. A character constant represents a simple integer value and is enclosed in single quotes; a string is a list of characters and is enclosed in double quotes.

## 5.3 Character Strings

A character string is a string of characters enclosed in *double* quotes. The maximum length of the string varies and is defined for each directive that requires a character string. Examples of valid character strings include:

| "sample program"<br>"temp.asm"                                                                                 | defines a 14-character string, sample program defines an 8-character string, temp.asm |
|----------------------------------------------------------------------------------------------------|---------------------------------------------------------------------------------------|
| Character strings are used for the following:                                                                  |                                                                                       |
| ☐ Filenames as in .copy "filename" ☐ Section names as in .sect "section name" ☐ Operand of a .string directive |                                                                                       |

# 5.4 Symbols

Symbols are used as labels, constants, and substitution symbols. A symbol name is a string of up to eight alphanumeric characters (A–Z, a–z, 0–9, \$, –, and +); symbols cannot contain embedded blanks. The first character in a symbol cannot be a number or special character. The symbols you define are case-sensitive; for example, the assembler recognizes *ABC*, *Abc*, and *abc* as three unique symbols.

#### Labels

Symbols that are used as labels become symbolic addresses that are associated with locations in the program. A label must be unique. Note that you should not use register names as labels.

#### **Constants**

Symbols can be set to constant values. By using constants, you can equate meaningful names with constant values. The .set directive enables you to set constants to symbolic names. Symbolic constants *cannot* be redefined. The following example shows how these directives can be used:

```
.text
                       ; initialize PC
        .set 12
K
                       ; constant definition K=12
       .set 01010101b ; BIN = 055h
BIN
max buf
       .set K*2
                       ; max buf = K*2 = 24
        LDI K, RO
                        ; loads 12
        LDI -K, RO
                       ; loads -12
       LDI K*2, R0
                       ; loads 24
             max buf,R0 ; loads 24
        LDI
             !BIN, R0 ; loads OAAh
        LDI
```

# Predefined symbolic constants

The assembler has several predefined symbols, including the following:

\$, the dollar sign character, represents the current value of the section program counter (SPC).

## Register symbols, including

| AR0-AR7 | IF  | PC    | RS |
|---------|-----|-------|----|
| BK      | IOF | R0-R7 | SP |
| DP      | IR0 | RC    | ST |
| IE      | IR1 | RE    |    |

# 5.5 Expression Analyzer

The expression analyzer used in the DSK assembler includes ANSI C math library functions that aid in the generation of tables and constants. These functions eliminate the tedious work of calculating tables and constants before including them in the assembly process. The functions are shown in Table 5–2.

#### Note:

If you use any of these functions, a post-assembly warning is generated to remind you that these functions are not supported by the TMS320 floating-point code generation COFF tools. If you want to use these functions with the COFF toolset, then extract the resulting hexadecimal values from the DSK listing file.

Table 5-2. ANSI C Math Library Functions Supported by the DSK Assembler

| Function              | Description                                         |
|-----------------------|-----------------------------------------------------|
| long abs(long);       | Absolute value                                      |
| long labs(long);      | Absolute value                                      |
| double fabs(double);  | Floating-point absolute                             |
| double cos(double);   | Cosine                                              |
| double acos(double);  | Arc cosine                                          |
| double cosh(double);  | Hyperbolic cosine                                   |
| double sin(double);   | Sine                                                |
| double asin(double);  | Arc sine                                            |
| double sinh(double);  | Hyperbolic sine                                     |
| double tan(double);   | Tangent                                             |
| double atan(double);  | Arc tangent                                         |
| double tanh(double);  | Hyperbolic tangent                                  |
| long ceil(long);      | Ceiling operator                                    |
| double floor(double); | Floor operator                                      |
| double exp(double);   | Natural exponent (e) raised to the power of a value |
| double log(double);   | Natural logarithm (ln)                              |

Table 5–2. ANSI C Math Library Functions Supported by the DSK Assembler (Continued)

| Function                   | Description                                                                                     |
|----------------------------|-------------------------------------------------------------------------------------------------|
| double log10(double);      | Logarithm (based-10)                                                                            |
| double pow10(double);      | 10 raised to the power of a value                                                               |
| double sqrt(double);       | Square root                                                                                     |
| double log2(double);       | Logarithm (based-2)                                                                             |
| double pow(double,double); | First value raised to the power of the second value                                             |
| long br(long, long);       | Align the first value to the next address located by raising the second value to the power of 2 |
| long circ(long,long);      | Align the first value to the next address located by raising the second value to the power of 2 |

You can generate a table of values using certain assembler directives. To generate a table of values use the **.loop/.endloop** directives and the math library functions listed in Table 5–2. For example, to create the twiddle table for an FFT, use the following directives:

Table 5–3 shows the operators recognized by the DSK assembler.

Table 5–3. Operators Used in Expressions

| Operator | Description              | Operator | Description                                                            |
|----------|--------------------------|----------|------------------------------------------------------------------------|
| +        | Addition                 | !=       | Not equal                                                              |
| -        | Subtraction              | =        | Equal to                                                               |
| *        | Multiplication           | ==       | Equal to                                                               |
| /        | Division                 | &        | Logical AND                                                            |
| %        | Modulo Division          | I        | Logical OR                                                             |
| >        | Greater than             | ^        | Logical XOR                                                            |
| >=       | Greater than or equal to | ~        | Bitwise negation (1s complement)                                       |
| <        | Less than                | !        | Logical NOT. If expression = 0 then 1 is returned, else 0 is returned. |
| <=       | Less than or equal to    | <<       | Shift left                                                             |
| <>       | Not equal                | >>       | Shift right                                                            |

# 5.6 Assembling Your Program

Before you attempt to debug your programs, you must first assemble them. Here's the command for invoking the assembler when preparing a program for debugging:

|          | dsk3a filename [options]                                                                                                    |
|----------|----------------------------------------------------------------------------------------------------|
| dsk3a    | is the command that invokes the assembler.                                                                                                    |
| filename | is the assembly language source file. Filenames are not case-<br>sensitive. If you do not specify an extension, the assembler<br>assumes the default extension .asm. |

You can specify options and filenames in any order on the command line.

Table 5–4 lists the assembler options; the following subsections describe the options.

affect the way the assembler processes input files.

Table 5-4. Summary of Assembler Options

options

| Option | Description                                                        |
|--------|--------------------------------------------------------------------|
| Exxx   | Stops assembling after xxx error messages occur (5 is the default) |
| Q      | Suppresses the banner and all progress information (quiet)         |
| Wxxx   | Stops assembling after xxx warning messages occur                  |

# 5.7 Placing Code Sections in Memory Locations

The assembly source contains several sections that must be placed in 'C31 memory locations, because the DSK assembler includes several new directives that control the starting address of the sections. A linker is not needed.

In the following code example, an output section named Mysect is placed beginning at address 000x80 9800. The entry (execution start) point is then defined at the label START. Next, a simple code loop that increments R0 is placed into the current section.

```
.start "Mysect",0x809800 ; Mysect begins at 0x809800
.sect "Mysect" ; Assemble code into Mysect
.entry START ; Execution START point
START LDI 0,R0 ; Initialize R0=0
LOOP ADDI 1,R0 ; Increment R0
B LOOP ; Do it again
```

To place two sections of code that leave a hole of unused memory, look at the following code. The first section, Mysect, which starts at location 0x0080 9800, is followed by a second section, jumpback, which starts at location 0x0080 9900.

```
.start "Mysect",0x809800 ; Mysect begins at 0x809800
         .sect "Mysect"
                                 ; Assemble code into Mysect
         .entry START
                                 ; Execution START point
        LDI 0,R0
START
                                  ; Initialize R0=0
LOOP
        ADDI 1,R0
                                  ; Increment R0
              JUMP1
         .start "jumpback",0x809900 ; jumpback begins at 0x809900
         .sect "jumpback" ; Assemble code into jumpback
               1,R0
JUMP1
         ADDI
                                  ; Increment R0
         B JUMP2
         .sect "Mysect"
                                 ; Add more code to Mysect
JUMP2
         ADDI 1,R0
                                 ; Increment R0
         B LOOP
                                  ; Finish LOOP
```

To simulate a linker command file, such as the one used in the TMS320 code generation tools, you can use a single file to control the starting address of all sections and then use the **.include** directive to append all assembly source files. For example, consider the following build file where three source files are appended to each other using a common block statement for several .start directives.

# **Assembler Directives**

Assembler directives supply program data and control the assembly process.

They allow you to do the following:

Assemble code and data into specified sections

Reserve space in memory for uninitialized variables

Initialize memory

Assemble conditional blocks

| To | opi | c Page                                                 |
|----|-----|--------------------------------------------------------|
| 6  | 5.1 | Using the DSK Assembler Directives 6-2                 |
| 6  | 5.2 | Directives That Define Sections                        |
| 6  | 3.3 | Directives That Initialize Constants 6-8               |
| 6  | 5.4 | Directives That Reference Other Files 6-9              |
| 6  | 5.5 | Directives That Enable Conditional Assembly 6-10       |
| 6  | 6.6 | Directives That Align the Section Program Counter 6-11 |
| 6  | 5.7 | Directives That Define Symbols at Assembly Time 6-11   |
| 6  | 8.8 | Miscellaneous Directives 6-12                          |
| 6  | 6.9 | Directives Reference 6-13                              |

# 6.1 Using the DSK Assembler Directives

Table 6–1 summarizes the assembler directives. Note that all source statements that contain a directive may have a label and a comment. To improve readability, they are not shown as part of the directive syntax.

Table 6-1. Assembler Directives Summary

#### (a) Directives that define sections

| Mnemonic and Syntax  | Description                                             | Page |
|----------------------|---------------------------------------------------------|------|
| .data                | Assemble source code into data memory                   | 6-18 |
| .sect "section name" | Assemble source code into a named (initialized) section | 6-27 |
| .text                | Assemble source code into program memory                | 6-32 |

### (b) Directives that initialize constants (data and memory)

| Mnemonic and Syntax                               | Description                                                                                                    | Page |
|---------------------------------------------------|----------------------------------------------------------------------------------------------------|------|
| .byte value <sub>1</sub> [,, value <sub>n</sub> ] | Initialize one or more 8-bit integers                                                                             | 6-16 |
| .fill size in words                               | Reserve <i>size</i> words in the current section; note that a label points to the beginning of the reserved space | 6-29 |
| .float expression                                 | Initialize a 32-bit TMS320C3x floating-point constant                                                             | 6-21 |
| .float16 expression                               | Initialize a 16-bit TMS320C3x floating-point constant                                                             | 6-21 |
| .float8 expression                                | Initialize an 8-bit TMS320C3x floating-point constant                                                             | 6-21 |
| .ieee expression                                  | Initialize one or more 32-bit, IEEE single-precision, floating-point constants                                    | 6-22 |
| .int value <sub>1</sub> [,, value <sub>n</sub> ]  | Initialize one or more 16-bit integers                                                                            | 6-16 |
| .long $value_1$ [, , $value_n$ ]                  | Initialize one or more 32-bit integers                                                                            | 6-16 |
| .pfloat16                                         | Initialize 16-bit TMS320C3x floating-point constants into a single word                                           | 6-21 |
| .pfloat8                                          | Initialize 8-bit TMS320C3x floating-point constants into a single word                                            | 6-21 |
| .qxx value <sub>1</sub> [,, value <sub>n</sub> ]  | Initialize a 16-bit, signed 2s-complement integer, whose decimal point is displaced <i>xx</i> places from the LSB | 6-25 |
| .space size in words                              | Reserve <i>size</i> words in the current section; note that a label points to the beginning of the reserved space | 6-29 |

## (b) Directives that initialize constants (data and memory) (Continued)

| Mnemonic and Syntax                                        | Description                            | Page |
|------------------------------------------------------------|----------------------------------------|------|
| .string "string <sub>1</sub> " [,, "string <sub>n</sub> "] | Initialize one or more text strings    | 6-31 |
| <b>.word</b> $value_1$ [, , $value_n$ ]                    | Initialize one or more 32-bit integers | 6-16 |

#### (c) Directives that reference other files

| Mnemonic and Syntax  | Description                                 | Page |
|----------------------|---------------------------------------------|------|
| .copy ["]filename["] | Include source statements from another file | 6-17 |
| .include "filename"  | Include source statements from another file | 6-17 |

## (d) Directives that enable conditional assembly

| Mnemonic and Syntax             | Description                                                                                             | Page |
|---------------------------------|----------------------------------------------------------------------------------------------------|------|
| .else                           | Optional conditional assembly                                                                           | 6-23 |
| .endif                          | End conditional assembly                                                                                | 6-23 |
| .if well-defined expression     | Begin conditional assembly                                                                              | 6-23 |
| .loop [well-defined expression] | Begin repeatable assembly of a code block; the loop count is determined by the well-defined expression. | 6-24 |
| .endloop                        | End .loop code block                                                                                    | 6-24 |

# (e) Directives that modify the section program counter (SPC)

| Mnemonic and Syntax    | Description                                                                                                    | Page |
|------------------------|----------------------------------------------------------------------------------------------------|------|
| .align [size in bytes] | Align the SPC on a boundary specified by <i>size in bytes</i> , which must be a power of 2; default to byte boundary | 6-14 |
| .entry [address]       | Initialize the starting address of the SPC when loading a file                                                       | 6-20 |

# (f) Directives that define symbols at assembly time

| Mnemonic and Syntax | Description                                       |      |
|---------------------|---------------------------------------------------|------|
| .set value          | Equate a value with a local symbol                | 6-28 |
| .sdef value         | Equate a value with a local symbol multiple times | 6-26 |

# (g) Miscellaneous Directives

| Mnemonic and Syntax            | Description                                                                  | Page |
|--------------------------------|------------------------------------------------------------------------------|------|
| .brstart "section name", n     | Align the named section to the next 2n address boundary.                     | 6-15 |
| .end                           | Program end                                                                  | 6-19 |
| .start "section name", address | Links the named section to start assembling at the location <i>address</i> . | 6-30 |

#### 6.2 Directives That Define Sections

These directives associate the various portions of an assembly language program with the appropriate sections:

- ☐ The .data directive identifies portions of code to place in data memory. Data memory usually contains initialized data.
- ☐ The .sect directive defines an initialized named section and associates subsequent code or data with that section. A section defined with .sect can contain code or data.
- ☐ The .text directive identifies portions of code in the .text section. The .text section usually contains executable code.

Example 6–1 shows how you can use sections directives to associate code and data with the proper sections. This is an output listing; column 1 shows, the SPC value and column 2 shows the memory contents, if affected by the previous line, or a comment. (Each section has a section program counter (SPC). The .start directive for a section determines that section's initial SPC value. When you resume assembling into a section, its SPC resumes counting as if there had been no intervening code.

After the code in Example 6–1 is assembled, the sections contain:

**.text** Bytes with the values 1, 2, 3, 4, 5, and 6

.data Bytes with the values 9, 10, 11, and 12

mysect Bytes with the values 21, 22, 23, 24

#### Note:

The .text and .data directives are short hand representations of .sect statements for that section name.

### Example 6-1. Sections Directives

```
0 \times 00809800
             directive
                                  .start ".text",0x809800
0 \times 00809800
             directive
                                  .start ".data",0x809900
0 \times 00809800
             directive
                                  .start "mysect",0x809a00
0 \times 00809800
           nocode
0 \times 00809800
            nocode
                         ; Start assembling into .text
0 \times 00809800
             nocode
0x00809800
             directive
                                  .text
0x00809800
             directive
                                  .byte 1,2
0 \times 00909800
             0x0000001 <byte>
0 \times 00809801
             0x00000002 <byte>
0x00809802
             directive
                                  .byte 3,4
0 \times 00809802
             0x00000003 <byte>
0 \times 00809803
             0x00000004 <byte>
0 \times 00809804
             nocode
0 \times 00809804
             nocode ; Start assembling into .data
0x00809804 nocode
0x00809804 directive
                                  .data
0x00809900
             directive
                                  .byte 9,10
0x00809900 0x00000009 <byte>
0 \times 00809901
            0x0000000a <byte>
0 \times 00809902
             directive
                                  .byte 11,12
0 \times 00809902
             0x0000000b <byte>
0 \times 00809903
             0x0000000c <byte>
0x00809904 nocode
0x00809904 nocode
                         ; Resume assembling into .text
0 \times 00809904
             directive
                                  .text
0 \times 00809804
             directive
                                  .byte 5,6
0x00809804
             0x00000005 <byte>
0 \times 00809805
             0x00000006 <byte>
0 \times 00809806
             nocode
0x00809806
             nocode
                         ; Start assembling into mysect
0x00809806
             nocode
0×00809806
             directive
                                  .sect "mysect"
0x00809a00
             nocode
0x00809a00
             directive
                                  .byte 21,22
0x00809a01
             0x00000015 <byte>
0x00809a01
             0x00000016 <byte>
0x00809a02
                                  .byte 23,24
             directive
0x00809a02
             0x00000017 <byte>
0x00809a02
             0x00000018 <byte>
0x00809a04
             nocode
0x00809a04
             nocode
0x00809a04
             nocode
```

# Example 6–1. Sections Directives (Continued)

```
>>>>
>>>> PASS 2 Complete
>>>> Errors: 0 Warnings: 0
>>>>
>>>> ENTRY 0x00809800
>>>>
                                      Type Addressable
>>>> Symbol reference table
>>> ref Default-Start 0x00809800
                                              1
                                       1
    ref
                                       1
                                              2
>>>>
                           0 \times 00000001
>>>> ref
                   .text 0x00809800 1
                                              1
>>>> ref
                   .data 0x00809900 1
                                              1
>>>> ref
                   mysect 0x00809a00 1
                                              1
>>>> ref
                           0 \times 00000001
>>>>
>>>>
           Output section start
                                    end
                                                 length
>>>> sect Default_Start 0x00809800 0x00809800 0x000000000
              .text 0x00809800
                                 0x00809800 0x00000006
>>>> sect
              .data 0x00809900
                                 0x00809904 0x00000004
>>>> sect
>>>> sect
             mysect 0x00809a00 0x00809a04 0x00000004
>>>>
>>>>
>>>> END DSK
```

#### 6.3 Directives That Initialize Constants

Several directives assemble values for the current section. ☐ The .byte directive places one or more 8-bit values into consecutive words in the current section. A byte in this case uses all 32 bits of the word placing Os into the upper 24 bits. The .fill directive reserves a specified number of words in the current section with a value. The assembler advances the SPC and skips the reserved words. When you use a label with .fill, it points to the *first* word of the reserved block. The .float directive converts an expression value into a 32-bit TMS320C3x floating-point constant. This format has an 8-bit exponent and a 24-bit mantissa. The .float16 directive converts an expression value into a 16-bit TMS320C3x floating-point constant. This format has an 8-bit exponent and an 8-bit mantissa. The format is identical to that used by the .sfloat directive of the TMS320C32. The upper 16 bits are not used and are filled with 0s. The .float8 directive converts an expression value into an 8-bit TMS320C3x floating-point constant. This format has a 4-bit exponent and a 4-bit mantissa. This format can be used for a quick logarithm approximation. The upper 24 bits are not used and are filled with 0s. The .ieee directive calculates the 32-bit IEEE floating-point representation of a single precision floating-point value. The .int directive places one or more 16-bit values into consecutive words in the current section. The upper 16 bits are not used and are filled with 0s. The .long directive places one or more 32-bit values into consecutive bytes in the current section. ☐ The .pfloat16 directive converts an expression value into a 16-bit floatingpoint constant. The values are packed into consecutive fields of memory. ☐ The .pfloat8 directive converts an expression value into an 8-bit floatingpoint constant. The values are packed into consecutive fields of memory. The .qxx directive places one or more 16-bit, signed 2s-complement values into consecutive words in the current section. Note that the decimal point is displaced xx places from the LSB (least significant bits.)

| The <b>.space</b> directive reserves a specified number of bits in the current section. The assembler advances the SPC and skips the reserved words. When you use a label with .space, it points to the <i>first</i> word of the reserved block. |
|----------------------------------------------------------------------------------------------------|
| The <b>.string</b> directive places 8-bit characters from one or more character strings into the current section.                                                                                                    |
| The .word directive places one or more 32-bit values into consecutive bytes in the current section.                                                                                                    |

## 6.4 Directives That Reference Other Files

The .copy and .include directives tell the assembler to begin reading source statements from another file. When the assembler finishes reading the source statements in the copy/include file, it resumes reading source statements from the current file.

# 6.5 Directives That Enable Conditional Assembly

Conditional assembly directives enable you to instruct the assembler to assemble certain sections of code according to a true or false evaluation of an expression. Two sets of directives allow you to assemble conditional blocks of code:

| code according to a true or false evaluation of an expression. Note that yo cannot nest if statements.  .if well-defined expression marks the beginning of a conditional block and assembles code if the .if well defined expression is true.  .else marks a block of code to be assembled if the .if well-defined expression is false.  .endif marks the end of a conditional block and terminates the block.  The .loop/.break/.endloop directives tell the assembler to repeatedly a semble a block of code according to the evaluation of an expression.  .loop well-defined expression marks the beginning a repeatable block of code. The optional expression evaluates to the loop count. | 000 | 5545.                                                                                                    |                                                                                                    |  |  |
|----------------------------------------------------------------------------------------------------|-----|----------------------------------------------------------------------------------------------------|----------------------------------------------------------------------------------------------------|--|--|
| block and assembles code if the .if well defined expression is true.  .else marks a block of code to be assembled if the .if well-defined expression is false.  .endif marks the end of a conditional block and terminates the block.  The .loop/.break/.endloop directives tell the assembler to repeatedly a semble a block of code according to the evaluation of an expression.  .loop well-defined expression marks the beginning a repeatable block of code. The optional expression evaluates to the loop count.                                                                                                    |     | The .if/.else/.endif directives tell the assembler to assemble a block of code according to a true or false evaluation of an expression. Note that you cannot nest if statements. |                                                                                                    |  |  |
| if the .if well-defined expression is false.  .endif marks the end of a conditional block and terminates the block.  The .loop/.break/.endloop directives tell the assembler to repeatedly a semble a block of code according to the evaluation of an expression.  .loop well-defined expression marks the beginning a repeatable block of code. The optional expression evaluates to the loop count.                                                                                                    |     | .if well-defined expression                                                                                                    | marks the beginning of a conditional block and assembles code if the .if well-defined expression is true. |  |  |
| and terminates the block.  The .loop/.break/.endloop directives tell the assembler to repeatedly a semble a block of code according to the evaluation of an expression.  .loop well-defined expression marks the beginning a repeatable block of code. The optional expression evaluates to the loop count.                                                                                                    |     | .else                                                                                                    | marks a block of code to be assembled if the .if well-defined expression is false.                        |  |  |
| semble a block of code according to the evaluation of an expression.  .loop well-defined expression marks the beginning a repeatable block of code. The optional expression evaluates to the loop count.                                                                                                    |     | .endif                                                                                                    | marks the end of a conditional block and terminates the block.                                            |  |  |
| block of code. The optional expression evaluates to the loop count.                                                                                                    |     | -                                                                                                    |                                                                                                    |  |  |
|                                                                                                    |     | .loop well-defined expression                                                                                                    | marks the beginning a repeatable block of code. The optional expression evaluates to the loop count.      |  |  |
| <b>.endloop</b> marks the end of a repeatable block.                                                                                                    |     | .endloop                                                                                                    | marks the end of a repeatable block.                                                                      |  |  |

# 6.6 Directives That Align the Section Program Counter

These directives affect the section program counter (SPC).

- ☐ The .align directive aligns the SPC at a 1-byte to 32K-byte boundary. This ensures that the code following the directive begins on the byte value that you specify. If the SPC is already aligned at the selected boundary, it is not incremented.
- ☐ The .entry directive identifies the starting address of the section program counter. By default, the current address is used, or, you can specify an optional address.

# 6.7 Directives That Define Symbols at Assembly Time

Assembly-time symbol directives equate meaningful symbol names to constant values or strings.

☐ The .set directive equates meaningful symbol names to constant values or strings. The symbol is stored in the symbol table and cannot be redefined; for example:

```
bval .set 0100h
.byte bval
b bval
```

☐ The .sdef directive equates meaningful symbol names to constant values or strings; the symbol name can be redefined.

# 6.8 Miscellaneous Directives

| The | ese directives enable miscellaneous functions or features:                                                                                                    |
|-----|----------------------------------------------------------------------------------------------------|
|     | The .brstart directive aligns the named section to the next $2^{\text{n}}$ address boundary following the current section.                                         |
|     | The <b>.end</b> directive terminates assembly. It should be the last source statement of a program. This directive has the same effect as an end-of-file.          |
|     | The .start. directive links the named section to start assembling at the location address. This effectively gives the DSK assembler the functionality of a linker. |

# 6.9 Directives Reference

The remainder of this chapter is a reference. Generally, the directives are organized alphabetically, one directive per page; however, related directives (such as .if/.else/.endif) are presented together on one page. Here is an alphabetical table of contents for the directive reference:

| Directive | Page | Directive | Page |
|-----------|------|-----------|------|
| .align    | 6-14 | .include  | 6-17 |
| .brstart  | 6-15 | .int      | 6-16 |
| .byte     | 6-16 | .long     | 6-16 |
| .copy     | 6-17 | .loop     | 6-24 |
| .data     | 6-18 | .pfloat16 | 6-21 |
| .else     | 6-23 | .pfloat8  | 6-21 |
| .end      | 6-19 | .qxx      | 6-25 |
| .endif    | 6-23 | .sdef     | 6-26 |
| .endloop  | 6-24 | .sect     | 6-27 |
| .entry    | 6-20 | .set      | 6-28 |
| .fill     | 6-29 | .space    | 6-29 |
| .float    | 6-21 | .start    | 6-30 |
| .float8   | 6-21 | .string   | 6-31 |
| .float16  | 6-21 | .text     | 6-32 |
| .ieee     | 6-22 | .word     | 6-16 |
| .if       | 6-23 |           |      |

#### .align

#### Description

The .align directive aligns the current section to a 32-word boundary, filling the hole with NOPs. If the hole is greater than 2 words, .align places a branch to the newly-aligned address. This directive is useful for placing critical code blocks on the boundaries that best use the cache resources of the 'C3x architecture.

#### Example

Here is an example of the .align directive.

```
; Slightly modified FIR filter example from C3x Users Guide
         .start "ISR",0x809808
                                ; Create an output section which is
         .sect "ISR"
                                    ; not on a 32-word boundary for demo
         .align
FIRLENG
         .set 64
                                     ; Size of FIR filter
Critical ldp @FIRCOEF
         ldi @FIRCOEF,AR0
                                    ; AR0=address of h(N-1)
         ldi
               @FIRDATA,AR1
                                    ; AR1=address of x(n-(N-1))
         mpyf3 *AR0++(1), *AR1++(1)%,R1;
         ldf
              0.0,R2
         ldi
              FIRLENG-2,RC
                                     ; Be sure to unroll length by 2
         rptb FIR
                                      ; Begin block repeat
         mpyf3 *ARO++(1), *AR1++(1)%,R1;
     addf3 R0,R1,R2
FIR
                                    ; Done, result is in R2
         .word 0x809900
                                    ; Address for coefficient storage
FIRCOEF
FIRDATA
         .word 0x809A00
                                     ; Address for input data storage
```

.brstart "section name", n

### Description

The .brstart directive aligns the section name to the next 2<sup>n</sup> address boundary immediately following the current section. This directive aligns data buffers in order to use the 'C3x circular and bit-reversed addressing modes. Another method for creating a section whose start is bit-reversed, is to use the br() function within the .start directive's address field.

#### **Example**

Here is an example of the .brstart directive.

```
.word $ ; The present address is
.brstart "Twiddle", 128 ; Create a new section on a new 128 word boundary
.word $ ; The new address is
```

```
.byte value<sub>1</sub> [,..., value<sub>n</sub>]
.int value<sub>1</sub> [,..., value<sub>n</sub>]
.long value<sub>1</sub> [, ... , value<sub>n</sub>]
.word value<sub>1</sub> [, ... , value<sub>n</sub>]
```

### Description

These directives place one or more values into the current section.

- ☐ The .byte directive places 8-bit values into consecutive words in the current section. The *value* must be an expression that evaluates to a number within −128 and 127. The upper 24 bits are 0.
- □ The .int directive places 16-bit values into consecutive words in the current section. The *value* must be an expression that evaluates to a number within the range of -32768 and 32767. The upper 16 bits are always 0.
- ☐ The .long and .word directives place 32-bit values into consecutive words in the current section. The *value* is an expression that the assembler evaluates and treats as a 32-bit signed number.

A *value* must be absolute. You can use as many values as fit on a single line (80 characters). If you use a label, it points to the first word that is initialized.

#### Example 1

Here is an example of these directives.

```
.word 'A', 'B', 'C', 1, 0x1234, 0320C31h
.int 111b, 1<<4
.long 0x87654321, 1<<31
.byte 0x20, 'A', 'B', 'C'
.hword 32765,1 -32768, -2, 2</pre>
```

```
.copy "filename"
.include "filename"
```

#### Description

The .copy and .include directives tell the assembler to read source statements from a different file. The assembler:

- 1) Stops assembling statements in the current source file
- 2) Assembles the statements in the copied/included file
- 3) Resumes assembling statements in the main source file, starting with the statement that follows the .copy or .include directive

The *filename* is a required parameter that names a source file. The *filename* must be enclosed in double quotes and must follow operating system conventions. You can specify a full pathname (for example, c:\dsktools\file1.asm). If you do not specify a full pathname, the assembler searches for the file in the current directory.

The .copy and .include directives can be nested within a file that is copied or included. the assembler limits this type of nesting to eight levels; the host operating system may set additional restrictions.

#### Example

This example shows how the .include directive is used to tell the assembler to read and assemble source statements from other files, then to resume assembling into the current file.

#### Source file: (source .asm)

```
; Filename: source.asm
.space 10h ; Filename: source.asm
.include "byte.asm" ; Filename: source.asm
; Filename: source.asm
.space 20h ; Filename: source.asm
```

#### First copy file: (byte.asm)

```
; Filename: byte.asm
.byte 'a', Oah, 32 ; Filename: byte.asm
.include "word.asm" ; Filename: byte.asm
.byte 11,12,13 ; Filename: byte.asm
; Filename: byte.asm
```

### Second copy file: (word.asm)

```
; Filename: word.asm
.word oabcdh, 56 ; Filename: word.asm
; Filename: word.asm
```

# Syntax .data

# Description

The .data directive tells the assembler to begin assembling source code into data memory. The .data section normally contains tables of data or preinitialized variables.

Note that the assembler assumes that .text is the default section. Therefore, at the beginning of an assembly, the assembler assembles code into the .text section unless you specify a section control directive.

### Example

This example shows how to assemble code into the .data and .text sections.

Description

The .end directive is an optional directive that terminates assembly. It should be the last source statement of a program. The assembler ignores any source statements that follow an .end directive.

Example

This example shows how the .end directive terminates assembly.

Idi 1,R1; Assemble this code

.entry [value]

#### Description

The **.entry** directive tells the assembler the address of the section program counter when a file is loaded. If you do not use the *value* parameter, the current program memory address, determined by the .text section, becomes the starting address. If you have more than one .entry directive in your file, then the last .entry directive encountered becomes the starting address of your code.

#### Example

Here is an example of the .entry directive.

```
.start "code",0x809800
                         ; Create a named section to assemble to
         .sect "code"
                         ; use the new section
         .entry BEGIN
                         ; Start program at BEGIN
        ldi 80h,AR0
                         ; Initialize ARx pointers to RAMO
BEGIN:
        lsh 16,AR0
        ldi ARO,AR1
        ldi
             0,R3
                          ; R3 is used as loop counter
LAB0
        ldi
             *+ARO(0),RO ; Both labels resolve to the same address
LAB1: || ldi
             *+AR1(1),R1 ; Colon ':' is recongized as a WS character
            ;-----;
            ; R0 contains the opcode at BEGIN
            ; R1 contains the opcode at BEGIN+1 ;
        addi 1,R3
                         ; Add 1 to count
count:
              count
                         ; Wait in count loop forever
```

```
.float value<sub>1</sub> [,..., value<sub>n</sub>]
.float16 value<sub>1</sub> [,..., value<sub>n</sub>]
.float8 value<sub>1</sub> [,..., value<sub>n</sub>]
.pfloat16 value<sub>1</sub> [,..., value<sub>n</sub>]
.pfloat8 value<sub>1</sub> [,..., value<sub>n</sub>]
```

#### Description

These directive convert one or more values into TMS320C3x floating-point constants.

- The **.float** directive converts a *value* into a 32-bit TMS320C3x floating-point constant. This format has an 8-bit exponent and a 24-bit mantissa.
- The **.float16** directive converts a *value* into a 16-bit TMS320C3x floating-point constant. This format has an 8-bit exponent and an 8-bit mantissa.
- ☐ The .float8 directive converts a *value* into an 8-bit TMS320C3x floating-point constant. This format has a 4-bit exponent and a 4-bit mantissa. When properly scaled, this format can be used for quick logarithm approximations.
- ☐ The .pfloat16 directive converts a *value* into a 16-bit floating-point constant. The values are packed into consecutive fields of memory.
- ☐ The .pfloat8 directive converts a *value* into an 8-bit floating-point constant. The values are packed into consecutive fields of memory.

The *value* is a required parameter; it is an expression that is evaluated and placed in the constant. The value must be absolute.

Note that the 'C31 expects floating-point numbers to have the 32-bit format.

#### Example

Here is an example of these directives.

```
PI .set 3.1415926 ;.set remembers PI is float
.float -10/3, -0.1, 0, 0.1, PI,2*PI ;Some easy to compare values
.float8 -10/3, -0.1, 0, 0.1, PI,2*PI ;
.pfloat8 -10/3, -0.1, 0, 0.1, PI,2*PI ;
.float16 -10/3, -0.1, 0, 0.1, PI,2*PI ;
.pfloat16 -10/3, -0.1, 0, 0.1, PI,2*PI ;
.ieee -10/3, -0.1, 0, 0.1, PI,2*PI ;
```

| Syntax      | .ieee expression                                                                                                    |  |
|-------------|----------------------------------------------------------------------------------------------------|--|
| Description | The .ieee directive places the IEEE single-precision floating-point representation of a single floating-point constant into three bytes in the current section.                                                  |  |
|             | The <i>expression</i> is a required parameter; it is an expression that must evaluate to a floating-point constant. Each constant is converted to a floating-point value in IEEE single-precision 32-bit format. |  |
| Example     | Here is an example of the .ieee directive.                                                                                                    |  |
|             | .ieee -10/3, -0.1, 0, 0.1, PI, 2*PI ;Some values                                                                                                    |  |

.if well-defined expression

.else

.endif

#### Description

Three directives provide conditional assembly:

- The .if directive marks the beginning of a conditional block. The expression is a required parameter.
  - If the expression evaluates to *true* (nonzero), the assembler assembles the code that follows it (up to an .else, or an .endif).
  - If the expression evaluates to *false* (0), the assembler assembles code that follows an .else (if present), or an .endif.
- The .else directive identifies a block of code that the assembler assembles when the .if expression is false (0). This directive is optional in the conditional block; if an expression is false and there is no .else statement, the assembler continues with the code that follows the .endif.
- The **.endif** directive terminates a conditional block.

Nested .if/.else/.endif directives are not valid.

#### Example

Here is an example of conditional assembly:

```
TRUE
      .set
FALSE .set
      .if TRUE
     nop
                ; Assembles 'nop' since TRUE
     .else
     В $
                ; Never assembles
      .endif
```

.loop well-defined expression

.endloop

#### Description

Two directives enable you to repeatedly assemble a block of code:

- The .loop directive begins a repeatable block of code. The optional expression evaluates to the loop count (the number of loops to be performed). If there is no expression, the loop count defaults to 246.
- The **.endloop** directive terminates a repeatable block of code; it executes when the number of loops performed equals the loop count given by .loop.

### **Example**

This example shows the .loop directive.

```
; Create an FFT Twiddle table
.start "TABLES", 0x809A00
     .sect "TABLES"
         3.1415926
рi
     .set
N
     ;-----;
TR
     ; REAL twiddles
     ;-----;
     .loop N/2
     .float cos((\$-TR)*pi/N);
     .endloop
     ;-----;
ΤI
     ; IMAG twiddles
     ;-----;
     .loop N/2
     .float -1*sin((\$-TI)*pi/N)
     .endloop
```

Syntax  $.qxx \ value_1 \ [,..., \ value_n]$ 

**Description** The .qxx directive generates signed, 2s-compleme

The **.qxx** directive generates signed, 2s-complement fractional integers and long integers whose decimal point is displaced *xx* places from the LSB.

**Example** Here's an example of the .qxx directive. The value of *xx* can be either positive or negative.

#### symbol .sdef value

#### Description

The .sdef directive functions in the same manner as the .set directive; however, .sdef can redefine the symbol name multiple times without generating an error. All instances of .sdef symbols are stripped from the symbol table at the end of pass 1 analysis. When used with the .if directive, .sdef can conditionally assemble included blocks of code. This is useful for turning on and off included library functions.

- ☐ The *symbol* must appear in the label field.
- The *value* must be a well-defined expression; that is, all symbols in the expression must be previously defined in the current source module.

### **Example**

This shows how symbols can be assigned with .sdef.

```
VarA .set 15 ;
VarB .sdef 0xAAAA ;
.word VarA, VarB ;
VarB .sdef 0x5555 ;
.word VarA, VarB ; Note the VarB value change
```

.sect "section name"

### Description

The .sect directive begins assembling source code into the named section. The .sect directive defines named sections that are used like default .text and .data sections.

The *section name* identifies the section. The section name is significant to 80 characters and must be enclosed in double quotes.

### **Example**

Here's an example of the .sect directive.

```
.start "Mysect_1",0x809800 ; Create two output sections
.start "Mysect_2",0x809880 ; at different addresses

.sect "Mysect_1" ; Begin assembling into Mysect_1
.word $,1,1,1 ; $ gives present address
.sect "Mysect_2" ; Begin assembling into Mysect_2
.word $,2,2,2 ;
.sect "Mysect_1" ; Go back to assembling into Mysect_1
.word $,1,1,1 ;
```

#### symbol .set value

### Description

The **.set** directive equates a constant value to a symbol. The symbol can then be used in place of the value in assembly source. This allows you to equate meaningful names with constants and other values.

- ☐ The *symbol* must appear in the label field.
- The *value* must be a well-defined expression; that is, all symbols in the expression must be previously defined in the current source module.

### **Example**

This example shows how to assign symbols with .set.

.space size in words

.fill size in words, value

#### Description

Two directives reserve space in the current section.

- ☐ The .space directive reserves size number of words in the current section and fills them with 0s. The SPC is incremented to point to the word following the reserved space.
- ☐ The **.fill** directive reserves *size* number of words in the current section and fills them with *value*. The value must be an absolute value. The SPC is incremented to point to the word following the reserved space.

When you use a label with the .space or .fill directive, it points to the *first word* reserved.

#### **Example**

This example shows how the .space and .fill directives reserve memory.

```
.space 12    ; Fill 12 locations with the value 0x0
.fill 3,0x5555 ; Fill three words with 0x5555
.start "Mysect",0x809800 ; Initialize start of Mysect
.sect "Mysect" ;
.text
.data
```

#### **Syntax**

.start "section name", address

#### Description

The .start directive links the section name to start at location address. This directive effectively gives the DSK assembler the same functionality as a linker command file when used only to create runtime executable modules. For the specified section to have a valid starting address, the .start statement for the section must precede the .text, .data, or .sect directive that defines the section name. Note that by using an include file with an imbedded .if/.sdef/.endif, the .start directive can effectively be used in place of the linker.

#### Example

Here is an example of the .start directive.

```
.entry START
       .start "MAIN", 0x809800 ; Create an output sections
       .sect "MAIN"
                             ; Begin assembling into MAIN
LOOP:
       addi
              1,R0
                              ; Top of loop
       addi
              1,R1
START: ldi
                              ; Initialize R0,R1
              0,R0
       ldi
              0,R1
       b LOOP
                              ; Go to top of loop
```

#### **Syntax**

# Description

The .string directive places one or more 8-bit character strings into consecutive bytes of the current section.

The character string must be enclosed in double quotes. Each character in a string represents a separate value.

The .string directive places the 8-bit values into memory in a packed form in the order they are encountered. If a word is not filled, the remaining bits are filled with 0s.

#### **Example**

This example shows several 8-bit values placed into consecutive bytes in memory. The label Str\_3 has the value 0h, which is the location of the first initialized byte.

```
Str_3:.string "ABCD"
.string 51h, 52h, 53h, 54h
.string "Hoston"
.string 36+12
```

**Syntax** 

.text

## Description

The .text directive tells the assembler to begin assembling into the .text section. The .text section usually contains executable code. The section program counter (SPC) is set to 0, if nothing has been assembled into the .text section. If code has already been assembled into the .text section, the SPC is restored to its previous value in the section.

Note that the assembler assumes that .text is the default section. Therefore, at the beginning of an assembly, the assembler assembles code into the .text section unless you specify one of the other sections directives (.data, .entry, or .sect).

## Example

This example shows the assembly of code into the .data and .text sections.

```
".text", 0x809800
      .start
                  START
      .entry
START ldi
                  0, R0
                             ; Initialize R0 and R1
      ldi
                  1, R1
      .text
value .int 0, 1, 2, 3, 4, 5 ; integer values
```

# **Using the DSK Debugger**

This chapter tells you how to invoke the DSK debugger and use its function keys and commands.

| Topi | c Page                                 |
|------|----------------------------------------|
| 7.1  | Invoking the Debugger                  |
| 7.2  | Understanding the Debugger Windows 7-4 |
| 7.3  | Using the Help Menu 7-8                |
| 7.4  | Using Software Breakpoints             |
| 7.5  | Debugger Commands 7-10                 |
| 7.6  | Quick Reference Guide 7-13             |
|      |                                        |

# 7.1 Invoking the Debugger

Here's the command for invoking the debugger:

| dsk3d [options] |
|-----------------|
|                 |

dsk3d is the command that invokes the debugger.options supply the debugger with additional information.

Table 7–1 lists the debugger options; the following subsections describe some of the more commonly used options.

Table 7–1. Summary of Debugger Options

| Option          | Brief Description                                                                   |
|-----------------|-------------------------------------------------------------------------------------|
| ? or HELP       | Displays a listing of the available options                                         |
| AUTO            | Automatically detects if the parallel port supports 8- or 4-bit mode                |
| BW = 4, Nibble  | Forces communication using the parallel port in standard 4-bit unidirectional mode  |
| BW = 8, Byte    | Forces communication using the parallel port in 8-bit bidirectional mode            |
| LPTx, $LPT = x$ | Selects a parallel printer port (LPT1 is default)                                   |
| PORT = 0x378    | Selects any port address                                                            |
| RESET           | Resets (cold boots) the DSK                                                         |
| TEST            | Searches automatically through LPT1, LPT2, and LPT3 for the presence of a DSK       |
| T = xx          | Adds extra $xx$ I/O bus cycles to each transfer for long or noisy cables            |
| WIN = 1         | Enables Windows Time Slice management                                               |
| WIN = 0         | Disables Windows Time Slice management and enables set or clear interrupt (STI/CLI) |

# Displaying a list of available options (? or Help option)

You can display the contents of Table 7–1 on your screen by using the ? or Help option. For example, enter:

dsk3d ? 🗷

## Selecting the parallel printer port (LPT = 3 or LPT# option)

The LPT option selects a parallel printer port from the host to communicate with the DSK.

| Parallel Printer Port | Functions                                           |
|-----------------------|-----------------------------------------------------|
| LPT1 or LPT = 1       | Selects printer port hardware at I/O address 0x378. |
| LPT2 or LPT = 2       | Selects printer port hardware at I/O address 0x278. |
| LPT3 or LPT = 3       | Selects printer port hardware at I/O address 0x3BC. |

#### Note:

Some EISA machines and IBM PS/2s use a different naming convention for the LPTx.

| AT Convention | EISA and PS/2 | I/O Address |
|---------------|---------------|-------------|
| LPT1          | LPT2          | ox378       |
| LPT2          | LPT3          | 0x278       |
| LPT3          | LPT1          | 0x3BC       |

# Select the parallel printer port at a particular address (PORT option)

The port option selects the parallel printer port at the given address. For example:

port = 0x378

selects the host's parallel port mapped to the address 0x378.

#### Note:

Use this option with extreme care since any base address can be used.

# Automatically search for a printer port (TEST option)

Use the test option to systematically search for a parallel port that has a DSK connected. The search loops through LPT1, LPT2, and LPT3.

#### Note:

If you have a printer port or other peripheral connected to your PC, turn it off before using the test option.

# 7.2 Understanding the Debugger Windows

#### DISASSEMBLY window

The DISASSEMBLY window shows the reverse assembly of memory contents. As shown in Figure 7–1, this window displays several lines of code. Each line shows the instruction address, instruction opcode, label, and instruction mnemonic. The highlighted line corresponds to the next instruction to be executed.

Figure 7–1. DISASSEMBLY Window

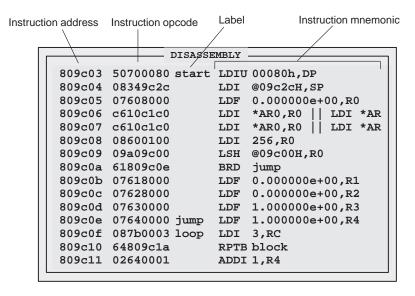

To select the DISASSEMBLY window, press (ALT) (D). While in the DISASSEMBLY window, you can use the cursor to select a line and then use a function key to set or clear a breakpoint. Refer to Table 7–13 for more information about function keys.

#### CPU REGISTER window

The CPU REGISTER window displays the content of all CPU registers as shown in Figure 7–2. The register's contents are normally displayed in hexadecimal format. You can press (3) to display the extended-precision registers in floating-point decimal format. You can press (2) to display the extended-precision registers in 40-bit hexadecimal format.

Figure 7-2. CPU REGISTER Window

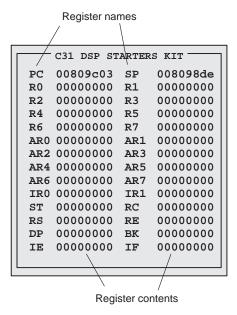

To modify the contents of a register, activate the CPU REGISTER window by pressing (ALT) ©. You can type over the highlighted data and press (ENTER) to accept the changes when you are satisfied with them. Use the following keys to select the data you want to edit:

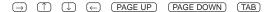

#### **MEMORY** window

The MEMORY window shows the contents of a range of memory as shown in Figure 7–3. The MEMORY window has two parts:

- Addresses. The first column of numbers identifies the addresses of the first column of display data. No matter how many columns of data you display, only one address column is displayed. Each address in this column identifies the address of the data immediately to its right.
- **Data**. The remaining columns display values at the listed addresses.

For example, the MEMORY window below has four columns of data, so each new address is incremented by 4. Although the window shows four columns of data, there is still only one column of addresses; address 0x0080 9800 contains 0x0000 0007, address 0x0080 9801 contains 0xFFFF FFFC, address 0x0080 9804 (the first value in the second row) contains 0x0080 982C, address 0x0080 9805 contains 0x0080 9839, etc.

Figure 7–3. MEMORY Window

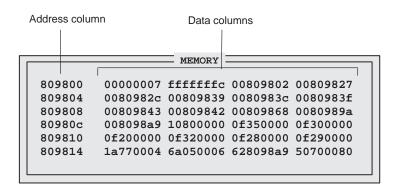

To modify the contents of the MEMORY window, press (ALT) (M) to activate the window and then type over the data. To select a cell, you can use the following keys:

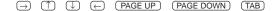

#### **COMMAND** window

The COMMAND window provides an area for entering commands, echoing commands, and displaying command output errors and messages. The COMMAND window has two parts:

- ☐ Command line. This is the area where you enter commands. When you want to enter a command, just type no matter which window is active.
- ☐ **Display area**. This area echoes the commands that you enter, shows any output from your commands, and displays debugger error messages.

Figure 7–4 shows the window command line and display area.

Figure 7-4. COMMAND Window

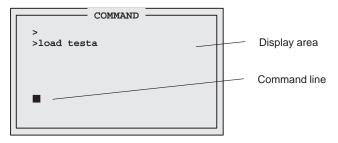

You can use the  $\bigcirc$  and  $\bigcirc$  keys to select a previously entered command from the buffer (a > is used to indicate the buffer). The editing command keys are shown in Table 7–2.

Table 7-2. Editing Command Keys

| To do this                           | Use this command           |
|--------------------------------------|----------------------------|
| Move through the command             | $\leftarrow$ $\rightarrow$ |
| Toggle the insert and type over mode | INS                        |
| Delete the character at the cursor   | DEL                        |
| Move to the beginning of the line    | HOME                       |
| Move to the end of the line          | END                        |
| Clear the command                    | ESC                        |
| Select a command from the buffer     |                            |

# 7.3 Using the Help Menu

You can press the F1 or H key to bring up the Help Window Display shown in Figure 7–5. Choose from the menu selections listed below to find additional information.

Figure 7-5. Monitor Information Screen

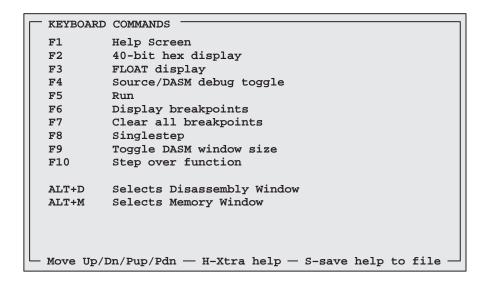

To move through the help window, you can use:

- PGUP to move ahead a page
- PGDN to move back a page
- ☐ HOME to return to the first page of the help menu
- END to go to the last page of the help menu
- ☐ S to save help text to a file.
- ESC to exit the help menu and return to the debugger
- ☐ H to enter a second help level. The second help level is more hardware-oriented and deals less with debugger-specific commands.

# 7.4 Using Software Breakpoints

This section describes how to set and clear software breakpoints and how to obtain a listing of all the breakpoints that are set.

While debugging, you may want to halt execution temporarily so that you can examine the contents of selected variables, registers, and memory locations before continuing with program execution. You can do this by setting software breakpoints in the assembly language code. A software breakpoint halts any program execution, whether you're running or single-stepping through code.

# Setting a software breakpoint

When you set a software breakpoint, the debugger highlights the breakpointed line in a bolder or brighter font. The highlighted statement appears in the DIS-ASSEMBLY window.

After execution is halted by a breakpoint, you can continue program execution by reissuing any of the run or single-step commands.

You can set a software breakpoint by entering the SB command.

sb addr

If you know the address where you'd like to set a software breakpoint, you can use the SB command. This command is useful because it doesn't require you to search through code to find the desired line. When you enter the SB command, you enter an absolute address (addr). (Once you have entered the address, you are asked to choose the line number you want the breakpoint set on.) Note that you cannot set multiple breakpoints at the same statement.

# Clearing a software breakpoint

cb addr

If you'd like to clear a breakpoint, you can use the CB command. You can use the CB command to clear a specific address by entering an absolute address (*addr*) after the command. You can clear all breakpoints by entering the CB command without an address.

# Finding the software breakpoints that are set

db Sometimes, you may need to know where software breakpoints are set. The DB command provides an easy way to get a complete listing of all the software breakpoints that are currently set in your program.

# 7.5 Debugger Commands

The following tables provide a summary of the debugger function keys and commands.

Table 7-3. Command-Line Editing

| To do this                                           | Use this command |
|------------------------------------------------------|------------------|
| Move the cursor to the beginning of the command line | (HOME)           |
| Move the cursor to the end of the command line       | END              |
| Delete the character to the left of the cursor       | DEL              |
| Delete the character to the right of the cursor      | SHIFT (END)      |
| Move the cursor to the left                          | ←                |
| Move the cursor to the right                         | $\rightarrow$    |

Table 7-4. Command-Line Buffer Manipulation

| To do this                                          | Use this command |
|-----------------------------------------------------|------------------|
| Recall the last command typed                       | PAGE UP or 1     |
| Recall the first command in the command-line buffer | PAGE DOWN Or ↓   |
| Reexecute the last command typed                    | TAB              |

Table 7–5. Running Programs

| To do this                                                               | Use this command |
|--------------------------------------------------------------------------|------------------|
| Step through the instructions one at a time (single-step)                | SS               |
| Execute n instructions                                                   | XN n             |
| Single-step through the instructions until you reach address <i>addr</i> | XG addr          |
| Execute the program until a breakpoint is encountered                    | RUN              |
| Execute the program and ignore breakpoints (run-free)                    | RUNF             |

Table 7-6. Displaying and Changing Data

| To do this                                                                                                    | Use this command |
|----------------------------------------------------------------------------------------------------|------------------|
| Display the contents of memory starting at address addr in the MEMORY window                                                                                                    | MEM addr         |
| Modify memory at address addr                                                                                                    | MM addr          |
| Fill <i>leng</i> locations of memory starting at address <i>addr</i> with value <i>val</i> . If <i>val</i> is expressed in a floating-point format (with a decimal point), it will be converted into a TMS320 floating-point format. | MM addr leng val |
| Display assembly language code starting at address addr in the DISASSEMBLY window                                                                                                    | DASM addr        |
| Display extended-precision registers in 40-bit hexadecimal format in the register window                                                                                                    | REG40            |
| Display extended-precision registers in floating-point decimal format in the register window                                                                                                    | FLOAT            |
| Modify <i>reg</i> register in the CPU REGISTER window with the value from <i>expression</i> . For example PC = 0x809800 R0 = 1.34                                                                                                    | reg = expression |

Table 7–7. Managing Breakpoints

| To do this                                         | Use this command |
|----------------------------------------------------|------------------|
| Set a breakpoint at address addr                   | SB addr          |
| Clear a breakpoint at address addr                 | CB addr          |
| Clear all the breakpoints                          | СВ               |
| Display a list of all the breakpoints that are set | DB               |

Table 7–8. Loading Programs

| To do this          | Use this command |
|---------------------|------------------|
| Load an object file | LOAD filename    |
| Load symbols        | SLOAD filename   |
| Load binary only    | BLOAD filename   |
| Clear symbols       | SCLEAR           |

Table 7–9. Performing System Tasks

| To do this                                                                                                    | Use this command        |
|----------------------------------------------------------------------------------------------------|-------------------------|
| Reset the DSK                                                                                                    | RESET                   |
| Quit or exit the debugger                                                                                                    | QUIT or EXIT            |
| Enter the DOS shell and optionally execute the expression. Enter EXIT to return to debugger                                                    | DOS (expression to Run) |
| Enter the DOS shell and execute the editor to edit <i>filename</i> . (If no filename is given, the name of the presently loaded file is used). | EDIT filename           |
| Enter the DOS shell and execute the DSK assembler to assemble <i>file</i>                                                                      | dsk3a filename.asm      |

# 7.6 Quick Reference Guide

The following tables provide a quick-reference guide of the function key definitions.

Table 7–10. Function Key Shortcuts for DISASSEMBLY Window Active

| Function Key | Description                    |
|--------------|--------------------------------|
| F1           | Help screen                    |
| F2           | Set breakpoint at cursor       |
| F3           | Clear breakpoint at cursor     |
| F4           | Run to cursor                  |
| F5           | Run                            |
| F6           | Display breakpoints            |
| F7           | Clears all breakpoints         |
| F8           | Single-steps your program      |
| F9           | Grow window                    |
| F10          | Step over                      |
| SHIFT F9     | Selects the DISASSEMBLY window |
| ESC OF ENTER | Escape                         |

Table 7–11. Function Key Shortcuts for CPU Window Active

| Function Key | Description          |  |  |  |  |  |  |
|--------------|----------------------|--|--|--|--|--|--|
| F1           | Help screen          |  |  |  |  |  |  |
| ESC          | Exit CPU window      |  |  |  |  |  |  |
| HOME         | Move to top          |  |  |  |  |  |  |
| END          | Move to bottom       |  |  |  |  |  |  |
| ↑ or ◆       | Move cell vertical   |  |  |  |  |  |  |
| TAB          | Move cell horizontal |  |  |  |  |  |  |

Table 7–12. Function Key Shortcuts for MEMORY Window Active

| Function Key             | Description          |  |  |  |  |  |  |
|--------------------------|----------------------|--|--|--|--|--|--|
| F1                       | Help screen          |  |  |  |  |  |  |
| <u>F9</u>                | Toggle window size   |  |  |  |  |  |  |
| ESC                      | Exit memory window   |  |  |  |  |  |  |
| HOME                     | Move to top          |  |  |  |  |  |  |
| END                      | Move to bottom       |  |  |  |  |  |  |
| PAGE UP Or PAGE DOWN     | Move by page up/down |  |  |  |  |  |  |
| $\bigcirc$ or $\bigcirc$ | Move cell vertical   |  |  |  |  |  |  |
| (TAB)                    | Move cell horizontal |  |  |  |  |  |  |

Table 7–13. Function Key Shortcuts for COMMAND Window Active

| Function Key | Description                                                                |
|--------------|----------------------------------------------------------------------------|
| F1           | Displays a list of commands                                                |
| F2           | Displays extended-precision registers in 40-bit hexadecimal format         |
| F3           | Displays extended-precision registers in floating-<br>point decimal format |
| F4           | Toggles between displaying the source file and the memory disassembly.     |
| <u>F5</u>    | Executes your program to the next breakpoint                               |
| F6           | Displays all breakpoints                                                   |
| F7           | Clears all breakpoints                                                     |
| F8           | Single-steps your program                                                  |
| F9           | Toggles the DISASSEMBLY window size                                        |
| F10          | Single-steps your program and steps past calls                             |
| ALT D        | Selects the DISASSEMBLY window                                             |
| ALT M        | Selects the MEMORY window                                                  |
| ALT C        | Selects the CPU REGISTER window                                            |
| ESC          | Exits the active window                                                    |

# Appendix A

# **Communications Kernel Source Code**

This appendix contains the source code for the TMS320C3x DSK communications kernel.

```
-----;
; TMS320C3x DSK COMMUNICATIONS AND DEBUG MONITOR KERNAL
; Texas Instruments Incorporated
; (C) 1995,1996
:_____:
         .start "vectors", 0x809FC1
         .start "kernel" ,vectors-0xAB ; Use size report from DSK3A
         .start "sstack" ,0x809F00 ; output to pack to end of RAM
         .entry START
;==================;;
; COMMUNICATION MONITOR START
; STACK SPACE
   A section of unoccupied free memory of STACKSIZE size words just
; below the kernel is used on startup for initialization and stack
; space. If more (or less) stack space is required, a new stack
; pointer value can be initialized within the users applications code ;
; to any location, or by re-assembling this code with a new STACKSIZE ;
; When initialization is complete, the startup stub can be safely
; overwritten since it is no longer needed. In this case the startup ;
; stub is placed after the stack. Another 'safe' location would be ;
; a section of memory which is used for I/O or uninitialized data.
; This section of code also initializes the timers which are used by ;
; the PAL to create the PWM signal which drives the LED. The rate ;
; at which the LED changes color is F0-F1 where F0 and F0 are the two ;
; timer output frequencies. (See the Users Guide
;=================;;
      .sect "sstack"
                       ; start of kernel stack
      .word stack-1
stack:
MMRBASE .word 0x00808000
PRD0 .word 0x0000A000
PRD1
      .word 0x0000A060
TSTART .word 0x000003C3
      ldp @START ;
ldi @stack,SP ;
START
                          ; Set up stack and other params
      @MMRBASE,AR0
      ldi
                          ; Init timers for slow PWM modulation
      ldi
            3,R0
                         ; HALT timers
            R0,*+AR0(0x20);
      sti
      sti
            R0,*+AR0(0x30);
           R0,*+AR0(0x24) ; Init count registers
      sti
      sti
           R0,*+AR0(0x34);
      ldi
            @PRD0,R0
                          ; Init periods
      sti
            R0,*+AR0(0x28);
      ldi
             @PRD1,R0
      sti
            R0,*+AR0(0x38);
            @TSTART,R0 ; Start timers
      ldi
      sti
            R0,*+AR0(0x20);
           R0,*+AR0(0x30);
      sti
      b
            spin0
```

```
;=================;;
; DEBUGGER COMMANDS
   The debugger commands are assembled into the lowest available kernel;
   memory. If an application were to overgow this section the debugger ;
 functions would be corrupted, but the application would continue to ;
 run so long as the debugger functions were not used.
;=================;;
; XSTEP/XRUNF
  These functions restore the CPU registers from the context save area;
; before returning to the code pointed to by the program counter value. ;
; The only difference is that XSTEP purposely sets the interrupt flag
; used for single stepping before returning to the users code.
; SINGLE STEPPING
; The tail end of this function is written such that a pending
; interrupt will not be serviced until one opcode has been fetched from
; the return address and executed (there may be other dummy fetches).
; This 'pending' interrupt then causes the processor to return back to
; the context save routine, effectively singlestepping the CPU.
;==============;;
S0_xdata .set 0x808048 ; SP 0 Data transmit
S0_rdata .set 0x80804C ; SP 0 Data receive
             .sect "kernel"
      .word 0x00320C31 ; Prepend a few easily recognizable markers
      .word 0x00320C31
            0x40,IF
                          ; set XINT1 (safe INT for C31/C32 debug!)
XSTEP
      or
                        ; set EXINT1 (safe INT for C31/C32 debug!)
      or
XRUNF
            0xC4,IE
      sti IE,@_freerun ; Freerun !=0 indicates DSK is not halted
      ldi
           @CPUCTXT,AR0 ; Use parallel opcodes for squeeze
      ldi
            AR0,AR1
      addi 1,AR1
ldi 2,IR0
       ;-----
      ldi @S0_rdata,R0 ; Clear under/overrun conditions before exit
            0,R0 ; 0 ensures low bits during SP records,@S0_xdata ; XSR resends - should all be zero
       ldi
                           ; 0 ensures low bits during SP recovery
      sti
      ldf
            *ARO++(IRO),RO ; load floats (exponents)
   || ldf
            *AR1++(IR0),R1 ;
            *AR0++(IR0),R2
      ldf
                           ;
            *AR1++(IR0),R3
      ldf
      ldf
            *AR0++(IR0),R4
            *AR1++(IR0),R5
   || ldf
            *AR0++(IR0),R6
      ldf
   llldf
            *AR1++(IR0),R7 ;
      ;-----
            *ARO++(IRO),RO ; load longs (mantissa)
      ldi
           *AR1++(IR0),R1 ;
   || ldi
      ldi
            *AR0++(IR0),R2 ;
            *AR1++(IR0),R3 ;
   || ldi
            *AR0++(IR0),R4 ;
      ldi
   || ldi
            *AR1++(IR0),R5 ;
```

```
ldi
            *AR0++(IR0),R6 ;
   || ldi
           *AR1++(IR0),R7 ;
      ;-----
      ldi
           @_AR0,AR0 ; load ARx
            @_AR1,AR1
      ldi
      ldi
            @_AR2,AR2
      ldi
            @_AR3,AR3
      ldi
             @ AR4,AR4
      ldi
             @_AR5,AR5
      ldi
            @_AR6,AR6
      ldi
            @ AR7,AR7
      ldi
            @_IR0,IR0
      ldi
            @_IR1,IR1
      or
            @_IF,IF
                        ; CPU interrupt flags
            @_IOF,IOF
                        ; IO flags
      ldi
      ldi
             @_RS,RS
                        ; Repeat start
      ldi
             @_RE,RE
                        ; Repeat end
           @_RC,RC
                      ; Repeat counter
      ldi
      ldi
           @_BK,BK
                        ; Block size
      ldi
             @_SP,SP
                        ; get user SP
      ldi
            @_PC,R5 ; return to PC from TOS return
           0x4,IF
      andn
                        ; Clear/Poll INT2 before SSTEP or RUNF
           4,IF
$-3
      tstb
      bnz
      ldiu @_ST,ST
or @_IE,IE
BUD R5
                        ; restore Status
            2000h,ST
      or
                        ; turn on INT's
      ldiu
            @_R5,R5
           @_DP,DP
      ldiu
                         ; restore DP
;===============;;
  When called this function restores the temporary use registers used ;
; for quick returns from the XWRITE/XREAD before falling into a full ;
; context save, followed by waiting for a new command.
;==============;;
XHALT pop AR1
                        ; restore original registers before save
      pop
           AR0
           IR1
      pop
      qoq
           R0
      pop
           DP
      pop
            ST
                        ; User PC now at TOS
```

```
;=================;;
; SSTEP
  This section of code is executed after the pending interrupt, which ;
; was set in XSTEP, has feteched the ISR vector and begun execution.
; This code performs a full CPU context save before going to the spin
; loop to await further commands.
;============================;;
                        ; temp storage of user DP
SSTEP
      push DP
           @_ST
                         ; DP for kernal
      ldp
           ST,@_ST
                         ; store ST
      sti
           IR0,@_IR0
IR0
                        ; IRO used as temp, later for indexed store
      sti
                         ; save user DP
      pop
           IRO,@_DP
      sti
      pop
           IR0
                         ; save user PC
           IR0,@_PC
      sti
           SP,@_SP
                         ; save user SP
      sti
      sti
           BK,@_BK
                         ; Block size
                         ; Internal int enable
      sti
           IE,@ IE
           IF,@_IF
                         ; CPU interrupt flags
      sti
           IOF,@_IOF
      sti
                         ; IO flags
      sti
           RS,@_RS
                        ; Repeat start
           RE,@ RE
                        ; Repeat end
      sti
           RC,@_RC
                        ; Repeat counter
      sti
           IRO,@_IRO ; Keep everything <- IRO Saved previously
    ; sti
      sti
           IR1,@_IR1
      ;-----
           ARO,@_ARO ; Use parallel opcodes for squeeze
      sti
           AR1,@_AR1
      sti
           @CPUCTXT,AR0 ;
      ldi
      ldi
           AR0,AR1
      addi
           1,AR1
      ldi
           2,IR0
      ;-----
          R0,*AR0++(IR0) ; Store floats
     stf
           R1,*AR1++(IR0);
           R2,*AR0++(IR0)
      stf
           R3,*AR1++(IR0) ;
     stf
      stf
           R4,*AR0++(IR0);
     stf
           R5,*AR1++(IR0);
      stf
            R6,*AR0++(IR0)
     stf
           R7,*AR1++(IR0);
      ;-----
      sti
           R0,*AR0++(IR0) ; Store longs
   || sti
           R1,*AR1++(IR0)
      sti
           R2,*AR0++(IR0);
   || sti
           R3,*AR1++(IR0);
           R4,*AR0++(IR0);
      sti
           R5,*AR1++(IR0);
     sti
           R6,*AR0++(IR0);
      sti
     sti
           R7,*AR1++(IR0);
```

```
;=================;;
; REGISTER CONTEXT STORAGE
; This block of memory holds the register values when a process is
; stopped. Essentially the registers displayed in the debugger are ;
; the contents of this memory block.
;=================;;
context
_F0
            .word 0
                         ; R0
_F1
            .word 0
                        ; R1
F2
            .word 0
                        ; R2
            .word 0
                         ; R3
F3
_F4
            .word 0
                         ; R4
_F5
            .word 0
                        ; R5
            .word 0
F6
                        ; R6
                        ; R7
_F7
            .word 0
_R0
            .word 0
                        ; F0
            .word 0
R1
                        ; F1
R2
            .word 0
                        ; F2
_R3
            .word 0
                        ; F3
_R4
           .word 0
                         ; F4
_R5
           .word 0
                        ; F5
R6
            .word 0
                        ; F6
                        ; F7
_R7
            .word 0
_AR0
            .word 0
                        ; ARO
_AR1
            .word 0
                        ; AR1
AR2
            .word 0
                        ; AR2
            .word 0
                        ; AR3
AR3
                        ; AR4
_AR4
            .word 0
                        ; AR5
            .word 0
_AR5
_AR6
            .word 0
                        ; AR6
            .word 0
AR7
                        ; AR7
                       ; Data page
; Index register 0
_DP
            .word 0
_IR0
            .word 0
_IR1
            .word 0
                        ; Index register 1
            .word 0 ; Block size
_BK
            .word stack-1 ; Stack pointer (initial DSK3D value)
_SP
_ST
            .word 0 ; Status
            .word 0
_IE
                        ; Internal int enable
            .word 0
_IF
                        ; CPU interrupt flags
_IOF
                        ; I/O flags
            .word 0
_RS
            .word 0
                        ; Repeat start
RE
            .word 0
                        ; Repeat end
            .word 0
_RC
                        ; Repeat counter
_PC
            .word 0
                         ; program counter
           .word 0
                        ; 1 = DSK is free running, 0 = DSK is HALT'ed
FREERUN
CPUCTXT
            .word context;
```

```
; KERNEL COMMANDS
 _____
   These commands are the primary functions required by the kernel
 to perform host based communications. They have been packed into
; the avalable memory in such a way as to minimize the kernels size. ;
; The non-debugger functions have also been placed after the debugger;
; commands making it easier to simply allow the application to
; 'overwrite' the debugger commands.
;==================;;
; INTx is the starting point for all host generated commands.
; A host generated command is received when INT2 goes active (driven ;
; low) indicating HPSTB has gone low and that the host would like to ;
; transfer a piece of data or command.
;=================;;
INTx ; maxspeed
                         ; Push ISR variables
      push
            ST
            DΡ
      push
      push
            R0
                         ; NOTE: A HALT command pops these
                               values followed by a full save
      push
            IR1
      push
            AR0
      push
            AR1
                         ; Get address of command from JUMP table
      ldp
            @JUMP
      ldi
            @S0 xdata,R0
                         ; Put a zero in the DXR making startup
      sti
                         ; from a stalled port safe for the AIC
            R0,@S0xdata
      ldi
            0,R0
                         ; which cannot accept 'garbage' which
      sti
            R0,@S0_xdata
                         ; would reprogram it.
      tstb
            4,IF
                         ; Get here by driving INT2 low
      bz.
            SR2
                         ; Make sure INT2 is active
                         ; R0==command
      call
            R HOST
      ldi
            R0,AR1
      addi
            @JUMP,AR1
      ldi
            *AR1,AR1
      b
            AR1
                         ; execute command
; COMN is used by both the XWRIT and XREAD functions to receive the
; block transfer length, address and address increment value.
COMN
      call
            R HOST
      ldi
            R0,AR1
                         ; data packet length
      call
            R HOST
      ldi
            R0,AR0
                         ; source address
      call
            R HOST
      ldi
            R0,IR1
                         ; source index
      subi
            1,AR1
      rets
```

```
;=================;;
; The XCTXT command returns the address of the context save area to ;
; the host. Subsequently, the host can use this address to 'qet';
; and put the CPU registers to modify the exectution of the processor;
;_____;
            @CPUCTXT,RO ; Transmit location of context to CPU
XCTXT ldi
      call
            W_HOST
      b
            SR2
                          ;
;================;;
; SR2 is the short 'common' return sequence used by most commands. ;
; when executed, the return will send the CPU back to the users code ;
;================;;
SR2
      ldi
           07F00h,AR0 ; Dummy non-HPI read releases READY
      ldi
            *AR0,AR0
            AR1
                         ; restore ISR variables
      pop
      qoq
            AR0
            IR1
      pop
            R0
      qoq
            DP
      pop
      andn
            0x4.IF
            4,IE
     or
            ST
      pop
      reti
                         ; return to original code
;=================;;
; TMS320C31 SECONDARY VECTOR TABLE
; -----
  When the TMS320C31 receives an interrupt it first fetches an
; address from the primary vector table (located in the bootloader
; ROM). This 32 bit value is then used as an address where the
; new execution begins.
   Since it is impossible to relocate the vector table, or modify
; the contents of the bootloader ROM, a 'secondary' or 'branch'
; vector table is used to direct execution to the correct routines.
; In this case the C31's primary vector table has been filled with
; interrupt routine addresses which point to the upper memory of
; internal RAM beginning at 0x809FC0. Since these locations are
; were execution actually begins, and can be modified, a branch
; opcode can be used to direct execution to the desired location.
;=================;;
      .sect "vectors"
           $
INT0
     b
                          ; 0x809FC1 0x001
INT1
     b
            $
                         ; 0x809FC2 0x002
     b
INT2
            INTx
                         ; 0x809FC3 0x004 <- HPI
     b
            $
                         ; 0x809FC4 0x008
INT3
            $
XINTO b
                         ; 0x809FC5 0x010
RINTO b $ ; 0x809FC6 0x020

XINT1 b SSTEP ; 0x809FC7 0x040 <- SSTEP

RINT1 b SSTEP; TRAPFIX ; 0x809FC7 0x080 <- ETRAP 0x74000008
TINTO b
                        ; 0x809FC9 0x100
                         ; 0x809FCA 0x200
TINT1 b
     b $
                         ; 0x809FCB 0x400
DINT
```

```
; HOST HPI communications routines packed into himem
; NOTE: These routines can be called from a high level language
; compiler using the C31s TRAP commands, by directly linking their ;
; resolved addresses or by using the jump table.
;================;;
 W HOST performs an interlocked Host Port write of the contents
; of RO to the host using the HPSTB/HPACK protocol. When called the ;
; host PC should be waiting for this function to send data.
;======;
                         ; Used for HPI address
W HOST push
           AR0
      push AR1
                        ; Used for loop counter
      push ST
                        ; Keep flags
      push DP ldp WSCOUNT
                        ; Might not be on same page
      ldi
           0xF000,AR0 ; HPI address sign extends to 0xFFF000
      ldi
           @WSCOUNT,AR1
          R0,*AR0++(16) ; Store lsbs to HPI @WSHIFT,R0 ; shift to next lsbs
WH
      sti
                         ; shift to next lsbs
      lsh
      db
                        ; loop until done
           AR1,WH
      qoq
           DP
            COMNHST
;================;;
   R_HOST performs an interlocked Host Port read from the printer
; port interface and places the result into RO.
;==============;;
R HOST push
           AR0
                         ; HPI Address
      push
            AR1
                         ; loop counter
      push ST
      push R1
ldi 0xF000,AR0
                        ; temp register
                       ; HPI address sign extends to 0xFFF000
           3,AR1
      ldi
                        ; bytes-1 to receive
RH
      lsh
           -8,R0
                        ; shift result right one byte
                      ; Load byte
      ldi
           *AR0++,R1
           24,R1
                        ; shift to upper byte
      lsh
      or
           R1,R0
                        ; or w/result
      db
           AR1,RH
                        ; loop until done
                        ; restore
      pop
  ;;;; b
            COMNHST
                        ; <- Branch can be saved
COMNHST pop
            ST
                        ; Next 4 opcodes common to W_HOST/R_HOST
      qoq
            AR1
      pop
            AR0
      rets
;========================;;
   XWRIT is a host port command designed to transfer a block of
; data from the host to the C31's memory.
;===============;;
XWRIT call
           COMN
XW1
      call R HOST
      sti
           R0,*AR0++(IR1);
           AR1,XW1
      db
           SR2
```

```
;================;;
; XREAD is a host port command designed to transfer a block of
; data from C31 memory to the host.
;=================;;
XREAD
     call
           COMN
           *AR0++(IR1),R0 ;
XR1
     ldi
      call W_HOST
      db
           AR1,XR1
            SR2
;=================;;
; There are a few leftover traps that can be used by appliactions ;
; The number of TRAPs coincides with the amount of available unused ;
; memory before the JUMP table is encountered and was adjusted by ;
; hand by looking at the assembler listing
;=======;
TRAP00 b $
                       ;
                             Leftover TRAPs which can be
                           used by applictions
TRAP01 b $
                       ;
;================;;
; A JUMP table can also be used to access the DSK3 routines from ;
; other applications that require host communications. In this case ;
; the contents of the loaction specified can be used in a register ;
; call or branch.
;================;;
      .start "JMPTBL",0x809FF4
      .sect "JMPTBL"
JUMP
     .word JUMP
                         ;0x809FF4 Jump table base address
      .word XWRIT
                     ;1 ;0x809FF5 for DSK3 routines
      .word XREAD
                     ;2 ;0x809FF6
      .word XCTXT
                     ;3 ;0x809FF7
      .word XRUNF
                     ;4 ;0x809FF8
      .word XSTEP
                     ;5 ;0x809FF9
      .word XHALT
                     ;6 ;0x809FFA
                    ;7 ;0x809FFB
      .word W_HOST
      .word R_HOST
                     ;8 ;0x809FFC
      .word spin0
                     ;10 ;0x809FFD Use for spare command
;=================;;
; The last two locations of internal memory hold the two parameters ;
; which define the printer ports bus return width. Depending on the ;
; values, either 8 bit bi-directional or 4 bit nibble returns can ;
; be implimented. These values control the loop count and shift
; value needed to place the correct bits on the proper return buffer ;
; DO NOT OVERWITE THESE VALUES unless you are performing buswidth
; verification or setup. For more details, see the communications
; initialization routines within the host side code.
;================;;
                       ;0x809FFE These locations hold the W_HOST
WSCOUNT .word 7
WSHIFT .word -4
                       ;0x809FFF buswidth parameters (Nibble/Byte)
      .end
```

# DSK Circuit Board Dimensions and Schematic Diagrams

Figure B–1 shows the dimensions of the DSK circuit board, and the rest of the appendix contains a brief description of the hardware in the TMS320C3x DSP Starter Kit, the schematic diagrams and design notes for host interface control.

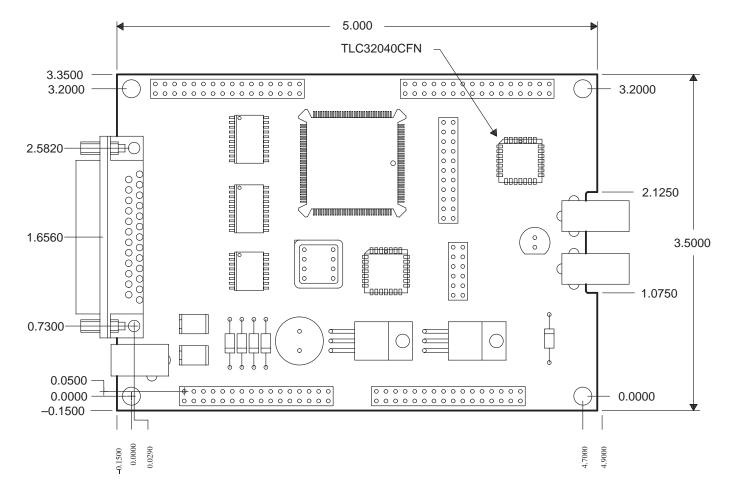

# **B.1 Hardware Component Overview**

add-on cards that can directly interface to all of the 'C31 signals. Jumper block header — An 11-pin jumper block connects the 'C31 serial port to the TLC32040 AIC. Removal of the jumpers disconnects the AIC from the 'C31 serial port, so that a daughtercard can use the serial port signals. ☐ Host interface logic — The host interface logic consists of a programmable array logic (PAL) 22V10Z and two high-speed octal bus transceivers with tri-state outputs (74ACT245). These devices interface the 'C31 with the host parallel printer port. This interface logic supports 8-bit bidirectional or 4-bit unidirectional data modes of the PC host. Oscillator — The on-board 50Mhz oscillator drives the 'C31 clock input. The 'C31 internal clock value is divided by 1 (same frequency). ☐ Parallel printer port connector — The DB25 25-pin connector connects directly to the host parallel printer port. RCA jacks — The RCA jacks supply analog input or output and are routed to the I/O pins of the AIC. Resettable fuses — The polyswitch resettable fuses interrupt the flow of excessive current. The fuses reset after they cool down and the faulty condition is corrected. The fuses require no manual resetting or replacement. ☐ TLC32040 AIC — The analog interface circuit provides the 'C31 access to the analog world. The AIC samples analog data and converts it into a digital stream for 'C31 analysis. The 'C31 operates on this digital data and returns the "transformed" digital data to the AIC for conversion into an analog signal. ☐ TMS320C31 — The main processor is a 32-bit, floating-point digital signal processor. You develop application code and load it to the on-chip memory of the 'C31. This code can be executed, single-stepped, and viewed in the debugger.

This section describes the basic functions of the DSK components:

**Expansion connectors** — The four 32-pin headers allow you to develop

- Voltage Regulators The DSK uses a 7–12 Vdc or 6–9 Vac wall mount power supply. The 7–12 Vdc supply voltage is full-wave rectified and then regulated up to 5 volts by the LM7805. It is also converted to −5 volts by the capacitive switching circuit LT1054, and then regulated by the LM7905. The 6–9 Vac supply is full-wave rectified and then regulated by the LM7805 and LM7905 to +5V and −5V, respectively. The +5V and −5V supplies are used to power all of the DSK on-board circuitry. The TLC32040 AIC requires a negative poser supply of −5 volts.
- □ XDS Emulator Port An 11-pin header that connects the XDS510 emulator to the 'C31. The emulator allows you to upgrade to the full-featured XDS debugger to debug your application code while using the DSK as the XDS target board.

#### **B.2 Schematics**

The schematic diagrams included here show all of the internal and external connections in the DSK circuitry.

NOTES, UNLESS OTHERWISE SPECIFIED:

- 1. VCC IS APPLIED TO PIN 8 OF ALL 8-PIN IC'S, PIN 14 OF ALL 14-PIN IC'S, PIN 16 OF ALL 16-PIN IC'S, PIN 20 OF ALL 20-PIN IC'S, ETC.
- 2. GROUND IS APPLIED TO PIN 4 OF ALL 8-PIN IC'S, PIN 7 OF ALL 14-PIN IC'S, PIN 8 OF ALL 16-PIN IC'S, PIN 10 OF ALL 20-PIN IC'S, ETC.
- 3. RESISTANCE VALUES ARE IN OHMS.
- 4. CAPACITANCE VALUES ARE IN MICROFARADS.
- 5. HIGHEST REFERENCE DESIGNATOR USED:

| Α. | CAPACITORS | C57 |
|----|------------|-----|
| в. | RESISTORS  | R55 |
| c. | DIODES     | D6  |
| D. | IC'S       | U9  |
| Ε. | PORTS      | P1  |
| F. | HEADERS    | JP6 |
| G. | CONNECTORS | J3  |

|     | REVISIONS                   |      |          |
|-----|-----------------------------|------|----------|
| REV | DESCRIPTION                 | DATE | APPROVED |
| A   | ECN563640(E) M. DANG 3-5-96 |      | J. CLARK |
|     | FORMAL RELEASE              |      |          |
|     |                             |      |          |

|     |      |     |     |     |      |       |    |           |         | DWN       |                | DATE    |           |                                       |          |
|-----|------|-----|-----|-----|------|-------|----|-----------|---------|-----------|----------------|---------|-----------|---------------------------------------|----------|
| R   | EVIS | ION | STA | TUS | OF S | SHEE! | rs |           |         | M.        | DANG           | 2-19-96 |           |                                       |          |
| REV |      |     |     |     |      |       |    |           |         | CHK<br>M. | DAWKINS        | DATE    |           | TEXAS INSTRUMENTS                     |          |
| SH  |      |     |     |     |      |       |    |           |         | ENGF      | LARSON         | DATE    | ]         | SOFTWARE DEVELOPMENT SYSTEMS          |          |
| REV |      |     |     |     |      |       |    |           |         |           | -MGR<br>COOMES | DATE    | 1         | SEMICONDUCTOR GROUP<br>HOUSTON, TEXAS |          |
| SH  |      |     |     |     |      |       |    | D600335   | 7257    | QA<br>J.  | WHISONANT      | DATE    | Titl      |                                       |          |
|     | _    | _   | _   | _   |      | _     |    |           |         | MFG       |                | DATE    |           | TMS320C3x DSP STARTERS KIT            | D. D. Y. |
| REV | A    | A   | A   | A   | A    | A     |    | NEXT ASSY | USED ON | RLSE      | JACKSON        | DATE    | Size<br>A | Document Number D600337               | REV      |
| SH  | 1    | 2   | 3   | 4   | 5    | 6     |    | APPLICATI | ON      | J.        | CLARK          |         | Date      |                                       | A 6      |

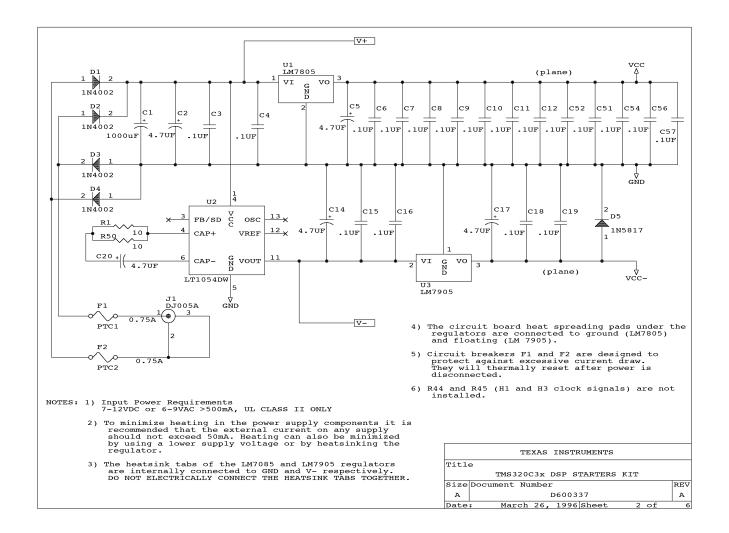

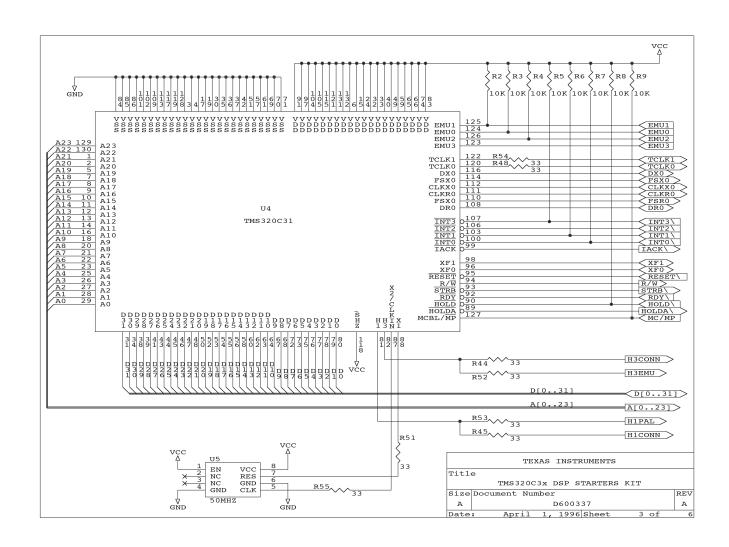

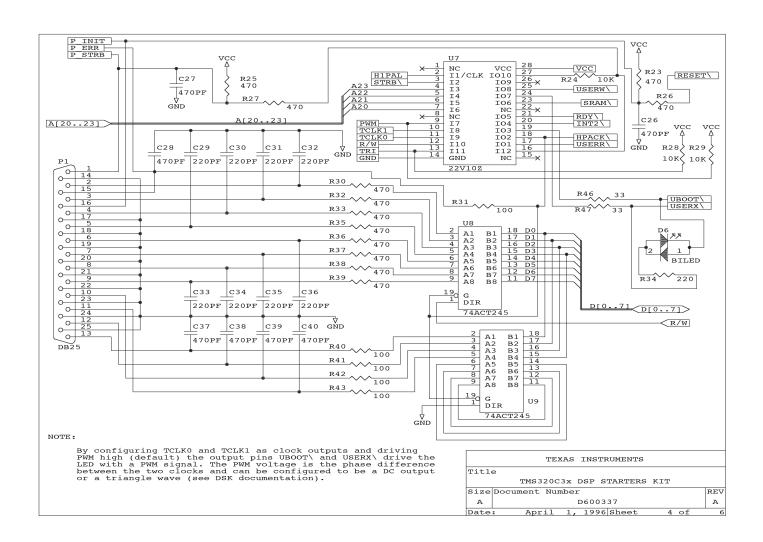

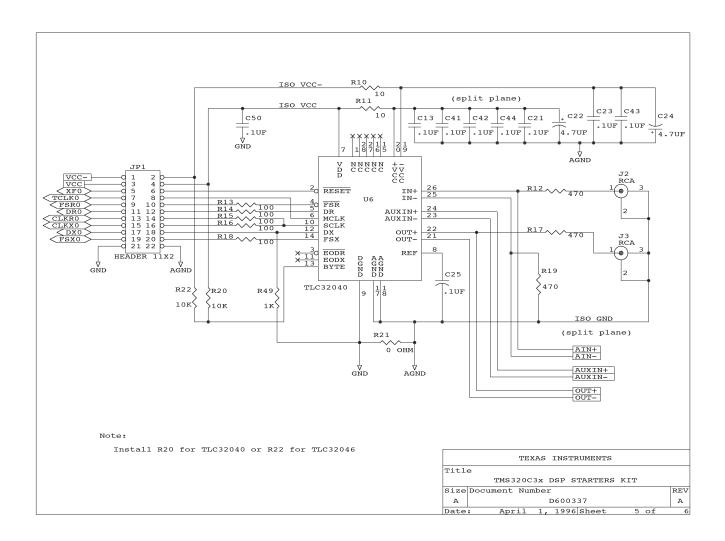

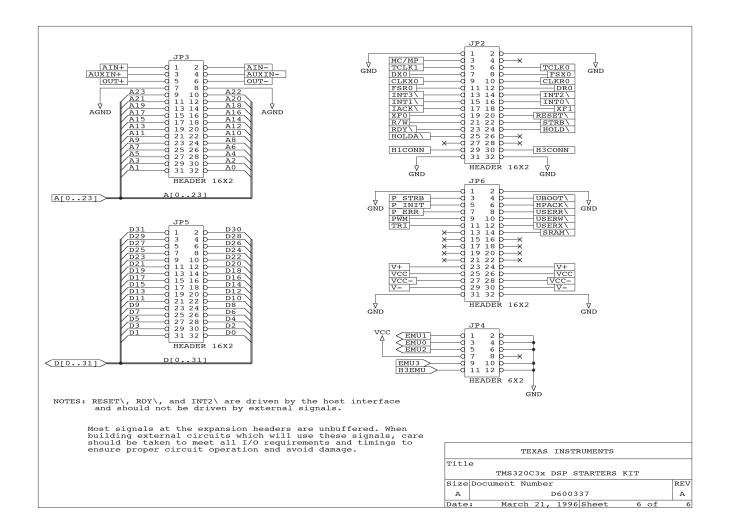

# Host Interface Control Design Notes

```
HOST INTERFACE CONTROL
TITLE
DWG. NAME TMS320C3X DSK
ASSY # D600335-0001
PAL #
          U7
COMPANY
          TEXAS INSTRUMENTS INCORPORATED
ENGR
          KEITH LARSON
DATE
           3/7/96
; DESIGN NOTES:
  The power consumption of the TMS320C31 DSK was considerably lowered by
; the use of a CMOS TIBPAL22V10Z. When clocked at 25\text{MHz} (H1 rate) the
; TIBPAL22V10Z typicaly consumes 40mA (80mA max) as compared to 200mA for
; bipolar PAL devices. If lower consumption is needed the TMS320C31 can be
; programmed to use the LOPOWER or IDLE2 when full speed execution is not
; required. LOPOWER essentially runs the DSP at 1/16 of full speed and
; IDLE2 shuts the the clock completely off. This results in 1/16 and
; practically zero power for these modes respectively for both the PAL
  and the DSP. However due to the 25nS propogation delay through the
  TIBPAL22V10Z a wait state is required for host and peripheral decodes.
; Memory access times for the /SRAM decoded output are as follows
;
  TIBPAL22V10Z (CMOS) at 50MHz, H1 = 40ns:
ï
          t-access = H1 * (1 + WS) - Tpal - (Td(H1L-A) - Tsu(D)R)
          t-access = H1 * (1 + WS) - 25ns - 19ns
          wait states ==> 0 1
                                    2
          t-access read ==> -4 36 76 116 156 ...
  IDLE2 wakeup is initiated by asserting the INT2 pin low. Since the
; clock is stopped during IDLE2, gating with synchronized signals cannot
; be used. A buffer is used with INT2 to avoid differences in the logic
  thresholds of the PAL22V10 and the C31 and to improve the rise and fall
  time of that signal.
; TRI-COLOR LED (POWER AND PWM)
  _____
  If a logic high is applied to PWM (default state), the outputs /UBOOT
;
; and /USERX become an XOR and /XOR of TO and T1. The XOR gate in this
  case is being used to detect the phase angle between TO and T1. Therefor
  if TO and T1 are configured as outputs, such as when the debugger is
  started, the color can be controled by adjusting the timers.
;
;
; USING THE PWM AS A DAC:
; If the output is filtered to a DC level by a low pass filter the
; DC level can be controlled by setting the two timers to identical
; fregencies seperated by a constant phase angle (delay). Since both the
  XOR and /XOR are provided a differential signal is also available.
;
;
```

If T0=T1 the output is a DC level proportional to the phase difference T0 -----\_\_\_------\_ XOR\_\_\_-\_\_\_-USING THE PWM AS A TRIANGLE WAVE GENERATOR ; \_\_\_\_\_ ; If TO and T1 are set to different frequencies a PWM modulated triangle wave at a frequency of F0\_t0 - F1\_t1 is produced. Since the two XOR outputs are compliments a bridged output is created. This then allows the ; current in the LED to reverse resulting in an ; alternating color sequence ; of R-Y-G-Y-R-Y-G-Y...If T0!=T1 the output is a continuous triangle wave ; TO ----- ---- ----- -----T1 ----\_\_\_----\_\_----\_\_----\_\_ ; XOR\_\_\_\_\_ If an H bridge drive circuit is used with these signals an AC motor can ; be driven with an DSP controlled frequency. By using an external PAL to ; provide additional references signals and phase detectors a 3-phase PWM ; driver can be easily constructed. In this case the external PAL would contain a counter whose output is decoded to provide one of the reference ; frequencies in three phases seperated by 2\*pi/3 radians. By then using ; one of the DSP timers for the other reference a variable frequency 3 phase output can be constructed. NOTE: The amplitude of the PWM triangle wave cannot be controlled from the timers alone. Either the DSP would have to continuously calculate the ouptuts as a DC reference or an external circuit would have to chop the output. ; ; STRB 0.0 A23 | H1 VCC | 01 /----+ ; 4 3 2 1 28 27 26 ; A22-|5 25 | -UW ; ; A21-|6 24 | -UX A20-|7 23 -SRAM ; ; 8 22| DEMO- 9 21 -RDY ; TCK1-|10 20 - INT2 ; TCK0-|11 19 | -UBOOT ; 12 13 14 15 16 17 18 ; ; +---+ R/W |GND HPS |HPA TRI UR ; ;

```
NC CLK STRB A23 A22 A21 A20 NC DEMO T1 T0 RW TRI GND
NC HPIS USERR HPIA UBOOT INT2 READY NC SRAM USERX USERW 01 00 VCC
;-----
EOUATIONS
READY.TRST = TRI
INT2.TRST = TRI
INT2 = HPIS
HPIA = /(A23 * A22 * A21 * /STRB) + /TRI
                                               ; 245 enable and HPIA
00 := INT2
                                                ; 1st tap
01 := 00
                                                 ; 2nd tap for pulse gen
READY = /(Q0*/Q1) * (A23*A22*A21*A20*/STRB)
               A23 A22 A21 A20 /STRB
           /( A23*/A22
SRAM =
                                */STRB)
USERR = /( A23* A22*/A21 */STRB* RW)

USERW = /( A23* A22*/A21 */STRB* /RW)

USERX = (/DEMO* /( A23* A22*/A21 */STRB)) +(DEMO* ((T0*/T1)+(/T0*T1)))

UBOOT = (/DEMO* /(/A23*/A22*/A21*/A20*/STRB)) + (DEMO*/((T0*/T1)+(/T0*T1)))
; The decoded address ranges are as follows
  NOTE: By using A23 as an enable, it is possible to use external
   zero wait state RAM. Essentialy by ignoring decoded outputs
; USER_BOOT 000000 OFFFFF EPROM boot or uP mode operation
                   100000 7FFFFF No decode
                0x800000 0xBFFFFFF 1ws decoded external memory 0xC00000 0xDFFFFFF > Read access 0xC00000 0xDFFFFFF > Write access
; SRAM
; USER R
; USER_W
; USER_X
; HPI(host locked) 0xF00000 0xFFFFFF Must pulse HPIS to advance DSP state
SIMULATION
TRACE_ON CLK HPIS STRB HPIA READY INT2 TO T1 DEMO RW USERX UBOOT SRAM USERR USERW
; Simulate access outside decoded range
( )
```

## Note:

The simulation vectors are omitted for clarity and brevity.

# Appendix C Glossary

absolute address: An address that is permanently assigned to a memory location.

assembler: A software program that creates a machine-language program from a source file that contains assembly language instructions, directives, and macro directives. The assembler substitutes absolute operation codes for symbolic operation codes, and absolute or relocatable addresses for symbolic addresses.

**assignment statement:** A statement that assigns a value to a variable.

autoexec.bat: A batch file that contains DOS commands for initializing your PC.

**batch file:** A file that contains DOS commands for the PC to execute.

**block:** A set of declarations and statements that are grouped together with braces.

breakpoint: A point within your program where execution because of a previous request from you.

**byte:** A sequence of eight adjacent bits operated upon as a unit.

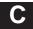

- **code-display windows:** Windows that show code, text files, or code-specific information.
- **command line:** The portion of the COMMAND window where you can enter commands.
- **command-line cursor:** A block-shaped cursor that identifies the current character position on the command line.
- **comment:** A source statement (or portion of a source statement) that is used to document or improve readability of a source file. Comments are not assembled.
- **common object file format (COFF):** An object file that promotes modular programming by supporting the concept of sections.
- **constant:** A numeric value that can be used as an operand.
- **cursor:** An icon on the screen (such as a rectangle or a horizontal line) that is used as a pointing device. The cursor is usually under keyboard control.

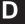

- **debugger:** A windows-oriented software interface that helps you to debug DSK programs running on a DSK board.
- **directive:** Special-purpose commands that control the actions and functions of a software tool like an assembler (as opposed to assembly language instructions, which control the actions of a device).
- **disassembly:** Assembly language code formed from the reverse-assembly of the contents of memory.
- **DSP:** Digital signal processing.

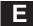

**EGA:** Enhanced Graphics Adaptor. An industry standard for video cards.

**entry point:** The starting execution point in target memory.

**expression:** A constant, a symbol, or a series of constants and symbols separated by arithmetic operators.

**external symbol:** A symbol that is used in the current program module but defined in a different program module.

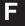

**file header:** A portion of a COFF object file that contains general information about the object file (such as the number of section headers, the type of system the object file can be downloaded to, the number of symbols in the symbol table, and the symbol table's starting address).

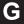

**global:** A kind of symbol that is either: 1) defined in the current module and accessed in another or 2) accessed in the current module but defined in another.

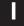

**input section:** A section from an object file that will be linked into an executable module.

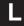

**label:** A symbol that begins in column 1 of a source statement and corresponds to the address of that statement.

**listing file:** An output file created by the assembler that lists source statements, their line numbers, and any unresolved symbols or opcodes.

LSB: Least significant bit.

**LSByte:** Least significant byte.

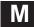

**member:** An element or variable of a structure, union, or enumeration.

**memory map:** A map of target system memory space that is partitioned into functional blocks.

**mnemonic:** An instruction name that the assembler translates into machine code.

MSB: Most significant bit.

**MSByte:** Most significant byte.

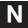

**named section:** 1) An initialized section that is defined with a .sect directive, or 2) an uninitialized section that is defined with a .usect directive.

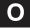

**object file:** A file that has been assembled and contains machine-language object code.

**operand:** The arguments or parameters of an assembly language instruction, assembler directive, or macro directive.

**options:** Command parameters that allow you to request additional or specific functions when you invoke a software tool.

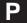

PC: Personal computer or program counter, depending on the context and how it's used. In this book, installation instructions or in information relating to hardware and boards, PC means Personal Computer (as in IBM PC). In general debugger and program-related information, PC means Program Counter, which is the register that identifies the current statement in your program.

parallel port: The parallel printer port interface is primarily used for connecting printers to the computer system, although the parallel port can also be used for other peripherals. In this case, the 'C3x DSK is connected to the parallel printer port.

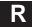

raw data: Executable code or initialized data in an output section.

S

**section:** A relocatable block of code or data that ultimately occupies contiguous space in the memory map.

**serial port:** The serial port that the DSK uses for communicating with the analog interface circuit (AIC). The port address is selected, based on which communication port the AIC is attached to.

**single-step:** A form of program execution that allows you to see the effects of each statement. The program is executed statement by statement; the debugger pauses after each statement to update the data-display windows.

**source file:** A file that contains C code or assembly language code that will be assembled to form a temporary object file.

**symbol:** A string of alphanumeric characters that represents an address or a value.

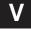

**VGA:** Video Graphics Array. An industry standard for video cards.

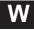

window: A defined rectangular area of virtual space on the display.

word: A 32-bit addressable location in target memory.

# Index

| ? debugger option 7-2 ; in assembly language source 5-7 'C31 serial port, initializing 4-15 to 4-16 \$ symbol for SPC 5-11 @ operand prefix 5-5                   | assembler directives aligning the section program counter 6-11 alphabetical reference 6-13 to 6-32 conditional assembly 6-10 defining assembly-time symbols 6-11 defining sections 6-5 to 6-7 |
|----------------------------------------------------------------------------------------------------|----------------------------------------------------------------------------------------------------|
| * in assembly language source 5-7 * operand prefix 5-5  A                                                                                                    | enabling conditional assembly .endloop 6-24 .loop 6-24 initializing constants 6-8 to 6-9 miscellaneous 6-12                                                                                   |
| absolute address, definition C-1<br>adding a software breakpoint 7-9<br>AIC, hardware interface 4-6<br>AIC Initialization 4-14                                    | referencing other files 6-9 summary table 6-2 assembling your program 5-15 assignment statement, definition C-1                                                                               |
| AIC reset 4-14 'C31 timer initializing 4-14 to 4-15  example code 4-15 initializing AIC 4-16 to 4-17                                                              | autoexec.bat file, definition C-1                                                                                                    |
| primary communications 4-17 to 4-18 secondary communications 4-18 to 4-22 control register bit fields 4-19 data format 4-18 serial port initializing 4-15 to 4-16 | BA command 7-9 batch files, definition C-1 BD command 7-9 binary integers 5-8 BL command 7-9                                                                                                  |
| .align directive 6-11, 6-14 assembler 3-4, 5-15 —I option 3-5 constants 5-8                                                                                       | block, definition C-1<br>block diagram of TMS320C3x DSK 1-3                                                                                                    |
| definition C-1 description of 3-2 key features 3-2 options 5-15 source, listings 5-2                                                                              | board requirements 2-3 breakpoints. See software breakpoints breakpoints (hardware), definition C-1 breakpoints (software), definition C-1 .brstart directive 6-12, 6-15                      |
| source statement format 5-2 symbols 5-11                                                                                                    | byte, definition C-1 .byte directive 6-8, 6-16                                                                                                    |

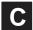

| c or com debugger option 7-3             | .data directive 6-5, 6-18                                       |
|------------------------------------------|-----------------------------------------------------------------|
| 'C31 timer                               | data packets 4-8                                                |
| initializing 4-14 to 4-15                | structure 4-8                                                   |
| example code 4-15                        | debugger                                                        |
| maximum timer period register value 4-15 | definition C-2                                                  |
| minimum timer period register value 4-14 | description of 3-2 to 3-3<br>display, basic 3-3                 |
| cable requirements 2-3                   | key features 3-3                                                |
| character, constants 5-9                 | options 7-2                                                     |
| circuit diagram 4-3                      | ?, 7-2                                                          |
| clearing software breakpoints 7-9        | c or com 7-3<br>h 7-2                                           |
| code-display windows, definition C-2     | debugging functions                                             |
| COFF, definition C-2                     | communications kernel 4-10 to 4-13                              |
| command line, definition C-2             | single-step flow diagram 4-12<br>single-step pipeline flow 4-13 |
| comment, definition C-2                  | decimal integer constants 5-8                                   |
| comments 5-7 to 5-18                     | developing code 3-4                                             |
| in assembly language source code 5-7     | directives                                                      |
| communications kernel 4-8 to 4-13        | assembler                                                       |
| commands 4-9                             | binary integers 5-8                                             |
| data packets 4-8                         | character constants 5-9                                         |
| structure 4-8                            | hexadecimal integers 5-8                                        |
| debugging functions 4-10 to 4-13         | definition C-2                                                  |
| flow diagram 4-12                        | disassembly, definition C-2                                     |
| pipeline flow 4-13 source code A-1       | display directory, function key method 7-14                     |
| conditional assembly 6-10                | display requirements 2-2<br>driver.cpp 4-23                     |
| conditional block, definition C-1        | DSK assembler, using 5-1 to 5-18                                |
| config.sys file 2-5                      | DSK host software 4-23                                          |
| connecting the DSK 2-4                   | DSK overview 1-3                                                |
| constant, definition C-2                 | dsk3a.exe command 2-3                                           |
| constants 5-8, 5-11                      | dsk3d.exe command 2-3                                           |
| assembly-time 5-8                        | dska command 3-5, 5-15                                          |
| binary integers 5-8                      | dskd command 3-5, 7-2                                           |
| character 5-9                            | DSP, defined C-2                                                |
| decimal integers 5-8                     |                                                                 |
| hexadecimal integers 5-8                 | <b>G</b>                                                        |
| symbols as 5-8                           |                                                                 |
| contacting Texas Instruments, vii        | EGA, definition C-3                                             |
| .copy directive 6-9, 6-17                | .else directive 6-10, 6-23                                      |
| cursors                                  | .end directive 6-12, 6-19                                       |
| command-line cursor, definition C-2      | endif directive 6-10, 6-23                                      |
| definition C-2                           | .endloop directive 6-10, 6-24                                   |

.entry directive 6-11, 6-20 .include directive 6-9, 6-17 entry point, definition C-3 Init\_System 4-30 execute program to breakpoint, function key methinput section, definition C-3 od 7-14 input\_rdy 4-27 external symbol, definition C-3 installing the DSK software 2-1 to 2-10 instructions 2-5 possible errors 2-8 .int directive 6-8, 6-16 file header, definition C-3 introduction 1-1 invoking, assembler 5-15 .fill directive 6-8, 6-29 .float directive 6-8, 6-21 .float16 directive 6-8, 6-21 .float8 directive 6-8, 6-21 functional overview 4-1 key features of the DSK 1-2 GET DEBUG\_CTXT 4-26 -I option 3-5 getmem 4-24 label, definition C-3 labels 5-3 to 5-18 getting started 3-5 case sensitivity 5-3 global symbol, definition C-3 in assembly language source 5-2 syntax 5-2 LF\_Cmd 4-29 listing file, definition C-3 h debugger option 7-2 listing software breakpoints 7-9 HALT CPU 4-25 .long directive 6-8, 6-16 hardware, checklist 2-2 .loop directive 6-10, 6-24 hardware component overview B-3, B-11 LSB. defined C-3 hardware interface 4-2 LSByte, defined C-3 AIC 4-6 host 4-2 to 4-3 host communications 4-4 to 4-5 memory map 4-7 TLC32040, 4-6 member, definition C-4 hardware overview 4-1 memory map 4-7 hardware requirements, optional 2-3 definition C-4 hexadecimal integers 5-8 memory requirements 2-2 host requirements 2-2 miscellaneous files 2-3 host software 4-23 mnemonic, definition C-4 mnemonic field 5-4 syntax 5-2 MSB 5-3 .ieee directive 6-8, 6-22 definition C-4

.if directive 6-10, 6-23

MSb, definition C-4

| N                                                                                                    | reset 4-27                                                                                                    |
|----------------------------------------------------------------------------------------------------|----------------------------------------------------------------------------------------------------|
| 1                                                                                                    | RUN_CPU 4-25                                                                                                    |
| named section, definition C-4                                                                                  | S                                                                                                    |
| O                                                                                                    | .sdef directive 6-11, 6-26                                                                                                    |
| object file, definition C-4 object.cpp 4-23 opcodes, defining 5-4 to 5-18 operand, definition C-4 operands 5-5 | secondary communications 4-18 to 4-22 control register bit fields 4-19 data format 4-18 .sect directive 6-5, 6-27 section, definition C-5 section program counter. See SPC |
| label 5-11                                                                                                    | serial port                                                                                                    |
| prefixes 5-5 operating system 2-3                                                                              | definition C-5<br>identifying 7-3                                                                                                    |
| options assembler 5-15 debugger 7-2 definition C-4                                                             | .set directive 6-11, 6-28 single-step, definition C-5 singlestep, function key method 7-13, 7-14                                                                           |
| overview, DSK system 1-3                                                                                       | single-step flow diagram 4-12                                                                                                    |
|                                                                                                    | single-step pipeline flow 4-13                                                                                                    |
| Р                                                                                                    | software breakpoints 7-9 BA command 7-9 BD command 7-9                                                                                                    |
| PATH statement 2-6                                                                                             | BL command 7-9                                                                                                    |
| PC, definition C-4                                                                                             | clearing 7-9                                                                                                    |
| .pfloat16 directive 6-21                                                                                       | listing 7-9                                                                                                    |
| .pfloat8 directive 6-8, 6-21                                                                                   | setting 7-9                                                                                                    |
| power requirements 2-2                                                                                         | software checklist 2-3                                                                                                    |
| predefined symbols 5-11                                                                                        | source                                                                                                    |
| primary communications 4-17 to 4-18                                                                            | listings 5-2<br>statement                                                                                                    |
| print screen, function key method 7-14                                                                         | format 5-2                                                                                                    |
| program assembling 5-15 entry point, definition C-3 putmem 4-24                                                | comment field 5-7 label field 5-3 mnemonic field 5-4 operand field 5-5 number (source listing), 5-2                                                                        |
| Q                                                                                                    | source file, definition C-5 source files 5-2 to 5-7                                                                                                    |
| .qxx directive 6-8, 6-25                                                                                       | commenting 5-7 to 5-18<br>labeling 5-3 to 5-18<br>opcodes 5-4 to 5-18                                                                                                    |
| R                                                                                                    | .space directive 6-9, 6-29                                                                                                    |
| raw data, definition C-5                                                                                       | assigning a label to 5-3                                                                                                    |
| recv_long 4-28                                                                                                 | value, associated with labels 5-3                                                                                                    |
| recv_long_byte 4-27                                                                                            | SSTEP_CPU 4-25                                                                                                    |
| required files 2-3                                                                                             | start directive 6-12, 6-30                                                                                                    |

.string directive 6-9, 6-31 symbol, definition C-5 symbolic constants 5-11 symbols 5-11 predefined 5-11

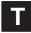

target.cpp 4-23
.text directive 6-5, 6-32
timer period register value
maximum 4-15
minimum 4-14
TLC32040, hardware interface 4-6

TLC32040 AIC initialization 4-14 to 4-22

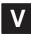

VGA, definition C-5

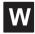

windows, definition C-5 word, definition C-5 .word directive 6-9, 6-16

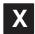

xmit\_long 4-28